#### **BAB IV**

### **IMPLEMENTASI DAN EVALUASI**

#### **4.1 Implementasi Sistem**

Tahap ini merupakan pembuatan perangkat lunak yang disesuaikan dengan rancangan atau desain sistem yang telah dibangun sebelumnya. Aplikasi yang dibangun akan diterapkan berdasarkan kebutuhan atau sistem yang telah dikembangkan. Selain itu aplikasi ini akan dibuat sedemikian rupa sehingga dapat memudahkan pengguna untuk menggunakan penilaian kinerja dan psikotes pegawai JFT pada BKD Jatim.

Sebelum menjalankan aplikasi ini, ada hal yang harus diperhatikan yaitu kebutuhan sistem. Sesuai dengan kebutuhan untuk merancang sistem diperlukan perangkat keras dan perangkat lunak. **DAN INFORMATIKA** 

#### **4.1.1 Kebutuhan** *Hardware* **(Perangkat Keras)**

Kebutuhan perangkat keras merupakan komponen peralatan fisik yang membentuk suatu sistem komputer terstruktur, serta peralatan-peralatan lain yang mendukung komputer dalam menjalankan fungsinya. *Hardware* yang digunakan harus memiliki spesifikasi dan kinerja yang baik, sehingga sistem yang akan dijalankan oleh komputer bisa berjalan tanpa ada suatu masalah. Kebutuhan *hardware* adalah sebagai berikut :

a. *Dual Core Processor* 2.60 GHz, 512K *Cache*, 400 MHz FSB

- b. 2 *Gygabytes* RAM
- c. Kapasitas bebas (*free space*) pada harddisk 15 Gb
- d. *Keyboard* dan *Mouse*

#### **4.2.2 Kebutuhan** *Software* **(Perangkat Lunak)**

Kebutuhan perangkat lunak atau *software* berikut adalah suatu program yang diperlukan untuk membangun aplikasi penilaian kinerja pegawai. Tentunya *software* ini memiliki fungsi masing-masing, mulai dari *tools* untuk perancangan *document* dan *system flow* sampai dengan *tools* untuk pembuatan sistem itu sendiri. Adapun *software* tersebut adalah sebagai berikut :

- a. Sistem operasi menggunakan Microsoft® Windows® Seve
- b. Microsoft Visio® 2013 untuk membuat rancangan *document* dan *system flow*
- c. Power Designer® 15 untuk membuat *Context Diagram* dan *DFD*
- d. Power Designer® 15 untuk membuat *ERD* (*CDM PDM*)
- e. Mysql 5.0 untuk membuat *database* sistem
- f. XAMPP untuk membuat *web server localhost*
- g. Microsoft Visio® 2013 untuk membuat desain *interface website*
- h. Notepad++ untuk membuat *website*
- i. Google Chrome untuk mengakses localhost *website*
- j. PHP (*Hypertext Prepocessor*) untuk bahasa pemrograman dalam membuat RABAYA website

#### **4.2 Uji Coba Form**

Tahap ini merupakan pembuatan perangkat lunak disesuaikan dengan rancangan atau desain sistem yang telah dibangun sebelumnya. Aplikasi yang dibangun akan diterapkan berdasarkan kebutuhan atau sistem yang telah dikembangkan.

#### **4.2.1 Uji Coba** *Form Login*

*Form login* digunakan pengguna untuk masuk kedalam sistem dan berguna sebagai proses keamanan sistem bagi pengguna yang berhak mengakses. Dalam form ini pengguna harus memasukkan *username* dan *password* pada *field* yang telah disediakan dan juga memilih hak akses, kemudian tekan tombol *Login*

Login . Sistem akan mengecek *account* tersebut kedalam *database*, apabila *account* telah terdaftar, maka sistem akan melanjutkan proses menuju menu utama, namun apabila belum terdaftar maka sistem akan menolaknya.

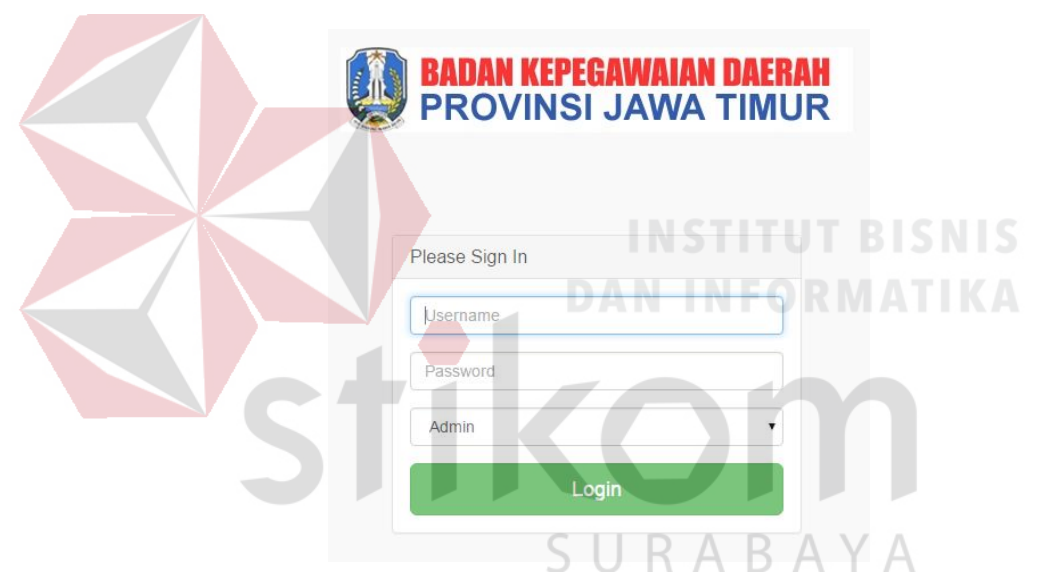

Gambar 4.1 *Form* Login

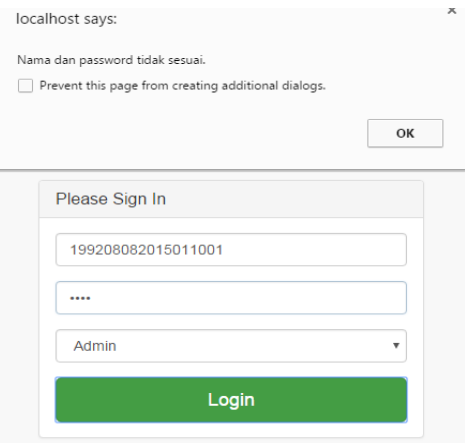

Gambar 4.2 Form Login dengan NIP dan password salah

| N <sub>o</sub> | Tujuan        | Input          | Output         | <b>Output Sistem</b> |
|----------------|---------------|----------------|----------------|----------------------|
|                |               |                | Diharapkan     |                      |
|                | Memasukkan    | NIP dan        | Muncul pesan   | 1. Sukses.           |
|                | NIP dan       | Password salah | bahwa NIP dan  | 2. Pesan             |
|                | password yang |                | password salah | muncul dan           |
|                | salah         |                |                | tidak bisa           |
|                |               |                |                | masuk ke             |
|                |               |                |                | halaman              |
|                |               |                |                | utama                |

Tabel 4.1 Hasil Uji Coba *Form Login*

### **4.2.2 Uji Coba** *Form* **Beranda (Forbang BKD Jatim)**

*Form* beranda ini berisi informasi mengenai peringkat 1-10 dari hasil total penilaian kinerja dan psikotes, informasi tersebut dapat dilihat dalam bentuk tabel dan grafik. Pengguna yang sudah masuk sebagai admin dapat melihat informasi nama-nama pegawai JFT yang direkomendasikan untuk dinaikkan pangkat.

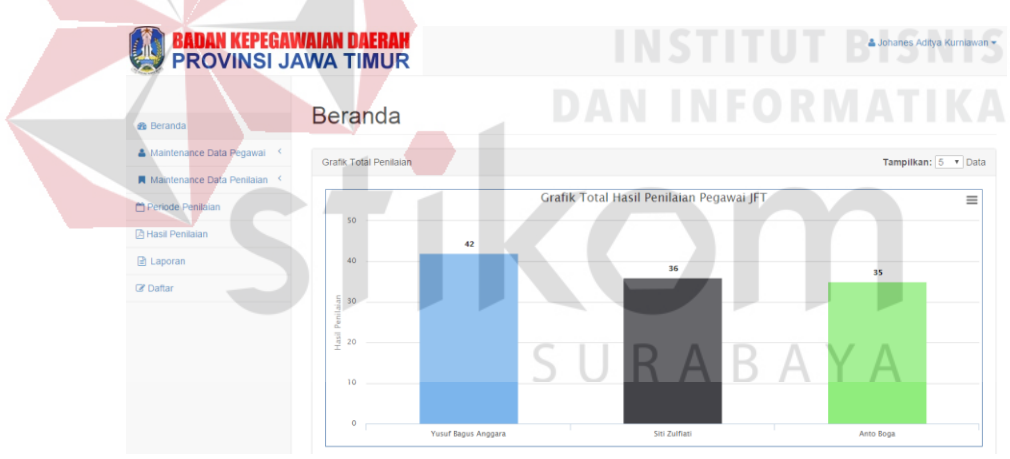

Gambar 4.3 *Form* Beranda (Admin)

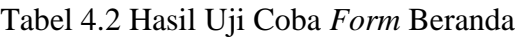

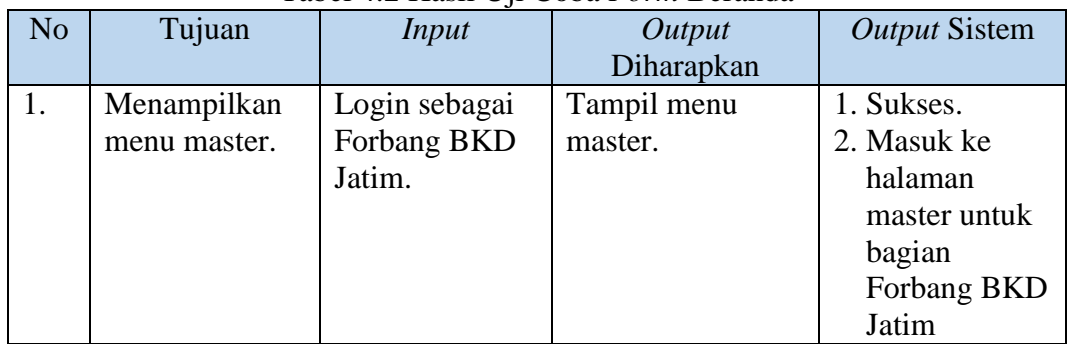

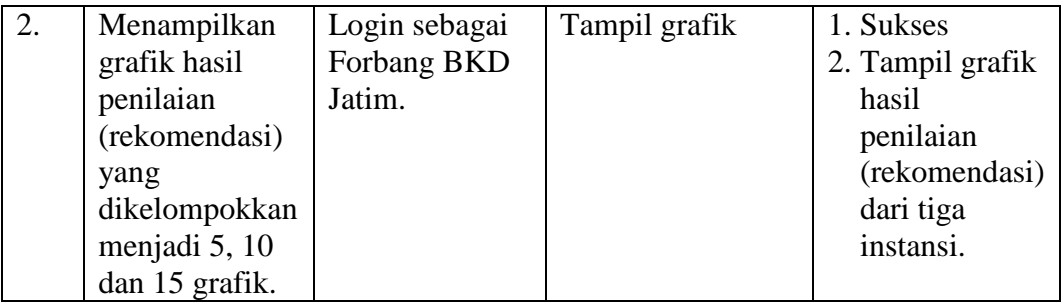

#### **4.2.3 Uji Coba** *Form* **Master Kota Instansi**

*Form* master kota instansi digunakan untuk memasukkan data kota instansi. Tampilan *form* master kota instansi dapat dilihat pada Gambar 4.4. Untuk dapat memasukkan data kota instansi, pengguna harus memasukkan nama kota instansi, kemudian tekan tombol **Besimpan**, jika pengguna ingin membatalkan atau mengosongkan *field* maka tekan tombol **\*** Batal . Dalam halaman ini, pengguna juga dapat melakukan *update* dan *delete* pada data kota instansi. Untuk dapat memperbarui data, pengguna harus menekan tombol pada tabel tersebut. Maka akan tampil *form* edit data kota instansi seperti Gambar 4.5, setelah itu pengguna dapat mengganti nama kota kemudian tekan tombol . Jika batal mengedit maka tekan tombol . Untuk menghapus data kota instansi, pengguna harus menekan tombol pada tabel tersebut. Maka akan tampil *pop-up* peringatan untuk menghapus data, jika dihapus maka tekan tombol  $\Box$ <sup>ok</sup>, jika tidak dihapus maka tekan tombol <sup>Cancel</sup>

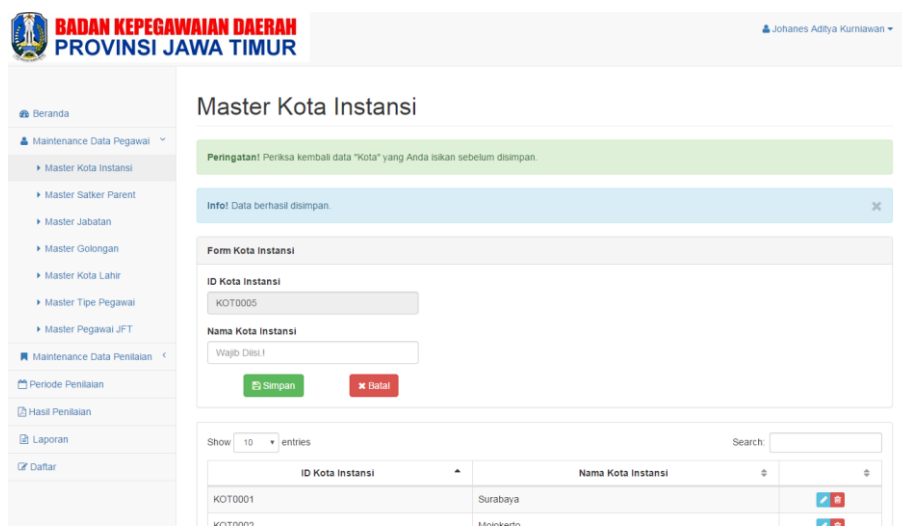

Gambar 4.4 *Form* Master Kota Instansi

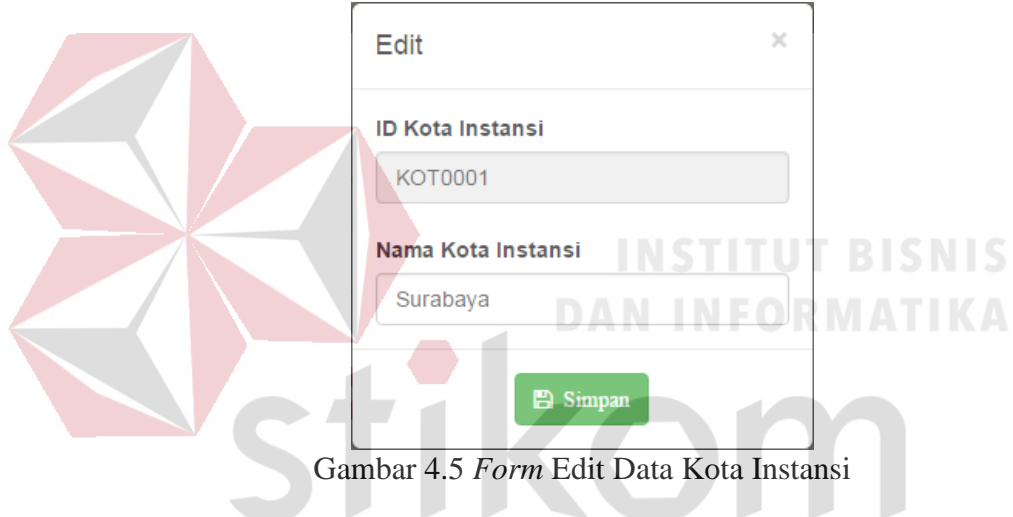

Gambar 4.5 *Form* Edit Data Kota Instansi

| Tabel 4.3 Hasil Uji Coba Form Master Kota Instansi |  |  |  |  |
|----------------------------------------------------|--|--|--|--|
|                                                    |  |  |  |  |

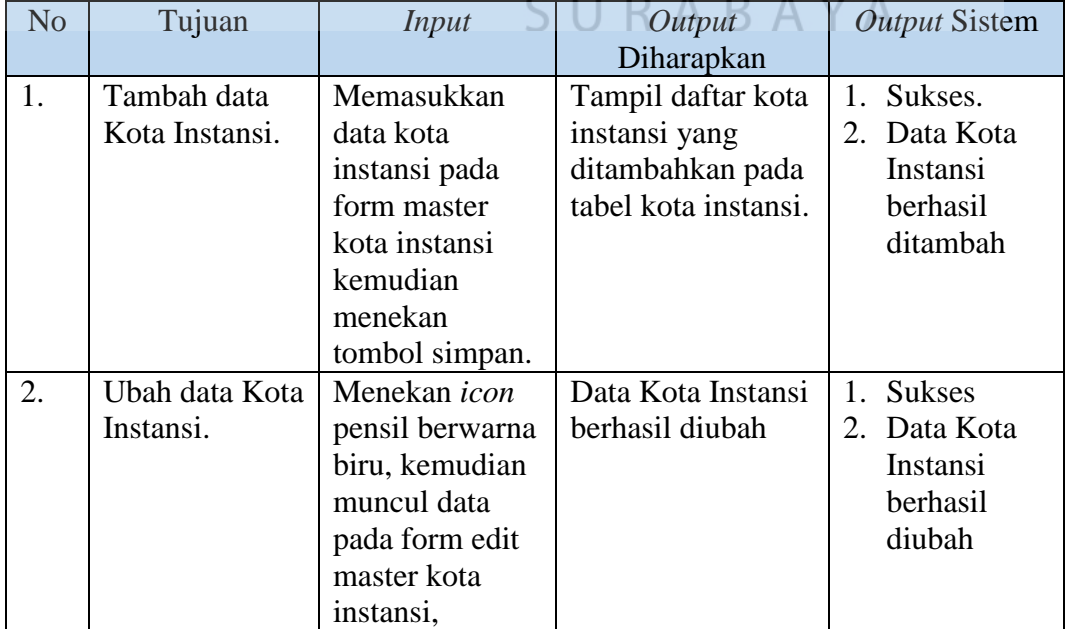

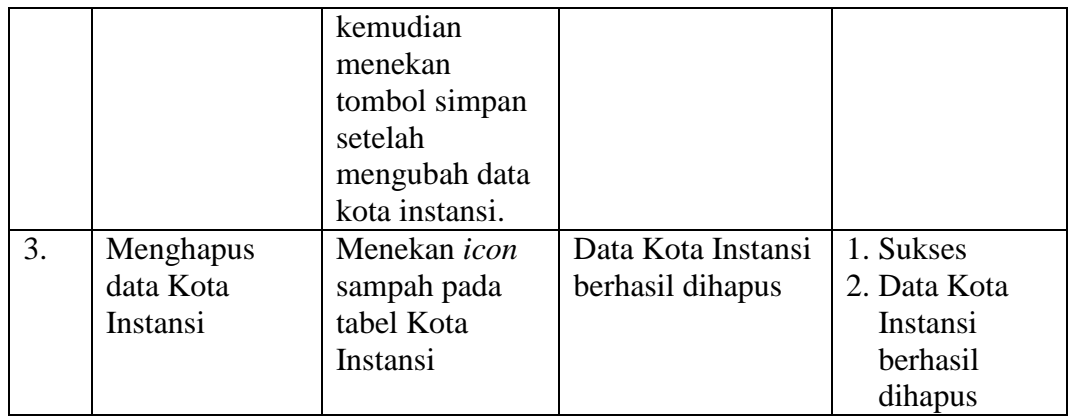

#### **4.2.4 Uji Coba** *Form* **Master Satker Parent**

*Form* master satker parent digunakan untuk memasukkan data satuan kerja atau instansi. Tampilan *form* master satker parent dapat dilihat pada Gambar 4.6. Untuk dapat memasukkan data satker parent, pengguna harus memasukkan nama satker parent, kemudian tekan tombol **B**simpan, jika pengguna ingin membatalkan atau mengosongkan *field* maka tekan tombol **\*** Batal . Dalam halaman ini, pengguna juga dapat melakukan *update* dan *delete* pada data satker parent. Untuk dapat memperbarui data, pengguna harus menekan tombol pada tabel tersebut. Maka akan tampil *form* edit data satker parent seperti Gambar 4.7, setelah itu pengguna dapat mengganti nama satker parent kemudian tekan tombol **El Simpan**. Jika batal mengedit maka tekan tombol . Untuk menghapus data satker parent, pengguna harus menekan tombol **pada tabel tersebut. Maka akan tampil** *pop-up* peringatan untuk menghapus data, jika dihapus maka tekan tombol  $\Box$ <sup>ok</sup>, jika tidak dihapus maka tekan tombol <sup>Cancel</sup>

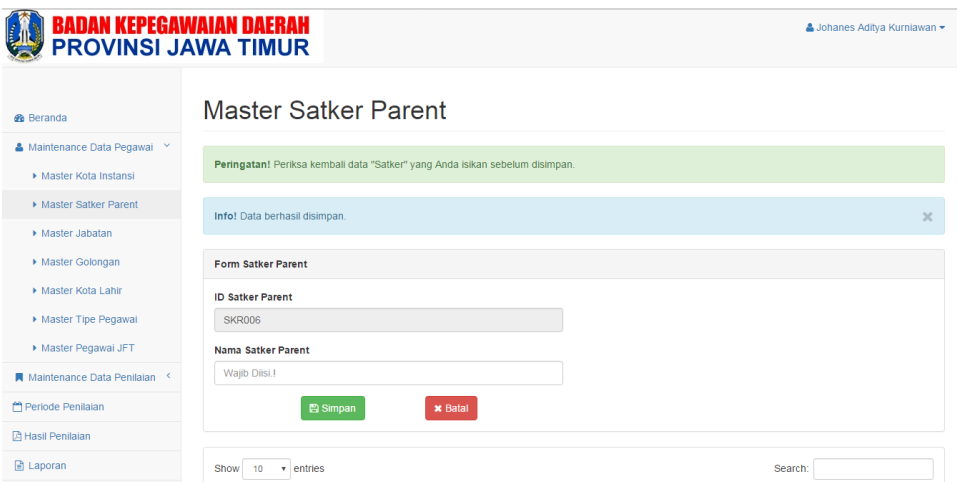

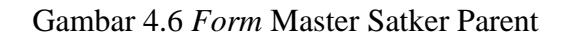

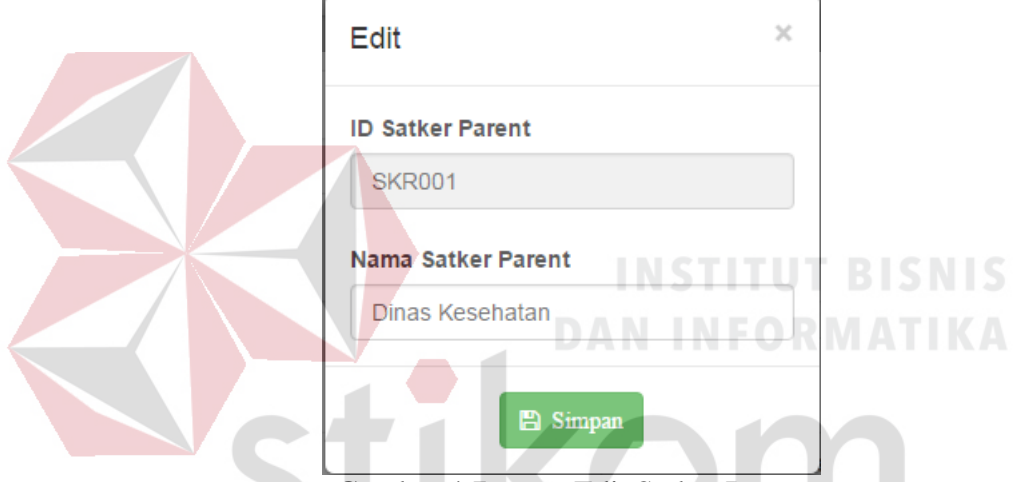

Gambar 4.7 *Form* Edit Satker Parent

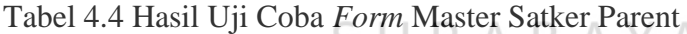

J.

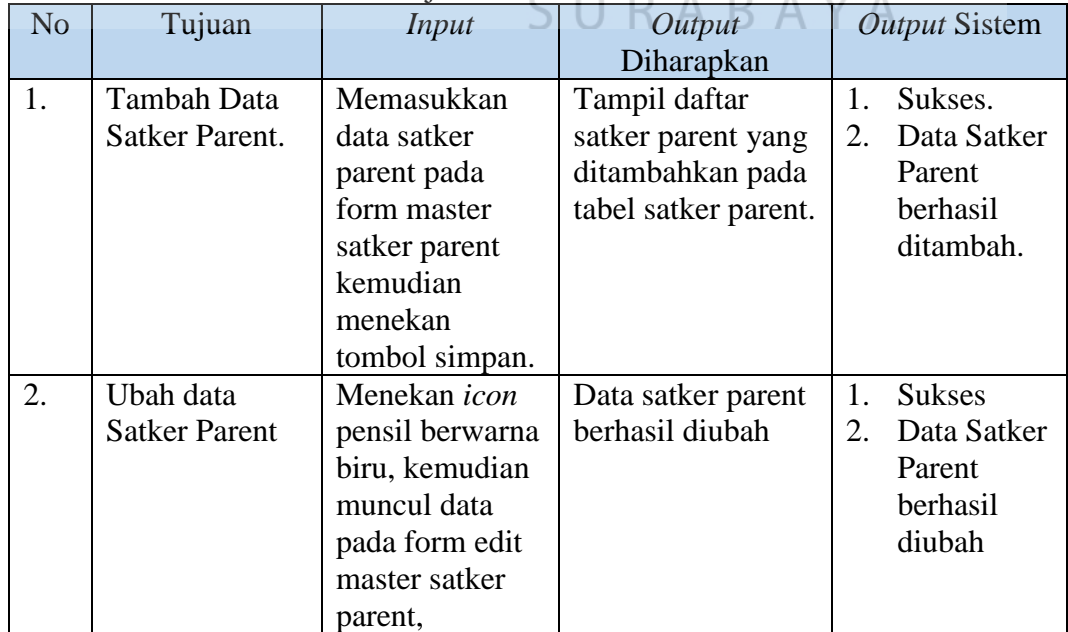

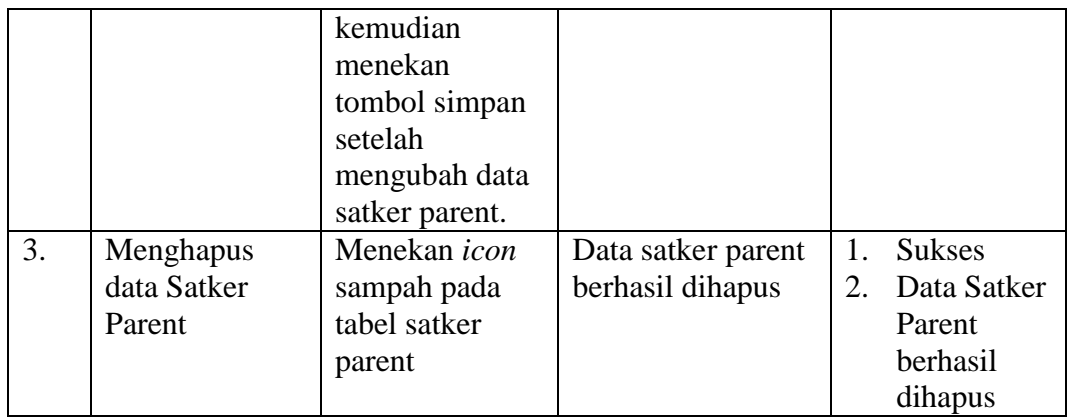

#### **4.2.5 Uji Coba** *Form* **Master Jabatan**

Form master jabatan digunakan untuk memasukkan data jabatan. Tampilan *form* master jabatan dapat dilihat pada Gambar 4.8. Untuk dapat memasukkan data jabatan, pengguna harus memasukkan nama jabatan, kemudian tekan tombol **E** Simpan , jika pengguna ingin membatalkan atau mengosongkan *field* maka tekan tombol . Dalam halaman ini, pengguna juga dapat melakukan *update* dan *delete* pada data jabatan. Untuk dapat memperbarui data, pengguna harus menekan tombol pada tabel tersebut. Maka akan tampil *form* edit data jabatan seperti Gambar 4.9, setelah itu pengguna dapat mengganti nama jabatan kemudian tekan tombol **E**simpan . Jika batal mengedit maka tekan tombol . Untuk menghapus data jabatan, pengguna harus menekan tombol **n** pada tabel tersebut. Maka akan tampil *pop-up* peringatan untuk menghapus data, jika dihapus maka tekan tombol

, jika tidak dihapus maka tekan tombol  $\left| \right|$ <sup>Cancel</sup> **OK** 

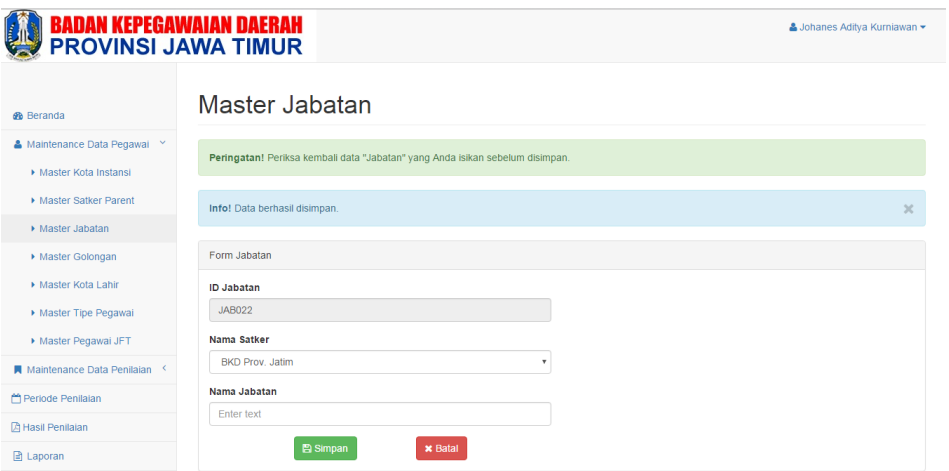

### Gambar 4.8 *Form* Master Jabatan

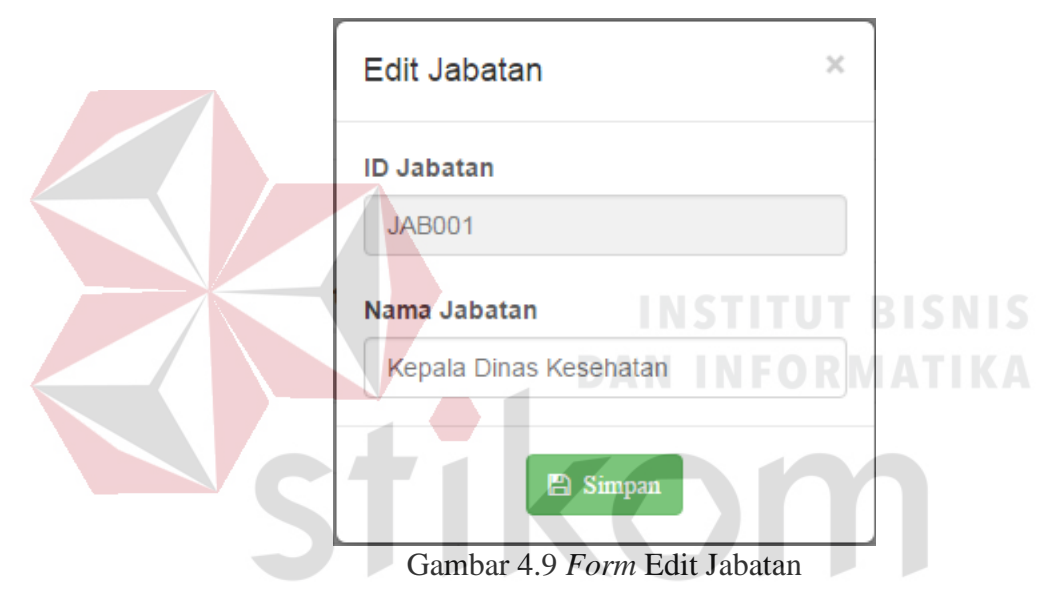

# Tabel 4.5 Hasil Uji Coba *Form* Master Jabatan

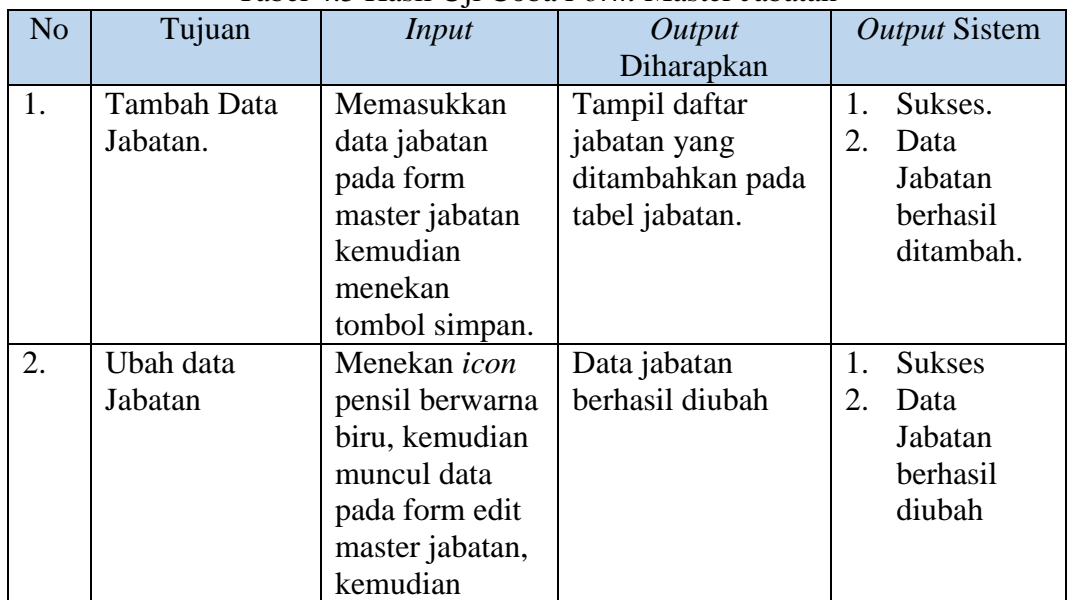

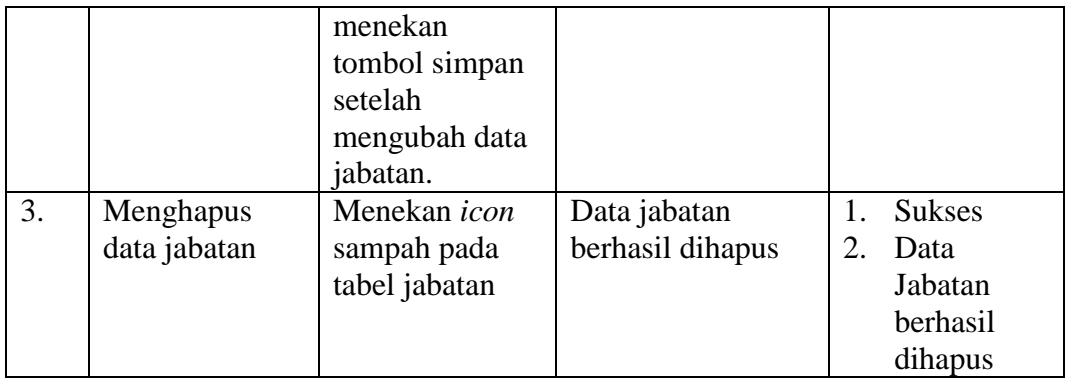

#### **4.2.6 Uji Coba** *Form* **Master Golongan**

*Form* master golongan digunakan untuk memasukkan data golongan dan pangkat. Tampilan *form* master golongan dapat dilihat pada Gambar 4.10. Untuk dapat memasukkan data golongan, pengguna harus memasukkan nama golongan dan pangkat kemudian tekan tombol **E**simpan, jika pengguna ingin membatalkan atau mengosongkan *field* maka tekan tombol **x** Batal, Dalam halaman ini, pengguna juga dapat melakukan *update* dan *delete* pada data golongan. Untuk dapat memperbarui data, pengguna harus menekan tombol pada tabel tersebut. Maka akan tampil *form* edit golongan seperti Gambar 4.11, setelah itu pengguna dapat mengganti nama golongan kemudian tekan tombol **Bulangan dikenak tekan tombol** . Jika batal mengedit maka tekan tombol . Untuk menghapus data golongan, pengguna harus menekan tombol **pada tabel tersebut. Maka akan tampil** *pop-up* peringatan untuk menghapus data, jika dihapus maka tekan tombol  $\begin{bmatrix} 0 & \cdots \\ \cdots & \cdots \end{bmatrix}$ , jika tidak dihapus maka tekan tombol Cancel

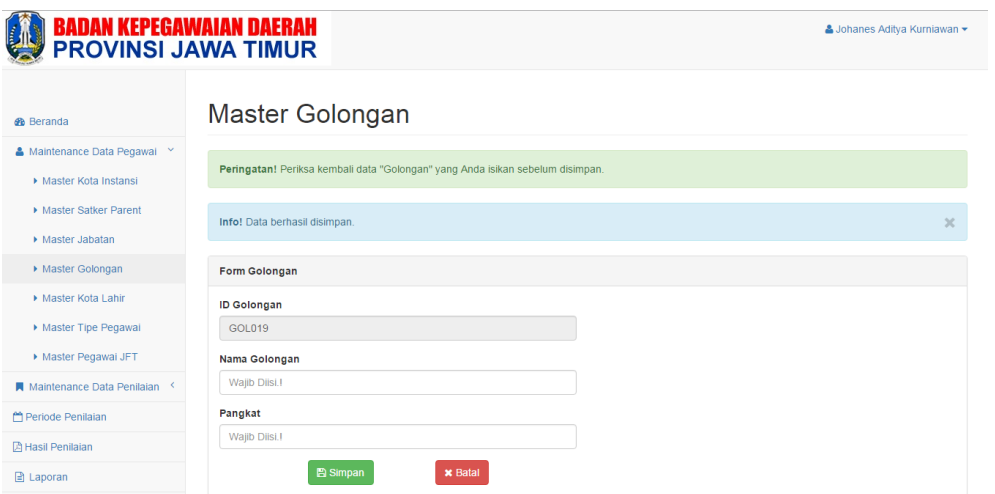

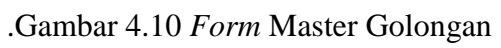

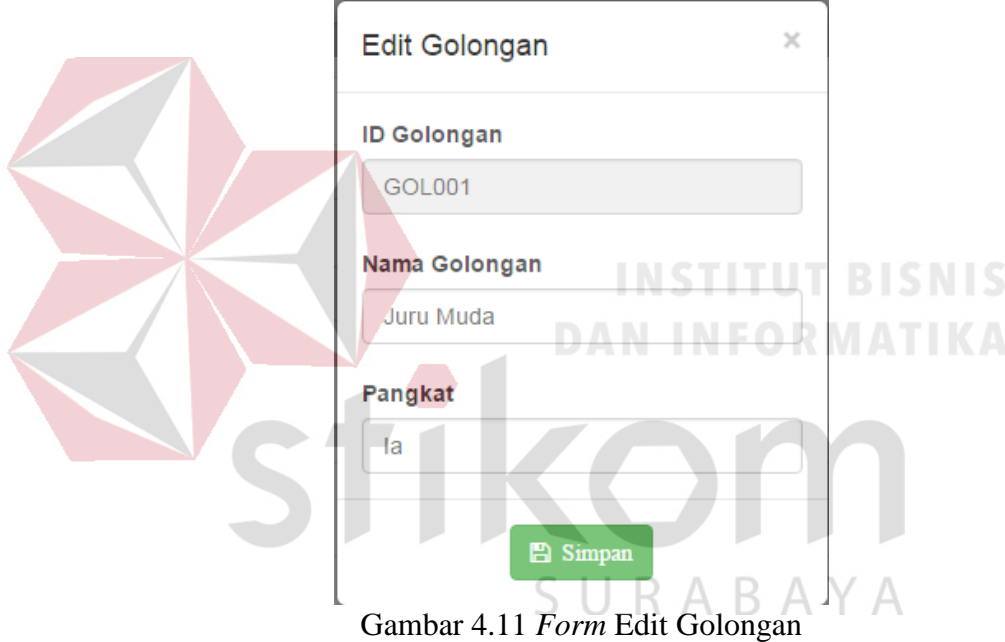

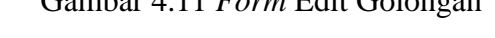

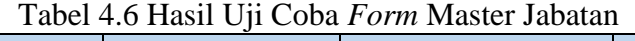

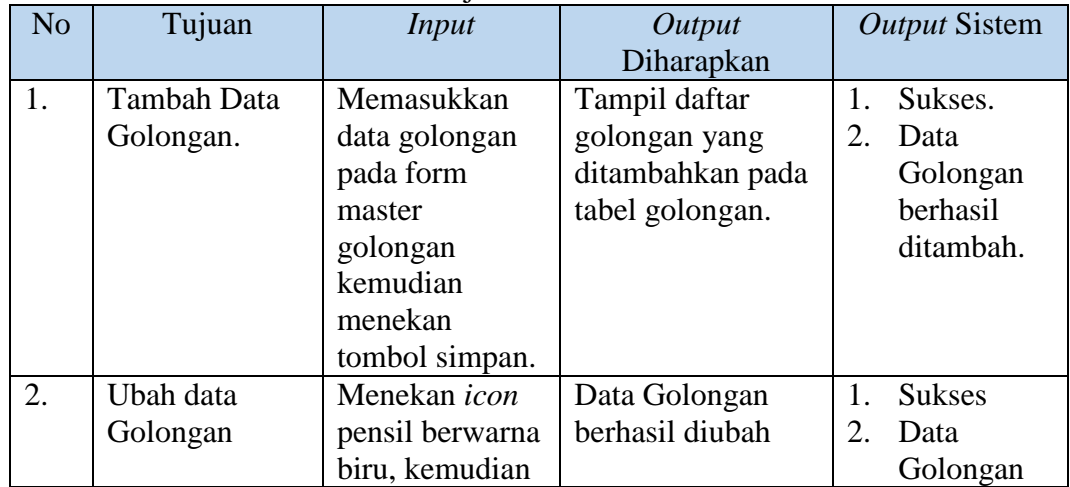

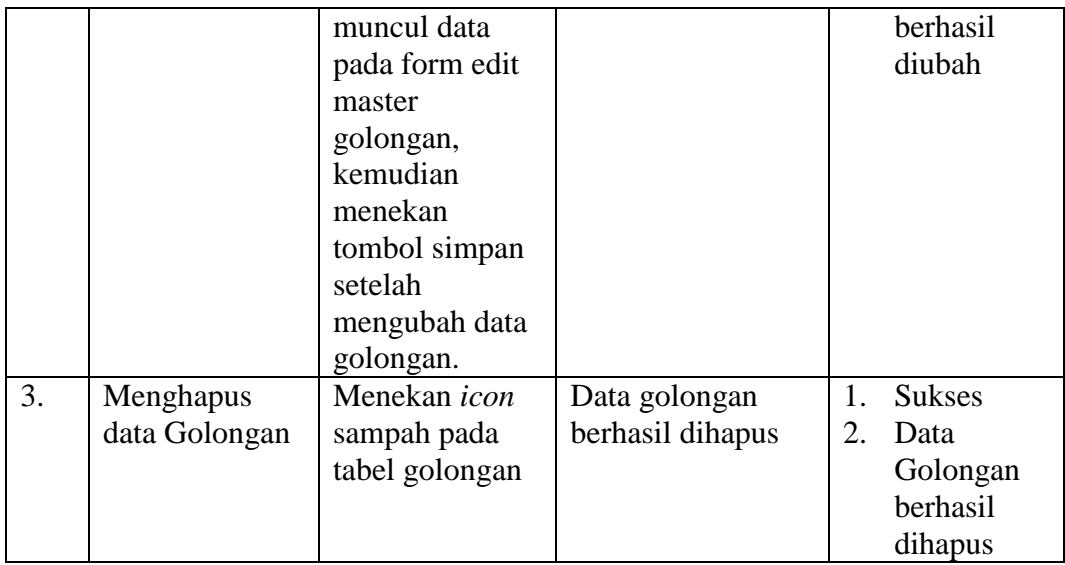

#### **4.2.7 Uji Coba** *Form* **Master Kota Lahir**

*Form* master kota lahir digunakan untuk memasukkan data kota lahir. Tampilan *form* master kota lahir dapat dilihat pada Gambar 4.12. Untuk dapat memasukkan data kota lahir, pengguna harus memasukkan nama kota lahir kemudian tekan tombol **Bestimpan**, jika pengguna ingin membatalkan atau mengosongkan *field* maka tekan tombol **\*** Batal . Dalam halaman ini, pengguna juga dapat melakukan *update* dan *delete* pada data kota lahir. Untuk dapat memperbarui data, pengguna harus menekan tombol **pada tabel tersebut. Maka** akan tampil form edit kota lahir seperti Gambar 4.13, setelah itu pengguna dapat mengganti nama kota lahir kemudian tekan tombol **E**simpan . Jika batal mengedit maka tekan tombol . Untuk menghapus data kota lahir, pengguna harus menekan tombol pada tabel tersebut. Maka akan tampil *pop-up* peringatan untuk menghapus data, jika dihapus maka tekan tombol  $\Box$ <sup>ok</sup>, jika tidak dihapus maka tekan tombol **Cancel** 

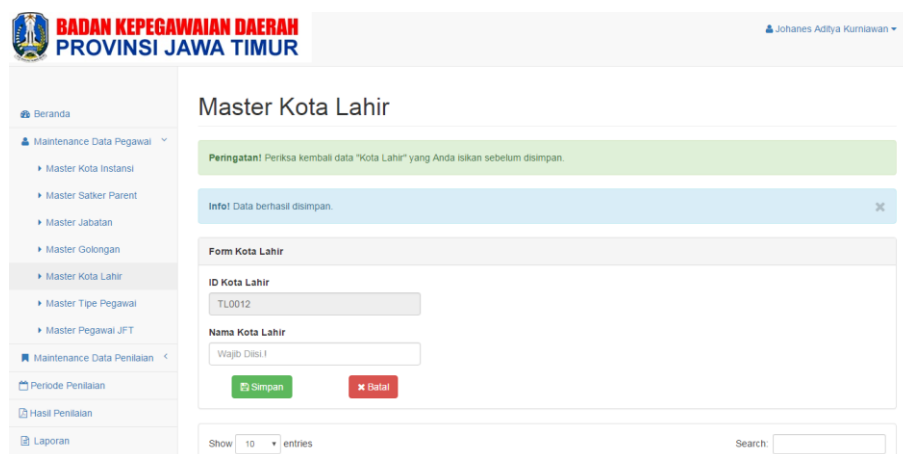

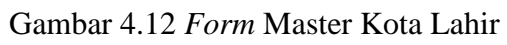

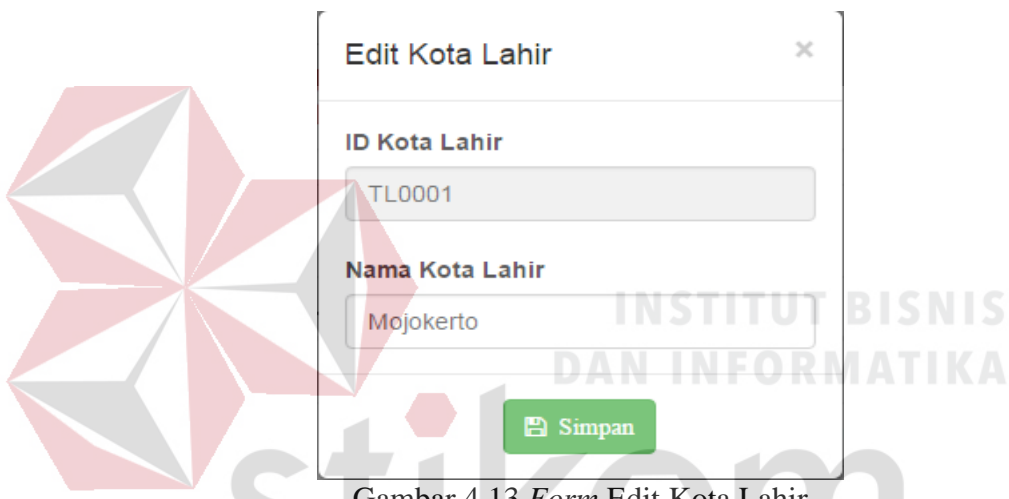

Gambar 4.13 *Form* Edit Kota Lahir

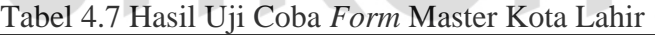

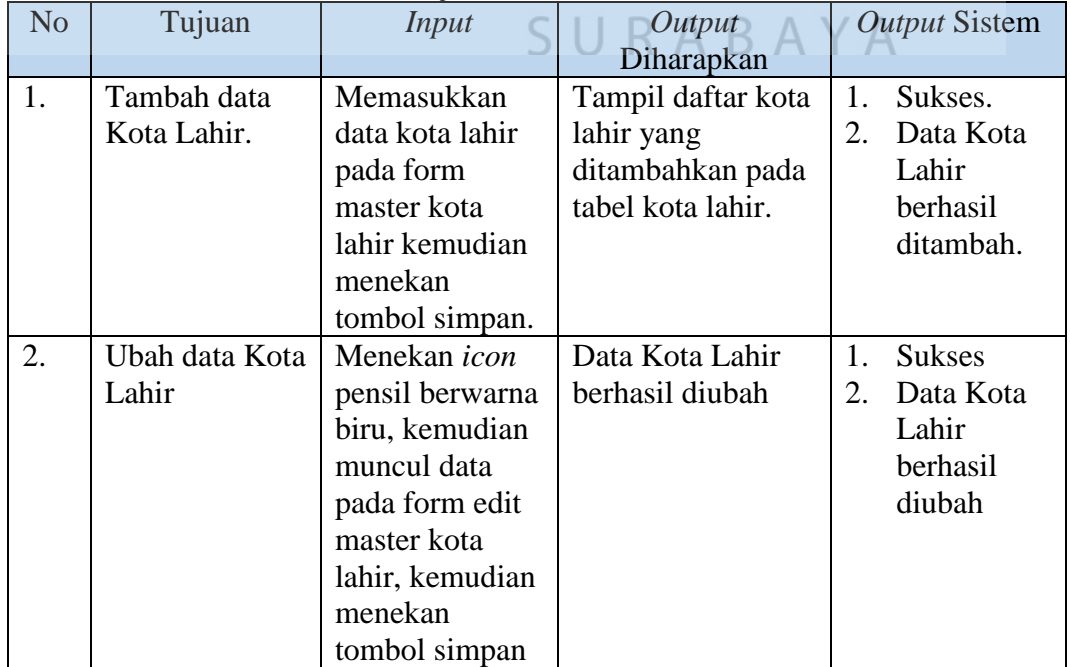

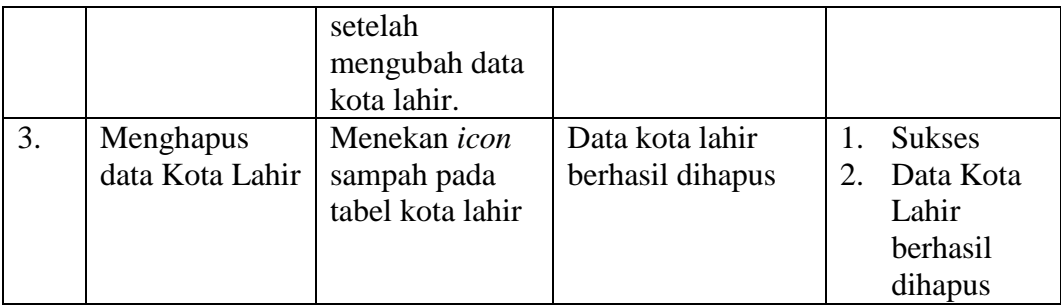

#### **4.2.8 Uji Coba** *Form* **Master Tipe Pegawai**

*Form* master tipe pegawai digunakan untuk memasukkan data tipe pegawai. Tampilan *form* master tipe pegawai dapat dilihat pada Gambar 4.14. Untuk dapat memasukkan data tipe pegawai, pengguna harus memasukkan nama tipe pegawai

kemudian tekan tombol **B** simpan, jika pengguna ingin membatalkan atau mengosongkan *field* maka tekan tombol **x** Batal . Dalam halaman ini, pengguna juga dapat melakukan *update* dan *delete* pada data tipe pegawai. Untuk dapat memperbarui data, pengguna harus menekan tombol pada tabel tersebut. Maka akan tampil *form* edit tipe pegawai seperti Gambar 4.15, setelah itu pengguna dapat mengganti nama tipe pegawai kemudian tekan tombol **E**simpan . Jika batal mengedit maka tekan tombol . Untuk menghapus data tipe pegawai, pengguna harus menekan tombol **pada tabel tersebut. Maka akan tampil** *pop-up* peringatan untuk menghapus data, jika dihapus maka tekan tombol  $\begin{bmatrix} 0 & 0 \\ 0 & 0 \end{bmatrix}$ , jika tidak dihapus maka tekan tombol **Cancel** 

| <b>®</b> Beranda             | Master Tipe Pegawai                                                                |                                       |               |                   |
|------------------------------|------------------------------------------------------------------------------------|---------------------------------------|---------------|-------------------|
| & Maintenance Data Pegawai Y |                                                                                    |                                       |               |                   |
| ▶ Master Kota Instansi       | Peringatan! Periksa kembali data "Tipe Pegawai" yang Anda isikan sebelum disimpan. |                                       |               | $\times$          |
| Master Satker Parent         | Form Tipe Pegawai                                                                  |                                       |               |                   |
| Master Jabatan               | <b>ID Tipe Pegawai</b>                                                             |                                       |               |                   |
| ▶ Master Golongan            | TPG05                                                                              |                                       |               |                   |
| Master Kota Lahir            | Nama Tipe Pegawai                                                                  |                                       |               |                   |
| Master Tipe Pegawai          | Wajib Diisi.!                                                                      |                                       |               |                   |
| Master Pegawai JFT           | <b>图 Simpan</b><br><b>x</b> Batal                                                  |                                       |               |                   |
| Maintenance Data Penilaian   |                                                                                    |                                       |               |                   |
| Periode Penilaian            | Show<br>$\bullet$ entries<br>10                                                    |                                       | Search:       |                   |
| <b>A</b> Hasil Penilaian     | <b>ID Tipe Pegawai</b>                                                             | $\blacktriangle$<br>Nama Tipe Pegawai | $\Rightarrow$ | $\Rightarrow$     |
| <b>B</b> Laporan<br>c        | TPG01                                                                              | Kesehatan                             |               | $ $ 8             |
| <b>Z</b> Daftar              | TPG02                                                                              | Pendidikan                            |               | $ z $ 8           |
|                              | TPG03                                                                              | Pejabat                               |               | $  \cdot  $ s $ $ |
|                              |                                                                                    |                                       |               |                   |

Gambar 4.14 *Form* Master Tipe Pegawai

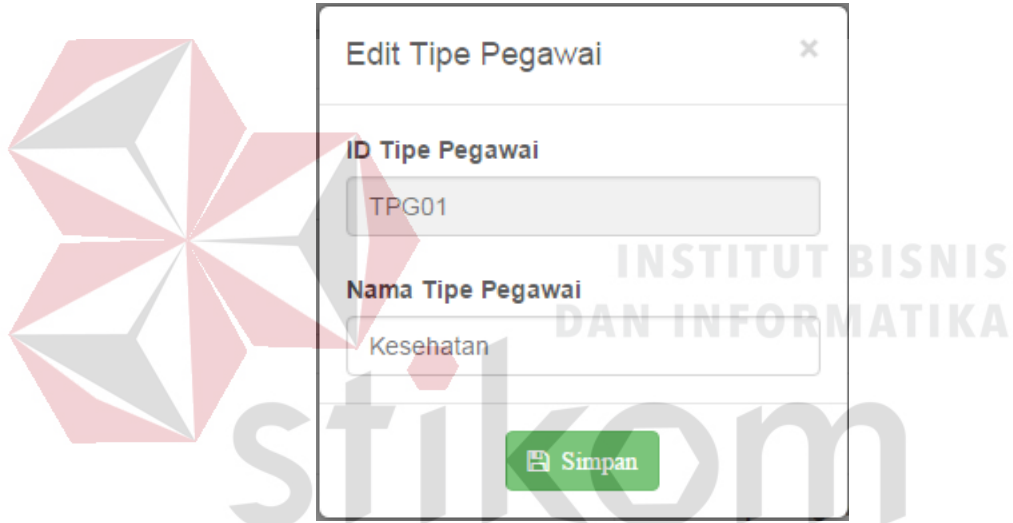

Gambar 4.15 *Form* Edit Tipe Pegawai

| Tabel 4.8 Hasil Uji Coba Form Master Tipe Pegawai |  |  |  |
|---------------------------------------------------|--|--|--|

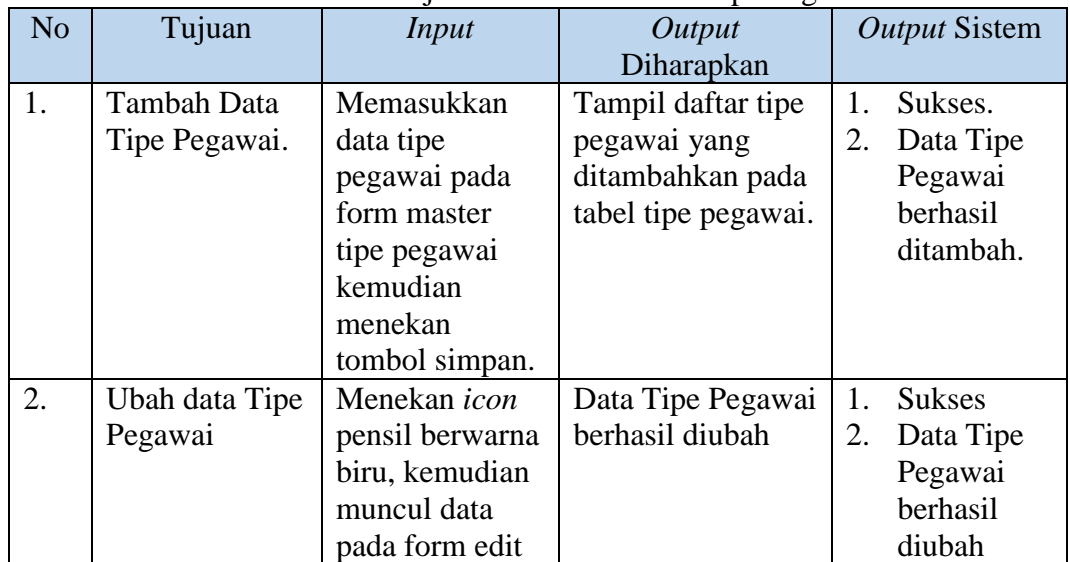

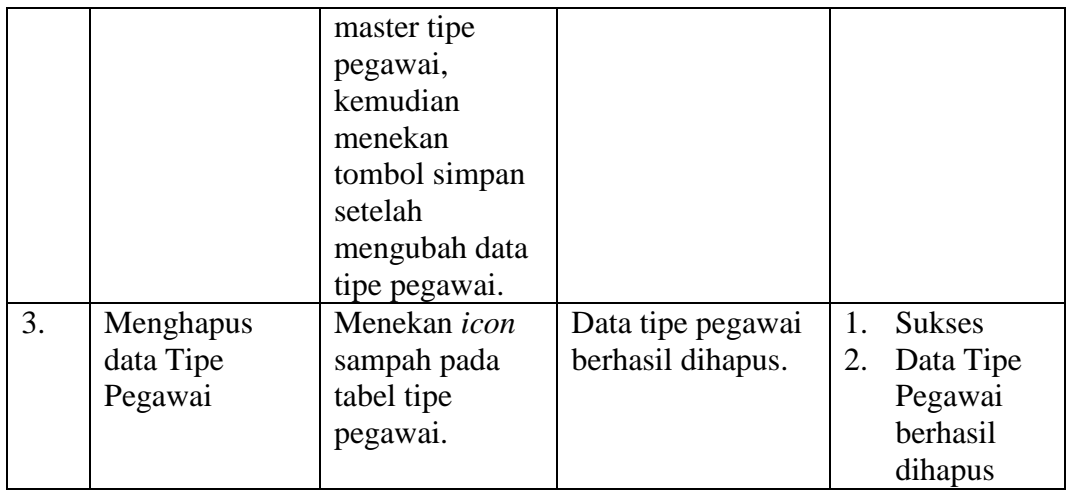

#### **4.2.9 Uji Coba** *Form* **Master Pegawai JFT**

*Form* master pegawai digunakan untuk memasukkan data pegawai. Tampilan *form* master pegawai dapat dilihat pada Gambar 4.16. Data yang dapat dimasukkan ke dalam tabel pegawai yaitu, nama pegawai, tempat lahir yang diambil dari tabel kota lahir, tanggal lahir, jenis kelamin, tanggal pengangkatan, jabatan yang diambil dari tabel jabatan, tipe pegawai yang diambil dari tabel tipe pegawai, satker parent yang diambil dari tabel satker parent dan kota instansi yang diambil dari tabel kota instansi kemudian tekan tombol . NIP diambil dari tanggal lahir, jenis kelamin, tanggal pengangkatan serta nomer urut. Dalam halaman ini, pengguna juga dapat melakukan *update* jabatan, menambah dan melihat periode golongan dan melihat detail data setiap pegawai. Untuk dapat memperbarui jabatan, pengguna harus menekan tombol pada tabel tersebut. Maka akan tampil *form* edit jabatan seperti Gambar 4.17, setelah itu pengguna dapat mengganti nama jabatan kemudian tekan tombol **E** Simpan . Jika batal mengedit maka tekan tombol **\*** Batal . Jika ingin kembali ke halaman master pegawai maka tekan tombol **h**<sup>Kembali</sup> . Untuk

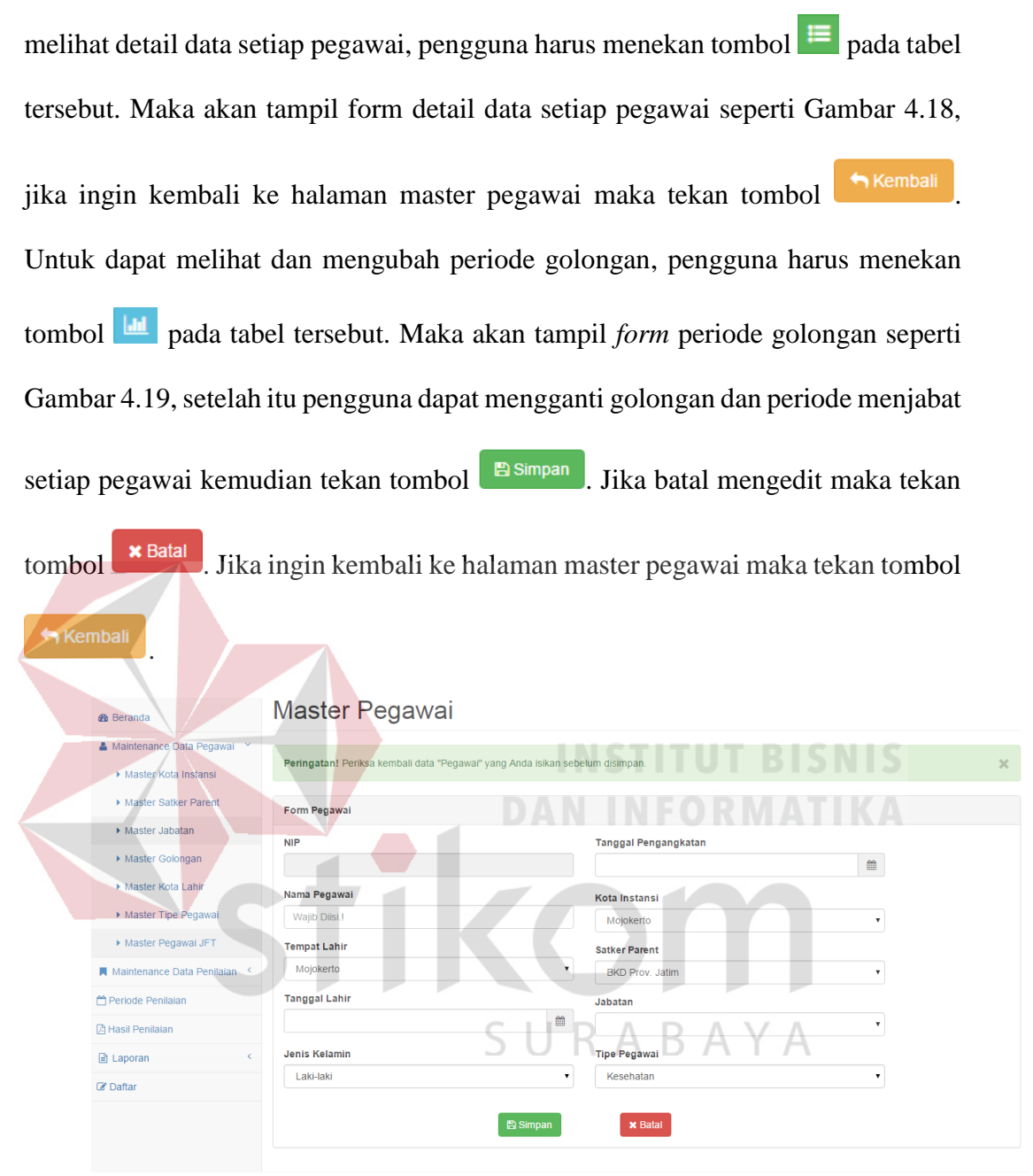

Gambar 4.16 *Form* Master Pegawai

# Ubah Jabatan

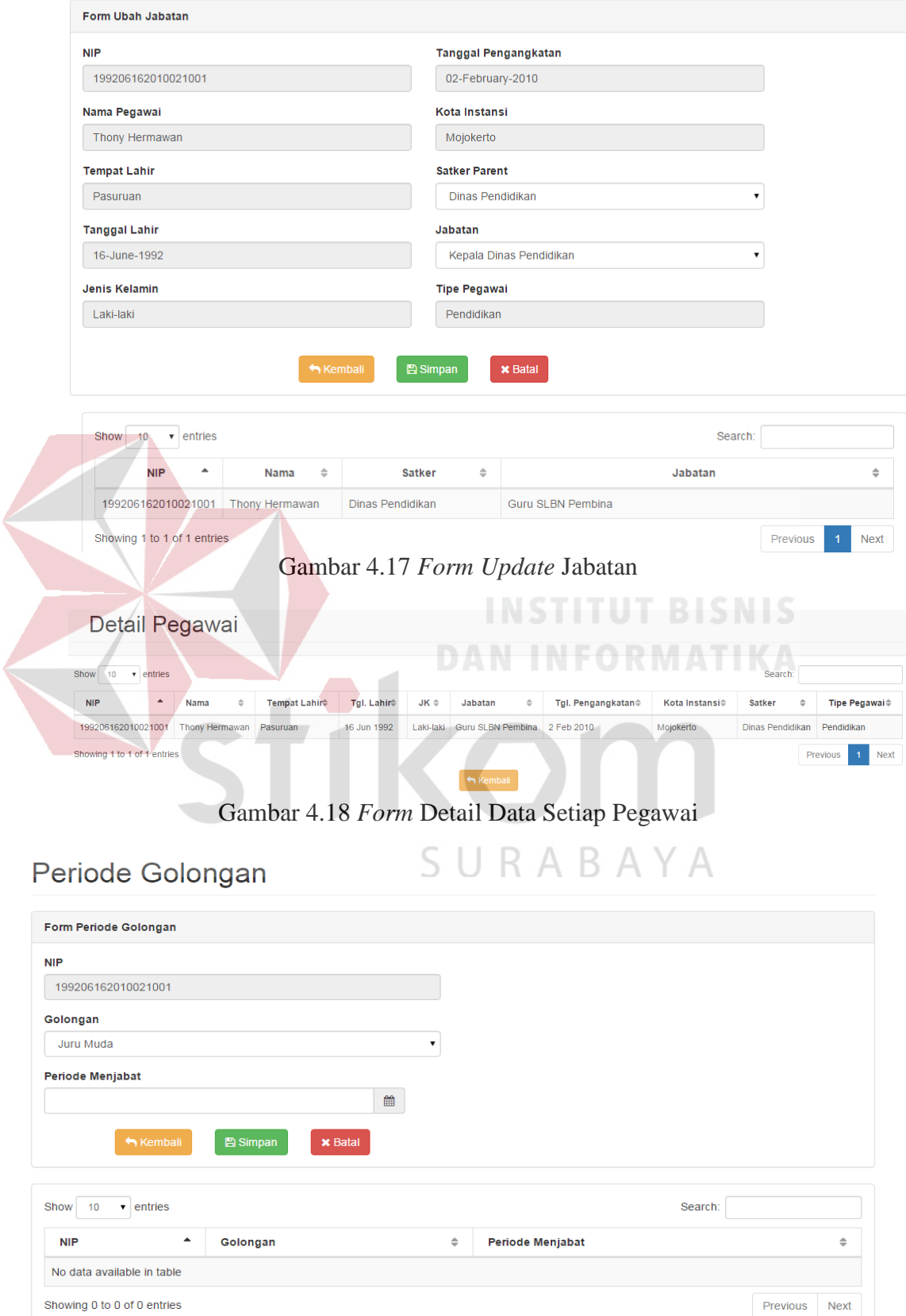

Gambar 4.19 *Form* Periode Golongan

| N <sub>o</sub> | Tujuan              | <b>Input</b>   | Output             | <b>Output Sistem</b>     |
|----------------|---------------------|----------------|--------------------|--------------------------|
|                |                     |                | Diharapkan         |                          |
| 1.             | <b>Tambah Data</b>  | Memasukkan     | Tampil daftar      | Sukses.<br>1.            |
|                | Pegawai JFT.        | data pegawai   | pegawai JFT yang   | $\overline{2}$ .<br>Data |
|                |                     | JFT pada form  | ditambahkan pada   | Pegawai                  |
|                |                     | pegawai JFT    | tabel pegawai JFT. | <b>JFT</b>               |
|                |                     | kemudian       |                    | berhasil                 |
|                |                     | menekan        |                    | ditambah.                |
|                |                     | tombol simpan. |                    |                          |
| 2.             | <b>Tambah Data</b>  | Memasukkan     | Data periode       | <b>Sukses</b><br>1.      |
|                | Periode             | data periode   | golongan berhasil  | 2.<br>Data               |
|                | Golongan            | golongan       | tersimpan.         | Periode                  |
|                |                     | dengan         |                    | Golongan                 |
|                |                     | menekan        |                    | pada                     |
|                |                     | tombol grafik  |                    | pegawai                  |
|                |                     | berwarna biru  |                    | <b>JFT</b>               |
|                |                     | pada tabel     |                    | berhasil                 |
|                |                     | pegawai JFT    |                    | ditambah                 |
|                |                     | lalu masukkan  |                    |                          |
|                |                     | data periode   |                    |                          |
|                |                     | golongan       |                    |                          |
|                |                     | kemudian       | <b>TNSTITUT</b>    | BISNIS                   |
|                |                     | menekan        |                    |                          |
|                |                     | tombol simpan. |                    | <b>MATIKA</b>            |
| 3.             | <b>Ubah Jabatan</b> | Mengubah data  | Data Jabatan pada  | <b>Sukses</b><br>1.      |
|                | pada tabel          | jabatan dengan | pegawai JFT        | 2.<br>Data               |
|                | pegawai JFT         | menekan        | berhasil diubah    | Jabatan                  |
|                |                     | tombol pencil  |                    | pada                     |
|                |                     | berwarna       |                    | pegawai                  |
|                |                     | kuning pada    | П                  | <b>JFT</b>               |
|                |                     | tabel pegawai  |                    | berhasil                 |
|                |                     | JFT lalu ubah  |                    | diubah                   |
|                |                     | data jabatan   |                    |                          |
|                |                     | kemudian       |                    |                          |
|                |                     | menekan        |                    |                          |
|                |                     | tombol simpan. |                    |                          |

Tabel 4.9 Hasil Uji Coba *Form* Master Pegawai JFT

### **4.2.10 Uji Coba** *Form* **Master Item Penilaian Psikotes**

*Form* master item penilaian psikotes digunakan untuk memasukkan data item penilaian psikotes. Tampilan *form* master item penilaian psikotes dapat dilihat pada Gambar 4.20. Untuk dapat memasukkan data item penilaian psikotes, pengguna harus memasukkan nama item psikotes, keterangan, jawaban psikotes 1 sampai

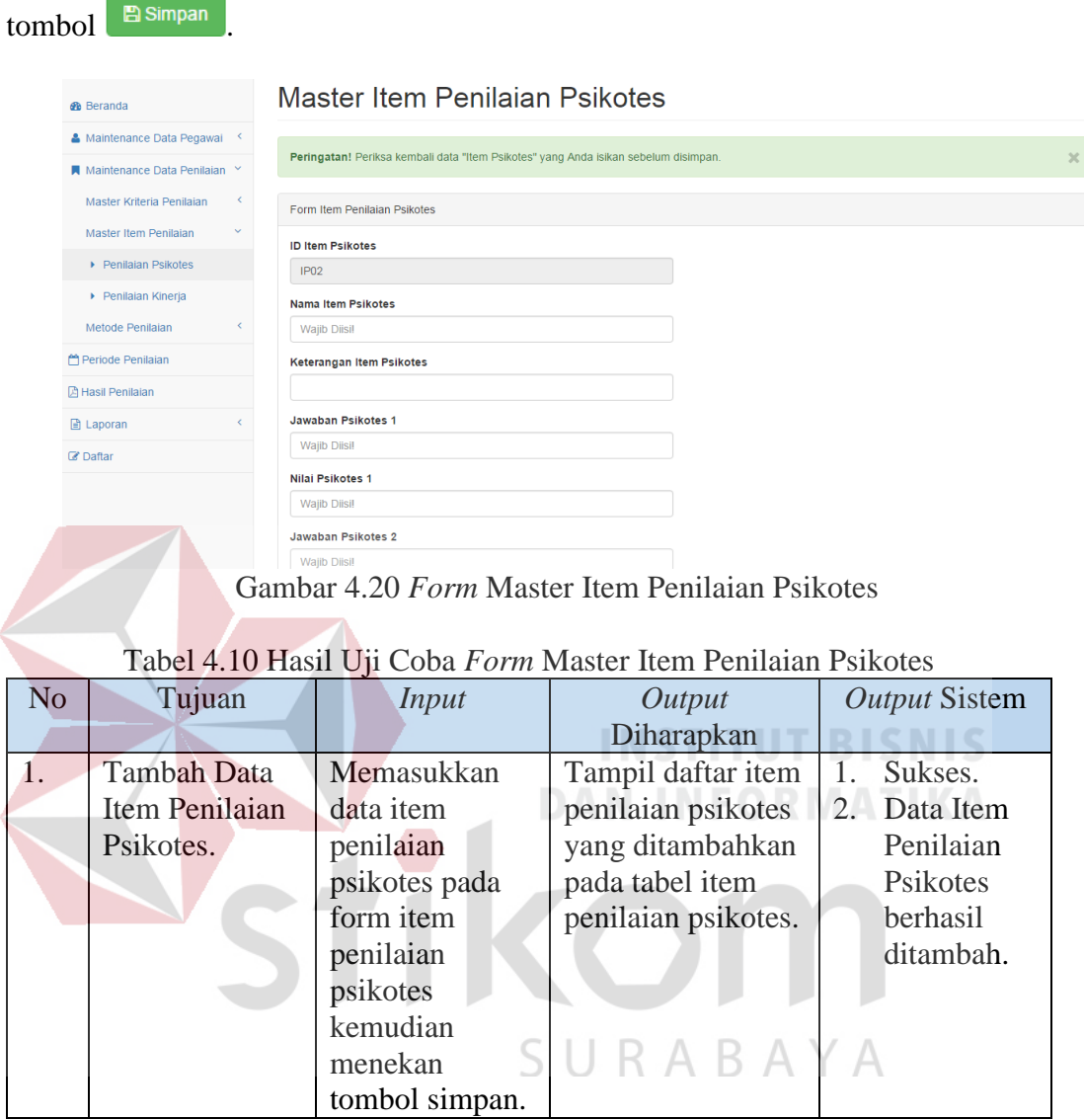

jawaban psikotes 5 dan nilai psikotes 1 sampai nilai psikotes 5 kemudian tekan

### **4.2.11 Uji Coba** *Form* **Master Item Penilaian Kinerja**

*Form* master item penilaian kinerja digunakan untuk memasukkan data item penilaian kinerja. Tampilan *form* master item penilaian kinerja dapat dilihat pada Gambar 4.21. Untuk dapat memasukkan data item penilaian kinerja, pengguna harus memasukkan nama item kinerja, keterangan, jawaban psikotes 1 sampai

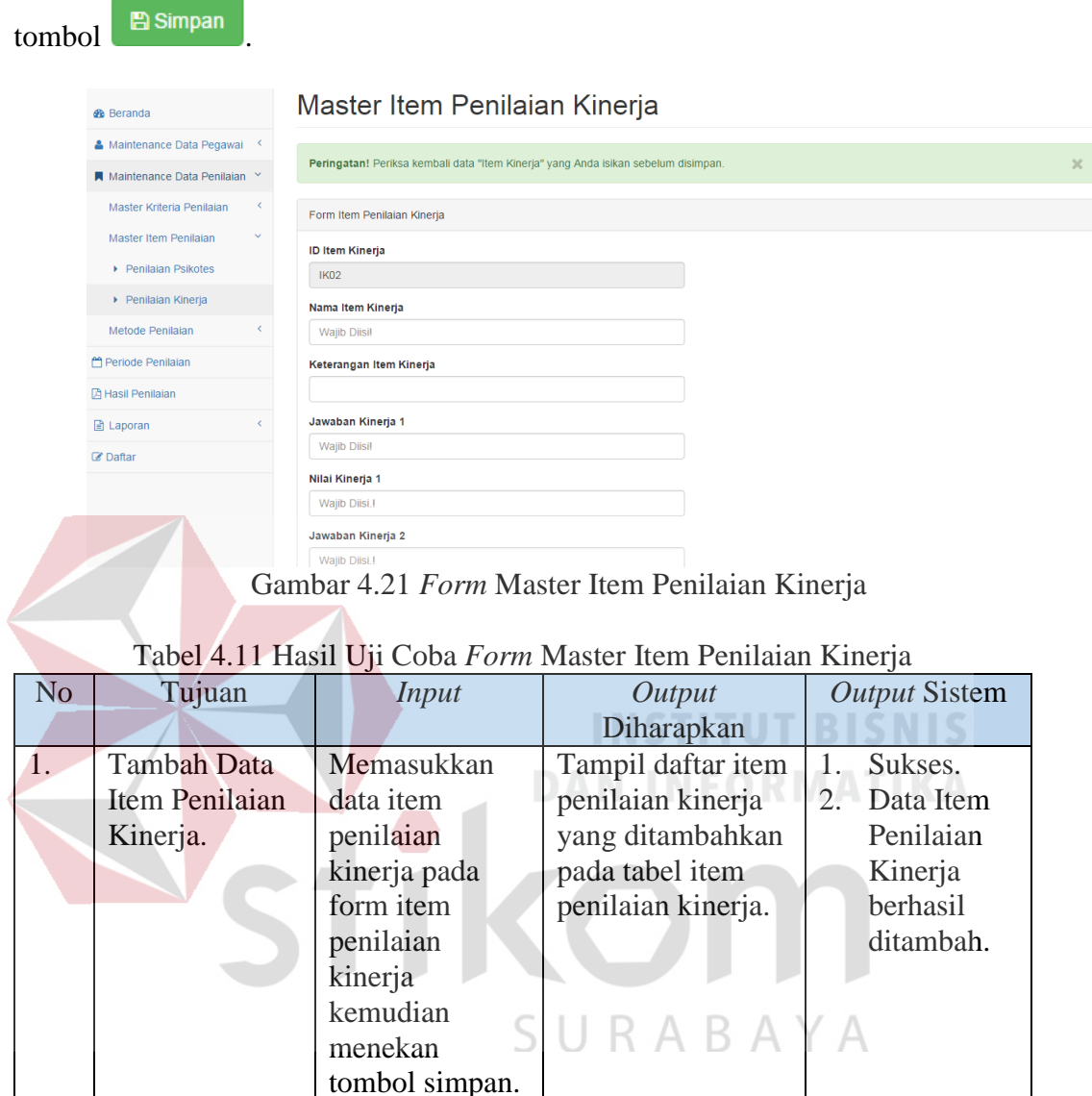

jawaban psikotes 5 dan nilai psikotes 1 sampai nilai psikotes 5 kemudian tekan

#### **4.2.12 Uji Coba** *Form* **Master Kriteria Penilaian Psikotes**

*Form* master kriteria penilaian psikotes digunakan untuk memasukkan data kriteria psikotes. Tampilan *form* master kriteria penilaian psikotes dapat dilihat pada Gambar 4.22. Untuk dapat memasukkan data kriteria psikotes, pengguna harus memasukkan item penilaian psikotes, nama kriteria penilaian psikotes dan keterangan untuk setiap kriteria kemudian tekan tombol **Bulgama**, jika pengguna

ingin membatalkan atau mengosongkan *field* maka tekan tombol **\*** Batal . Dalam halaman ini, pengguna juga dapat melakukan *update* dan *delete* pada data kriteria psikotes. Untuk dapat memperbarui data, pengguna harus menekan tombol **pada** tabel tersebut. Maka akan tampil *form* edit kriteria psikotes seperti Gambar 4.23, setelah itu pengguna dapat mengganti nama kriteria psikotes dan keterangan kemudian tekan tombol . Jika batal mengedit maka tekan tombol . Untuk menghapus data kriteria psikotes, pengguna harus menekan tombol **D** pada tabel tersebut. Maka akan tampil *pop-up* peringatan untuk menghapus data, jika dihapus maka tekan tombol <sup>ok</sup>, jika tidak dihapus maka tekan tombol Cancel . Master Kriteria Penilaian Psikotes **®** Beran & Maintena Peringatan! Periksa kembali data .<br>Psikotes" yang Anda isikan sebelum dis m Periode Penilaia Form Kriteria Penilaian Psikote 圆 Hasil Pe **ID Kriteria Penilaian Psikotes** a<br>B La KPP06 C Dafta **Item Penilaian Psikotes** Item Penilaian Psikote Nama Kriteria Penilaian Psikotes Wajib Diisi AYA B. Ket. Kriteria Penilaian Kinerja  $\overline{\mathbb{B}}$  Simpan  $\star$  Batal

Gambar 4.22 *Form* Master Kriteria Penilaian Psikotes

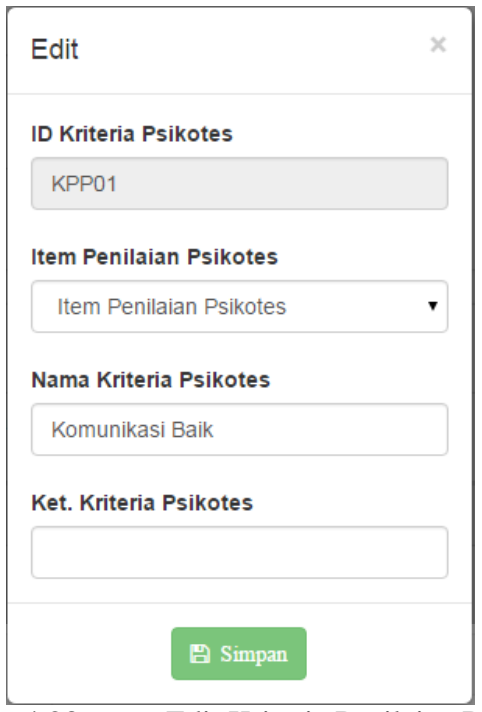

Gambar 4.23 *Form* Edit Kriteria Penilaian Psikotes

| N <sub>o</sub>   | Tujuan      | <b>Input</b>      | Output             |     | <b>Output Sistem</b> |
|------------------|-------------|-------------------|--------------------|-----|----------------------|
|                  |             |                   | Diharapkan         |     |                      |
| $\overline{1}$ . | Tambah Data | Memasukkan        | Tampil daftar      | 1.1 | Sukses.              |
|                  | Kriteria    | data kriteria     | kriteria penilaian | 2.  | Data                 |
|                  | Penilaian   | penilaian         | psikotes yang      |     | Kriteria             |
|                  | Psikotes.   | psikotes pada     | ditambahkan pada   |     | Penilaian            |
|                  |             | form master       | tabel kriteria     |     | Psikotes             |
|                  |             | kriteria psikotes | psikotes.          |     | berhasil             |
|                  |             | kemudian          |                    |     | ditambah.            |
|                  |             | menekan           |                    |     |                      |
|                  |             | tombol simpan.    |                    |     |                      |
| 2.               | Ubah data   | Menekan icon      | Data Kriteria      | 1.  | Sukses.              |
|                  | Kriteria    | pensil berwarna   | Penilaian Psikotes | 2.  | Data                 |
|                  | Penilaian   | biru, kemudian    | berhasil diubah    |     | Kriteria             |
|                  | Psikotes    | muncul data       |                    |     | Penilaian            |
|                  |             | pada form edit    |                    |     | Psikotes             |
|                  |             | master kriteria   |                    |     | berhasil             |
|                  |             | psikotes,         |                    |     | diubah.              |
|                  |             | kemudian          |                    |     |                      |
|                  |             | menekan           |                    |     |                      |
|                  |             | tombol simpan     |                    |     |                      |
|                  |             | setelah           |                    |     |                      |
|                  |             | mengubah data     |                    |     |                      |
|                  |             | kriteria          |                    |     |                      |
|                  |             | penilaian         |                    |     |                      |
|                  |             | psikotes.         |                    |     |                      |

## Tabel 4.12 Hasil Uji Coba *Form* Master Kriteria Penilaian Psikotes

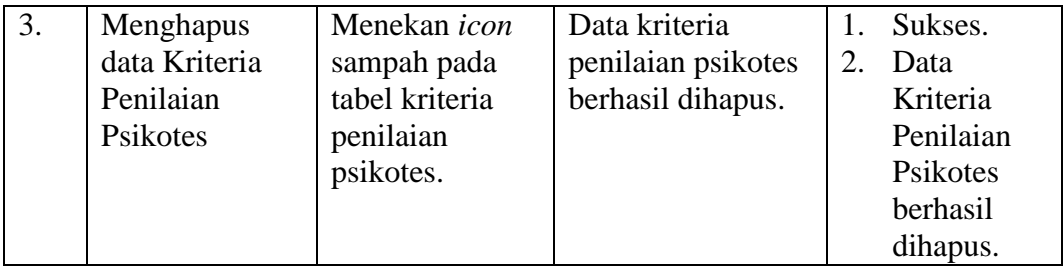

#### **4.2.13 Uji Coba** *Form* **Master Kriteria Penilaian Kinerja**

.

*Form* master kriteria penilaian kinerja digunakan untuk memasukkan data kriteria kinerja. Tampilan form master kriteria penilaian kinerja dapat dilihat pada Gambar 4.24. Untuk dapat memasukkan data kriteria kinerja, pengguna harus memasukkan item penilaian kinerja, nama kriteria penilaian kinerja dan keterangan untuk setiap kriteria kemudian tekan tombol **ende kanalisis kemudian tekan tombol**, jika pengguna ingin membatalkan atau mengosongkan *field* maka tekan tombol Batal . Dalam halaman ini, pengguna juga dapat melakukan *update* dan *delete* pada data kriteria kinerja. Untuk dapat memperbarui data, pengguna harus menekan tombol pada tabel tersebut. Maka akan tampil *form* edit kriteria kinerja seperti Gambar 4.25, setelah itu pengguna dapat mengganti nama kriteria kinerja dan keterangan kemudian tekan tombol  $\Box$  Simpan . Jika batal mengedit maka tekan tombol  $\Box$ . Untuk menghapus data kriteria kinerja, pengguna harus menekan tombol **na** pada tabel tersebut. Maka akan tampil *pop-up* peringatan untuk menghapus data, jika dihapus maka tekan tombol  $\begin{bmatrix} 0 & 0 \end{bmatrix}$ , jika tidak dihapus maka tekan tombol Cancel

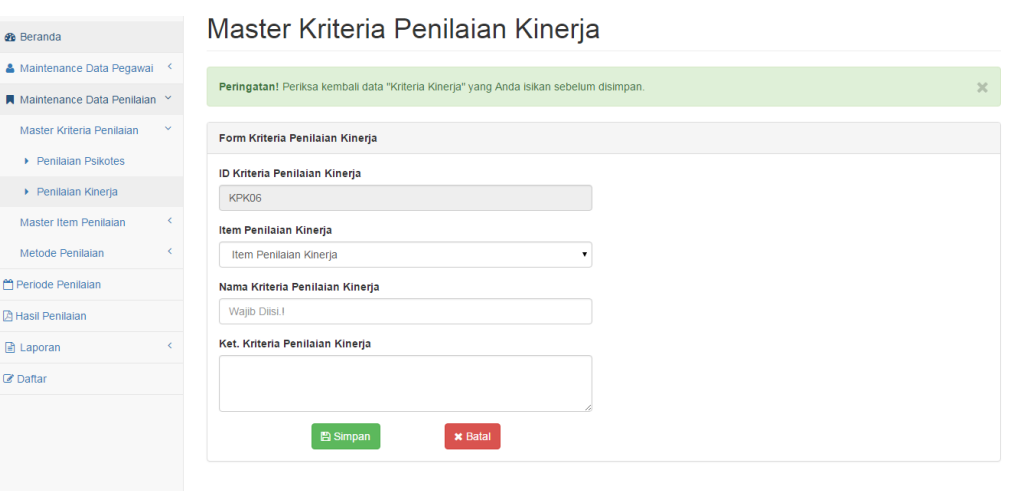

Gambar 4.24 *Form* Master Kriteria Penilaian Kinerja

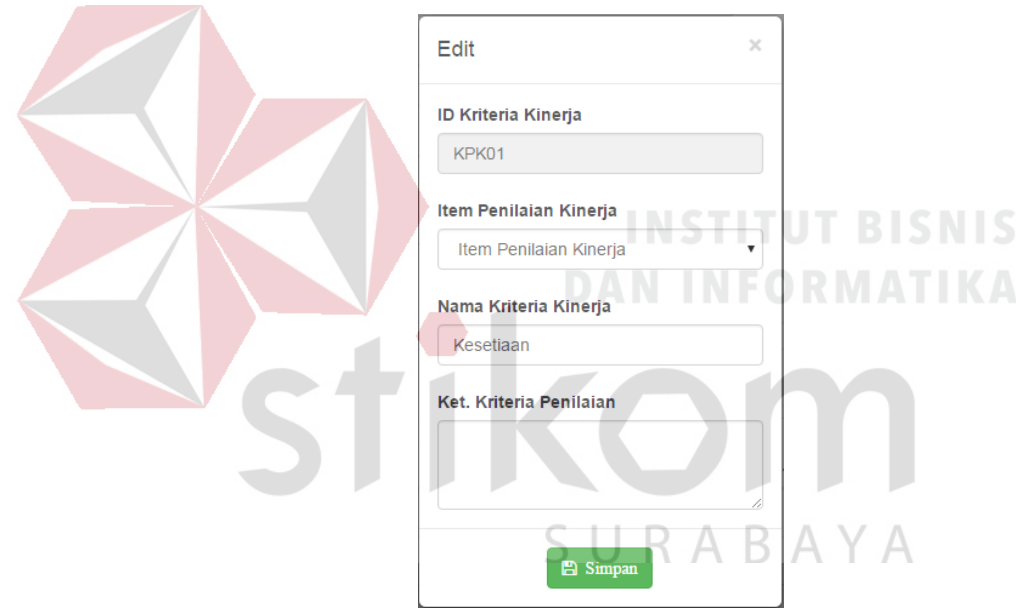

Gambar 4.25 *Form* Edit Kriteria Penilaian Kinerja

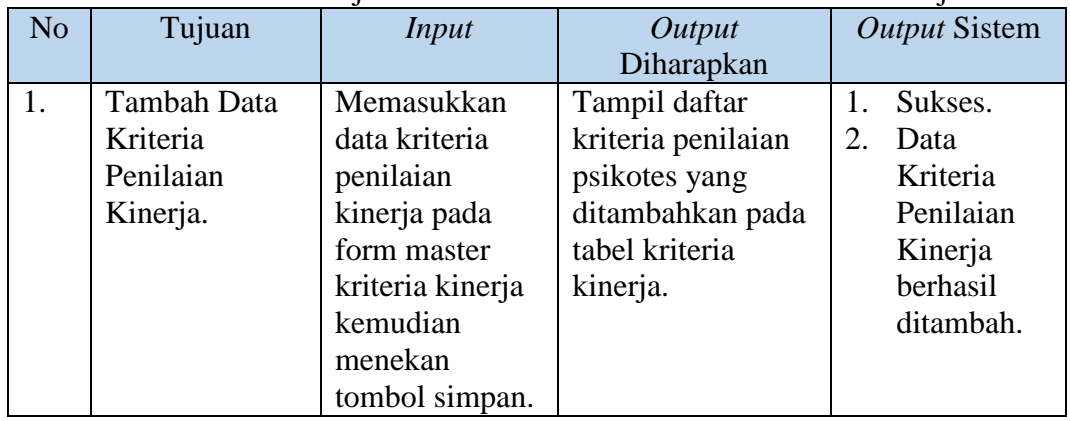

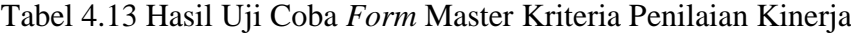

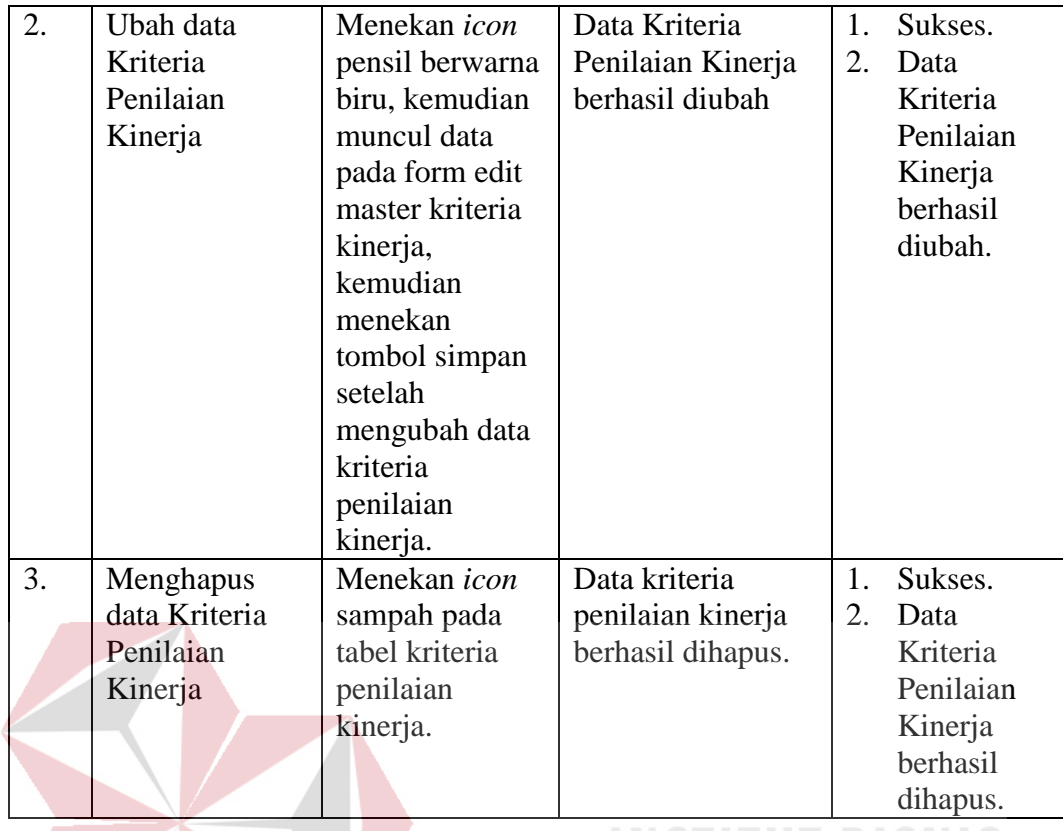

# **4.2.14 Uji Coba** *Form* **Master Periode Penilaian**

*Form* master periode penilaian digunakan untuk memasukkan data periode atau waktu untuk dilakukannya penilaian baik kinerja maupun psikotes. Tampilan *form* master penilaian dapat dilihat pada Gambar 4.26. Untuk dapat memasukkan data periode penilaian, admin harus memasukkan tanggal penilaian yang dilakukan pada awal tahun atau awal bulan Januari dan keterangan periode penlaian kemudian tekan tombol Simpan , jika pengguna ingin membatalkan atau mengosongkan *field* maka tekan tombol Batal .

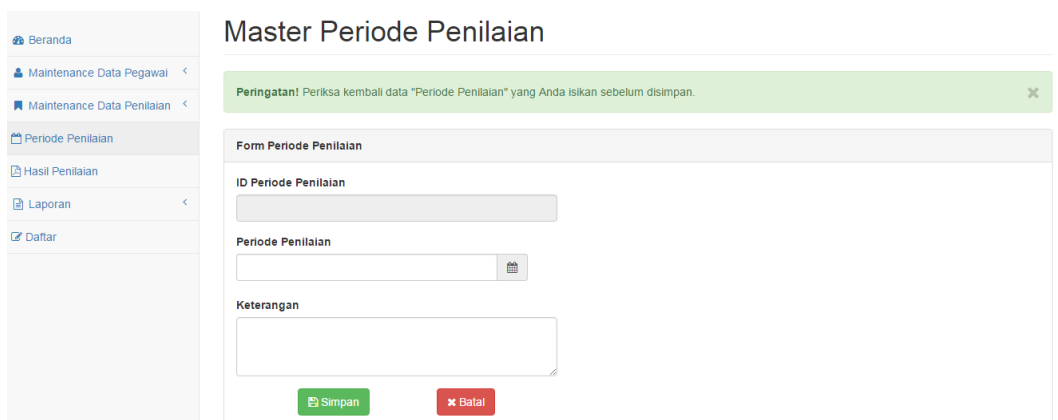

Gambar 4.26 *Form* Master Periode Penilaian

| N <sub>o</sub> | Tujuan       | Input          | Output            | <b>Output Sistem</b> |
|----------------|--------------|----------------|-------------------|----------------------|
|                |              |                | Diharapkan        |                      |
| 1.             | Tambah       | Memasukkan     | Tampil daftar     | Sukses.              |
|                | data Periode | data periode   | periode           | Data                 |
|                | Penilaian.   | penilaian pada | penilaian yang    | Periode              |
|                |              | form periode   | ditambahkan       | Penilaian            |
|                |              | penilaian      | pada tabel        | berhasil             |
|                |              | kemudian       | periode           | ditambah.            |
|                |              | menekan        | penilaian.        |                      |
|                |              | tombol         | <b>INFORMATIK</b> |                      |
|                |              | simpan.        |                   |                      |

Tabel 4.14 Hasil Uji Coba *Form* Master Periode Penilaian

### **4.2.15 Uji Coba** *Form* **Hasil Penilaian**

*Form* ini berisi tentang hasil penilaian pegawai JFT dari setiap instansi se-Jawa Timur yang khusus menampilkan nama-nama pegawai yang direkomendasikan untuk kenaikan pangkat.

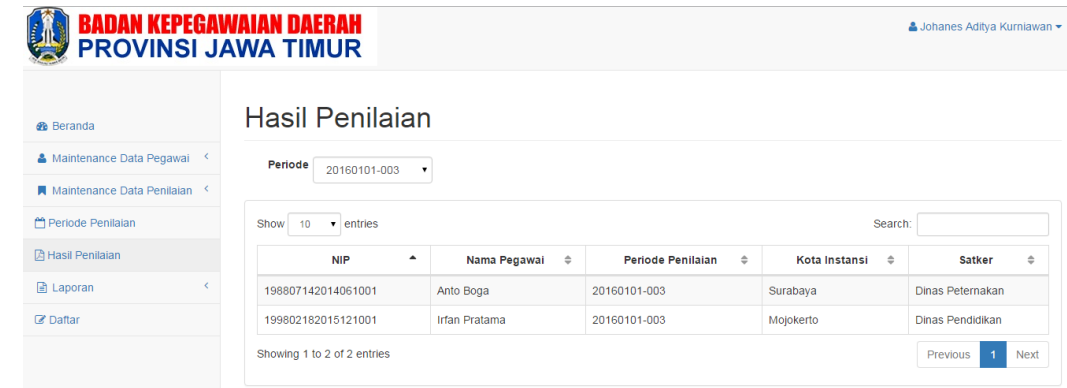

Gambar 4.27 *Form* Hasil Penilaian

| N <sub>o</sub> | Tujuan          | Input          | Output           | Output Sistem |
|----------------|-----------------|----------------|------------------|---------------|
|                |                 |                | Diharapkan       |               |
| 1.             | Menampilkan     | Memilih        | Tampil hasil     | Sukses.       |
|                | hasil penilaian | periode hasil  | penilaian sesuai | Hasil<br>2.   |
|                | sesuai dengan   | penilaian yang | dengan periode   | Penilaian     |
|                | periode yang    | ingin          | yang dipilih.    | tampil        |
|                | dipilih         | ditampilkan    |                  | sesuai        |
|                |                 |                |                  | periode       |
|                |                 |                |                  | yang          |
|                |                 |                |                  | dipilih.      |

Tabel 4.15 Hasil Uji Coba *Form* Hasil Penilaian

## **4.2.16 Uji Coba Laporan Hasil Penilaian**

*Form* ini berisi tentang tampilan untuk proses cetak atau laporan dari hasil penilaian, yaitu berisi nama-nama pegawai JFT yang direkomendasikan untuk kenaikan pangkat dari setiap instansi di Jawa Timur.

|                    | BADAN KEPEGAWAIAN DAERAH<br>PROVINSI JAWA TIMURMATIKA<br>Laporan Hasil Penilaian Pegawai JFT yang Direkomendasikan |                      |                      | BISNIS<br>Rabu, 3 Februari 2016 |
|--------------------|----------------------------------------------------------------------------------------------------|----------------------|----------------------|---------------------------------|
| <b>NIP</b>         | Nama Pegawai                                                                                                    | Periode<br>Penilaian | <b>Kota Instansi</b> | <b>Satker</b>                   |
| 198807142014061001 | Anto Boga                                                                                                    | 20160101-003         | Surabaya             | Dinas Peternakan                |
| 199209281993061001 | <b>Yusuf Bagus</b><br>Anggara                                                                                      | 20160101-003         | Mojokerto            | Dinas Pendidikan                |
|                    |                                                                                                    |                      |                      |                                 |

Gambar 4.28 *Form* Laporan

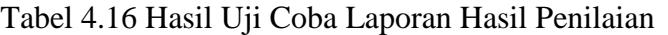

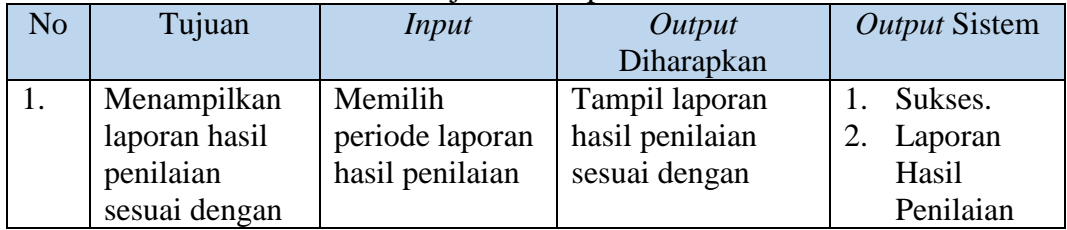

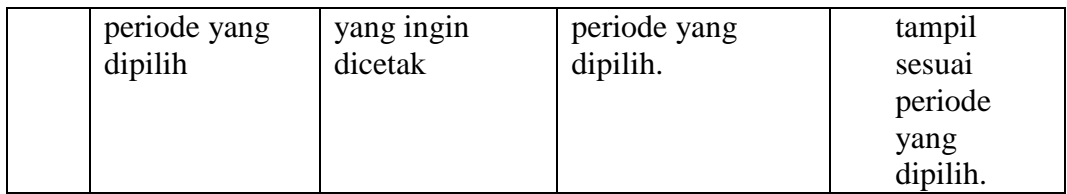

### **4.2.17 Uji Coba** *Form* **Master Daftar**

*Form* master daftar digunakan untuk memasukkan data pengguna atau *user* yang akan menggunakan aplikasi ini, pengguna aplikasi ini adalah para kepala atau pimpinan instansi yang memiliki pegawai JFT di Jawa Timur. Tampilan *form* master daftar dapat dilihat pada Gambar 4.29. Untuk dapat memasukkan data *user*, admin harus memasukkan NIP pimpinan instansi, *password* atau kata kunci dan hak

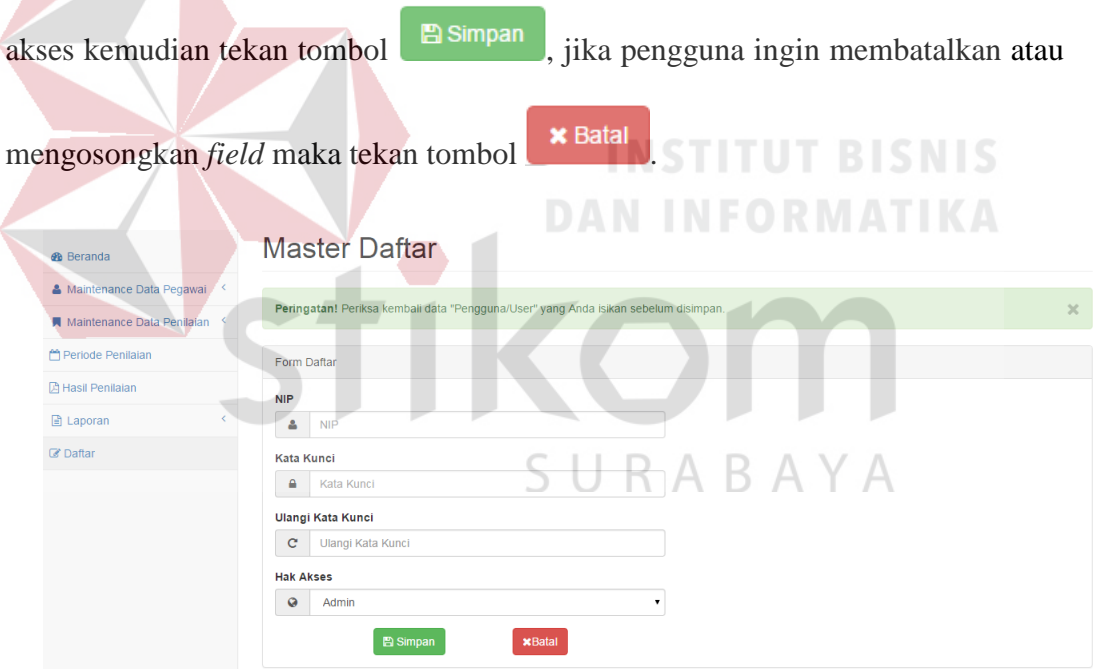

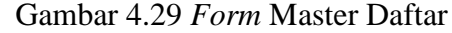

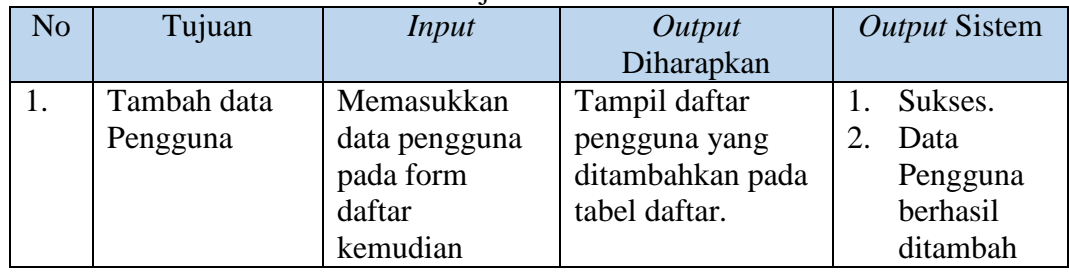

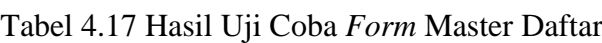

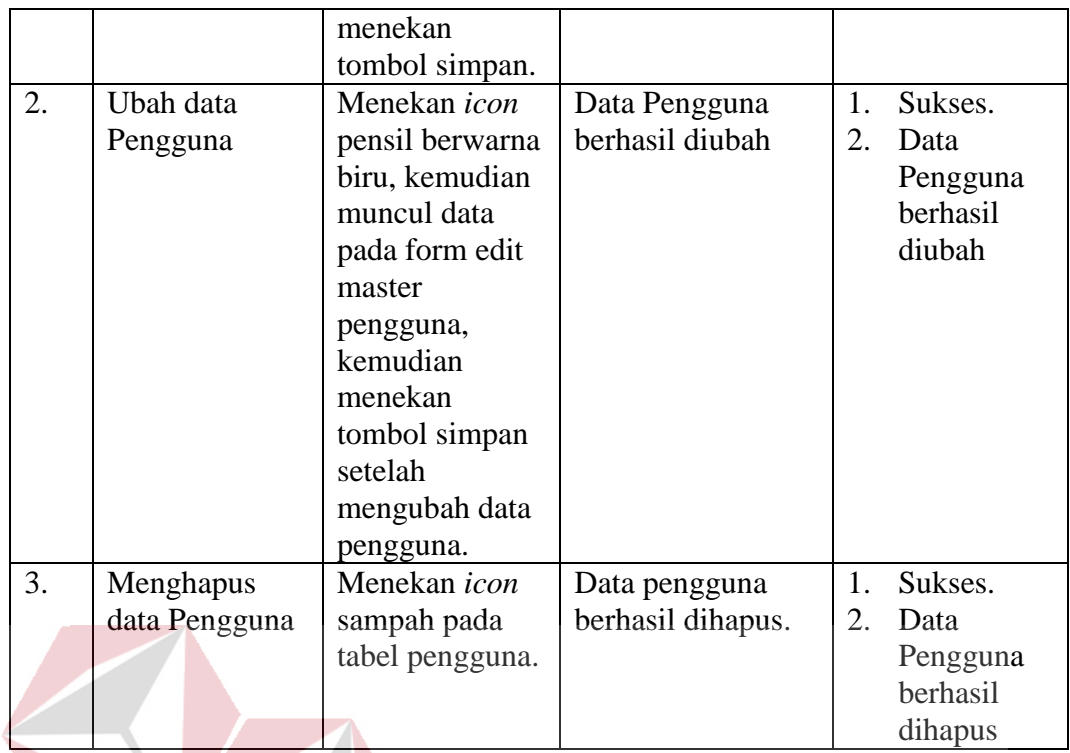

# **4.2.18 Uji Coba** *Form* **Beranda (Kepala Instansi)**

*Form* beranda ini berisi informasi mengenai bencana yang bersifat umum dengan tampilan berupa peta dan grafik. Pengguna yang sudah masuk ke sistem dapat melihat informasi statistik banyaknya bencana di Jawa Timur melalui grafik batang dan peta berwarna. SURABAYA

# **BADAN KEPEGAWAIAN DAERAH<br>PROVINSI JAWA TIMUR**

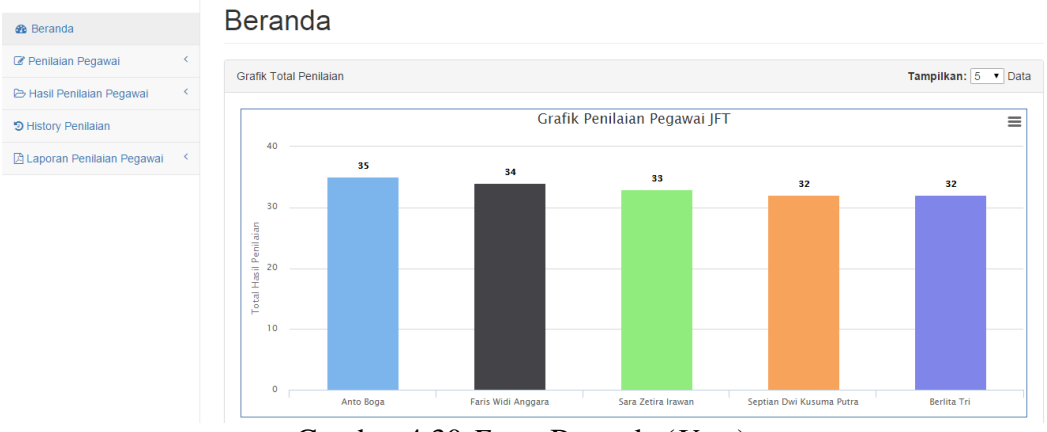

Gambar 4.30 *Form* Beranda (*User*)

& Dwi Prasetyo Pambudi ▼

| N <sub>o</sub> | Tujuan                                                                                                    | Input                                                      | Output<br>Diharapkan                                               |          | <b>Output Sistem</b>                                                                                   |
|----------------|----------------------------------------------------------------------------------------------------|------------------------------------------------------------|--------------------------------------------------------------------|----------|----------------------------------------------------------------------------------------------------|
| 1.             | Menampilkan<br>menu penilaian<br>psikotes,<br>penilaian<br>kinerja.                                                               | Login sebagai<br>Kepala Instansi.                          | Tampil menu<br>penilaian psikotes<br>dan penilaian<br>kinerja.     | 1.<br>2. | Sukses.<br>Tampil<br>halaman<br>penilaian<br>psikotes<br>dan kinerja<br>untuk<br>pegawai<br><b>JFT</b> |
| 2.             | Menampilkan<br>grafik total<br>hasil penilaian<br>pada beranda<br>jika penilaian<br>psikotes dan<br>kinerja selesai<br>dilakukan. | Penilaian<br>kinerja dan<br>psikotes selesai<br>dilakukan. | Tampil grafik total<br>hasil penilaian<br>pada halaman<br>beranda. | 1.<br>2. | Sukses.<br>Tampil<br>grafik total<br>hasil<br>penilaian<br>pegawai<br><b>JFT</b>                       |

Tabel 4.18 Hasil Uji Coba *Form* Beranda (Kepala Instansi)

#### **4.2.19 Uji Coba** *Form* **Data Per Pegawai JFT untuk Penilaian Psikotes**

*Form* data per pegawai JFT untuk penilaian psikotes digunakan untuk menampilkan nama setiap pegawai JFT di setiap instansi untuk dilakukan penilaian psikotes. Tampilan *form* data per pegawai JFT untuk penilaian psikotes dapat dilihat pada Gambar 4.31. *Form* data per pegawai JFT untuk penilaian psikotes berisi ID Penilaian Psikotes, NIP, Nama Pegawai dan Periode Penilaian. Jika pengguna ingin melanjutkan ke langkah berikutnya, pengguna harus memilih tombol **d** Lanjut, tetapi jika pengguna ingin kembali ke halaman sebelumnya

pengguna harus memilih tombol .

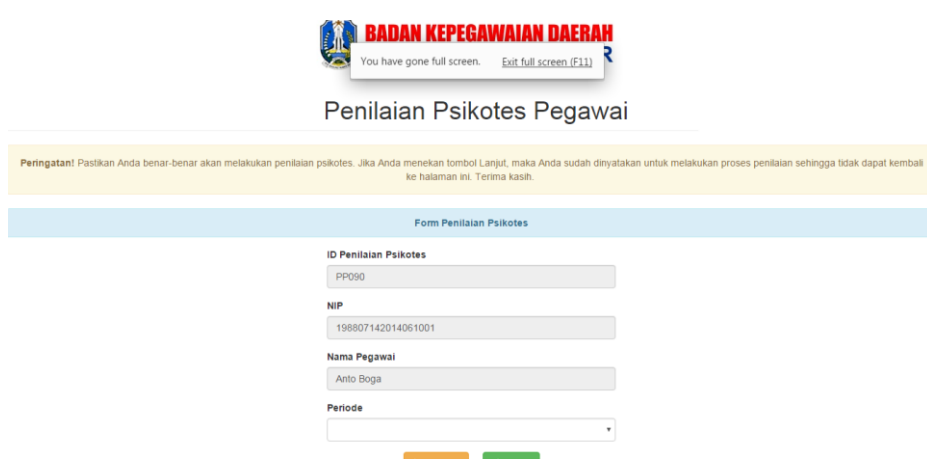

Gambar 4.31 *Form* Data Per Pegawai JFT untuk Penilaian Psikotes

| N <sub>o</sub> | Tujuan          | <i>Input</i> | Output                                          | <b>Output Sistem</b> |
|----------------|-----------------|--------------|-------------------------------------------------|----------------------|
|                |                 |              | Diharapkan                                      |                      |
|                | Periode         | Masuk ke     | Text box periode                                | Sukses.              |
|                | penilaian akan  | halaman      | kosong karena                                   | Text box<br>2.       |
|                | kosong jika     | penilaian    | sudah dilakukan                                 | periode              |
|                | sudah           | psikotes     | penilaian psikotes                              | kosong               |
|                | dilakukan       |              |                                                 |                      |
|                | penilaian       |              | $\frac{1}{2}$ dan tidak bisa $\frac{1}{2}$ SNIS |                      |
|                | psikotes dan    |              | penilaian. FORMATIKA                            |                      |
|                | tidak bisa      |              |                                                 |                      |
|                | melakukan       |              |                                                 |                      |
|                | penilaian lagi. |              |                                                 |                      |

Tabel 4.19 Hasil Uji Coba *Form* Data Per Pegawai JFT untuk Penilaian Psikotes

### **4.2.20 Uji Coba** *Form* **Penilaian Psikotes**

*Form* penilaian psikotes digunakan untuk melakukan penilaian psikotes pegawai JFT. Tampilan *form* penilaian psikotes dapat dilihat pada Gambar 4.32. *Form* penilaian psikotes berisi NIP, Nama Pegawai dan Periode Penilaian serta kriteria penilaian, keterangan dan pilihan item penilaian dari SK (Sangat Kurang)

sampai SB (Sangat Baik) yang berbentuk *radio button*

**SK SB** K C B  $\circ$  $\odot$  $\odot$  $\odot$  $\odot$ 

. Jika pengguna ingin menyimpan hasil penilaian, pengguna harus memilih tombol

 $\mathbb B$  Simpan . Pada halaman ini pengguna tidak bisa kembali ke halaman sebelumnya.

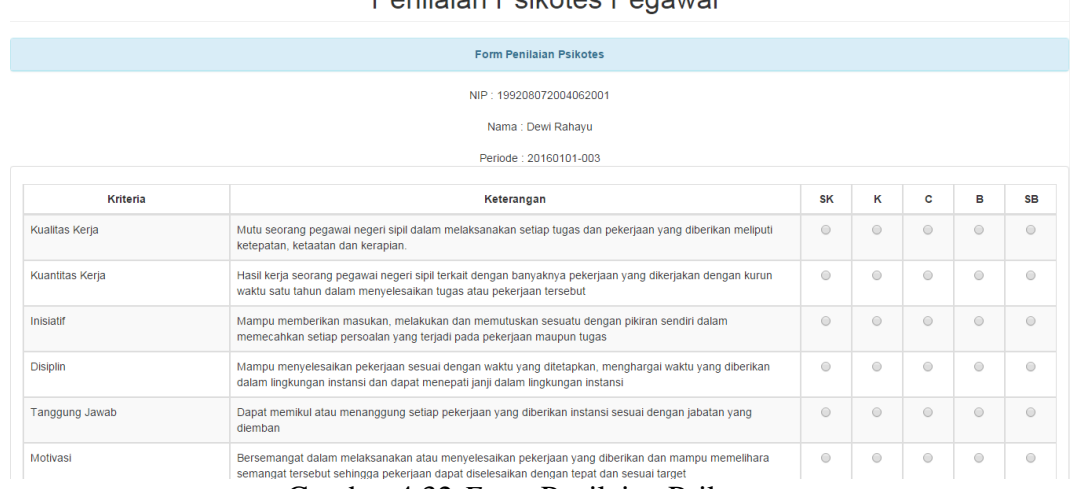

# Penilajan Psikotes Pegawai

Gambar 4.32 *Form* Penilaian Psikotes

| N <sub>o</sub> | Tujuan         | Input                | Output          | <b>Output Sistem</b> |
|----------------|----------------|----------------------|-----------------|----------------------|
|                |                |                      | Diharapkan      |                      |
|                | Item penilaian | Masuk ke <i>form</i> | Muncul          | Sukses.              |
|                | pada penilaian | penilaian            | keterangan item | Muncul               |
|                | psikotes tidak | psikotes             | penilaian harus | keterangan           |
|                | boleh kosong   |                      | diisi.          | item                 |
|                |                |                      |                 | penilaian            |
|                |                |                      |                 | harus diisi          |

#### Tabel 4.20 Hasil Uji Coba *Form* Penilaian Psikotes

### **4.2.21 Uji Coba** *Form* **Hasil Penilaian Psikotes Awal Per Pegawai JFT**

*Form* hasil penilaian psikotes awal per pegawai JFT digunakan untuk menampilkan hasil penilaian psikotes. Tampilan *form* hasil penilaian psikotes awal per pegawai JFT dapat dilihat pada Gambar 4.33. *Form* hasil penilaian psikotes awal per pegawai JFT berisi Nilai Psikotes dan Kategori. Pengguna hanya disediakan tombol untuk kembali ke halaman *form* daftar pegawai JFT untuk penilaian psikotes.

# **Hasil Penilaian Psikotes**

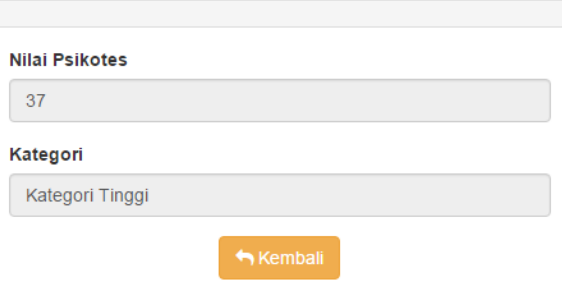

Gambar 4.33 *Form* Hasil Penilaian Psikotes Awal Per Pegawai JFT

| N <sub>o</sub> | Tujuan           | Input         | Output             |    | <b>Output Sistem</b> |
|----------------|------------------|---------------|--------------------|----|----------------------|
|                |                  |               | Diharapkan         |    |                      |
| 1.             | Melakukan        | Penilaian     | Penilaian psikotes |    | Sukses.              |
|                | penilaian        | psikotes lalu | tersimpan dan      | 2. | Penilaian            |
|                | psikotes dan     | tekan tombol  | tampil hasil nilai |    | psikotes             |
|                | menampilkan      | simpan jika   | dan range          |    | tersimpan            |
|                | hasil penilaian. | sudah         | penilaian.         |    | dan muncul           |
|                |                  | melakukan     |                    |    | hasil nilai          |
|                |                  | penilaian.    |                    |    | berserta             |
|                |                  |               |                    |    | range                |

Tabel 4.21 Hasil Uji Coba *Form* Hasil Penilaian Psikotes Awal Per Pegawai JFT

### **4.2.22 Uji Coba** *Form* **Data Per Pegawai JFT untuk Penilaian Kinerja**

*Form* data per pegawai JFT untuk penilaian kinerja digunakan untuk menampilkan nama setiap pegawai JFT di setiap instansi untuk dilakukan penilaian kinerja. Tampilan *form* data per pegawai JFT untuk penilaian kinerja dapat dilihat pada Gambar 4.34. *Form* data per pegawai JFT untuk penilaian kinerja berisi ID Penilaian Kinerja, NIP, Nama Pegawai dan Periode Penilaian. Jika pengguna ingin melanjutkan ke langkah berikutnya, pengguna harus memilih tombol , tetapi jika pengguna ingin kembali ke halaman sebelumnya pengguna harus

memilih tombol h Kembali

penilaian

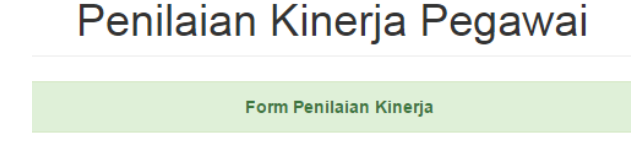

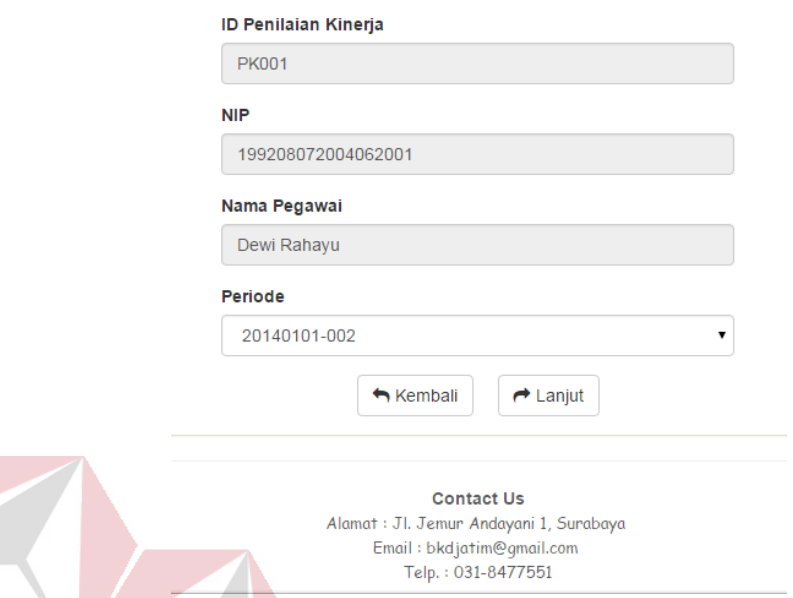

Gambar 4.34 *Form* Data Per Pegawai JFT untuk Penilaian Kinerja

Tabel 4.22 Hasil Uji Coba *Form* Data Per Pegawai JFT untuk Penilaian Kinerja

| N <sub>o</sub> | Tujuan          | <i>Input</i> | Output<br>Diharapkan | <b>Output Sistem</b> |
|----------------|-----------------|--------------|----------------------|----------------------|
| 1.             | Periode         | Masuk ke     | Text box periode     | Sukses.              |
|                | penilaian akan  | halaman      | kosong karena        | Text box<br>2.       |
|                | kosong jika     | penilaian    | sudah dilakukan      | periode              |
|                | sudah           | kinerja      | penilaian kinerja    | kosong               |
|                | dilakukan       |              | dan tidak bisa       |                      |
|                | penilaian       |              | melakukan            |                      |
|                | kinerja dan     |              | penilaian.           |                      |
|                | tidak bisa      |              |                      |                      |
|                | melakukan       |              |                      |                      |
|                | penilaian lagi. |              |                      |                      |

#### **4.2.23 Uji Coba** *Form* **Penilaian Kinerja**

*Form* penilaian kinerja digunakan untuk melakukan penilaian kinerja pegawai JFT. Tampilan *form* penilaian kinerja dapat dilihat pada Gambar 4.35. *Form* penilaian kinerja berisi NIP, Nama Pegawai dan Periode Penilaian serta kriteria penilaian, keterangan dan pilihan item penilaian dari SK (Sangat Kurang)

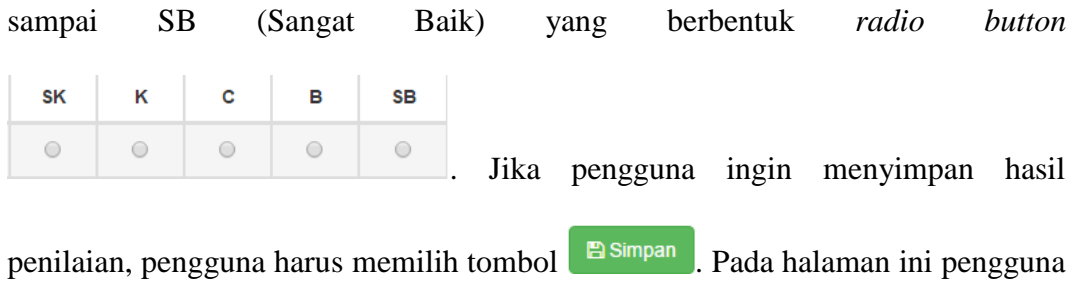

tidak bisa kembali ke halaman sebelumnya.

Penilaian Kinerja Pegawai

| Nama : Ahmad Munib                                                                                                    |                |                |              |         |           |
|----------------------------------------------------------------------------------------------------|----------------|----------------|--------------|---------|-----------|
| Periode: 20160101-003                                                                                                    |                |                |              |         |           |
| Keterangan                                                                                                    | <b>SK</b>      | к              | c            | B       | <b>SB</b> |
| Kesetiaan, ketaatan, dan pengabdian kepada Pancasila, Undang-Undang Dasar 1945, Negara, dan Pemerintah<br>sehingga apa yang dikerjakan sesuai dan selaras dengan dasar negara Republik Indonesia.                                                                                        | $\odot$        | $\circledcirc$ | $\odot$      | $\odot$ | $\odot$   |
| Hasil kerja yang dicapai seorang Pegawai Negeri Sipil dalam melaksana tugas yang dibebankan kepadanya.                                                                                                    | $\circledcirc$ | $\odot$        | $\odot$      | $\odot$ | $\odot$   |
| Kesanggupan seorang Pegawai Negeri Sipil menyelesaikan pekerjaan yang diserahkan kepadanya dengan<br>sebaik-baiknya dan tepat pada waktunya serta berani memikul risiko atas keputusan yang diambilnya atau<br>tindakan yang dilakukannya.                                               | $\odot$        | $\odot$        | $\odot$      | $\odot$ | $\odot$   |
| Kesanggupan seorang Pegawai Negeri Sipil untuk menaati segala peraturan perundang-undangan dan<br>peraturan kedinasan yang berlaku, menaati perintah kedinasan yang diberikan oleh atasan yang berwenang,<br>serta kesanggupan untuk tidak melanggar larangan yang ditentukan.<br>$\sim$ | $\odot$<br>n   | $\odot$        | $\odot$      | $\odot$ | ⊜         |
| Ketulusan hati seorang Pegawai Negeri Sipil dalam melaksanakan tugas dan kemampuan untuk tidak menyalah<br>gunakan wewenang yang diberikan kepadanya.                                                                                                    |                |                |              | $\odot$ |           |
|                                                                                                    |                |                | $\mathbb{R}$ | 0 0 0 0 |           |

Gambar 4.35 *Form* Penilaian Kinerja

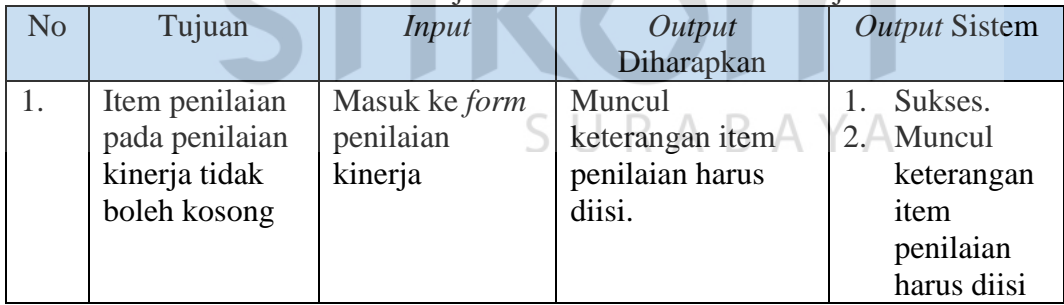

# Tabel 4.23 Hasil Uji Coba *Form* Penilaian Kinerja

### **4.2.24 Uji Coba** *Form* **Hasil Penilaian Kinerja Awal Per Pegawai JFT**

*Form* hasil penilaian kinerja awal per pegawai JFT digunakan untuk menampilkan hasil penilaian kinerja. Tampilan *form* hasil penilaian kinerja awal per pegawai JFT dapat dilihat pada Gambar 4.36. *Form* hasil penilaian kinerja awal per pegawai JFT berisi Nilai Kinerja dan Kategori. Pengguna hanya disediakan tombol untuk kembali ke halaman *form* daftar pegawai JFT untuk penilaian kinerja.

# Hasil Penilaian Kinerja

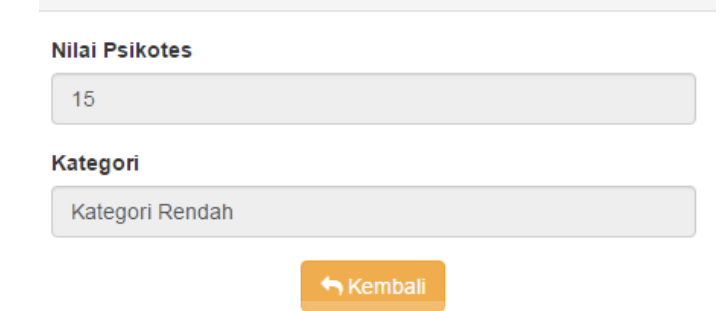

Gambar 4.36 *Form* Hasil Penilaian Kinerja Awal Per Pegawai JFT

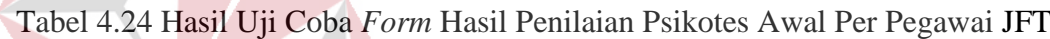

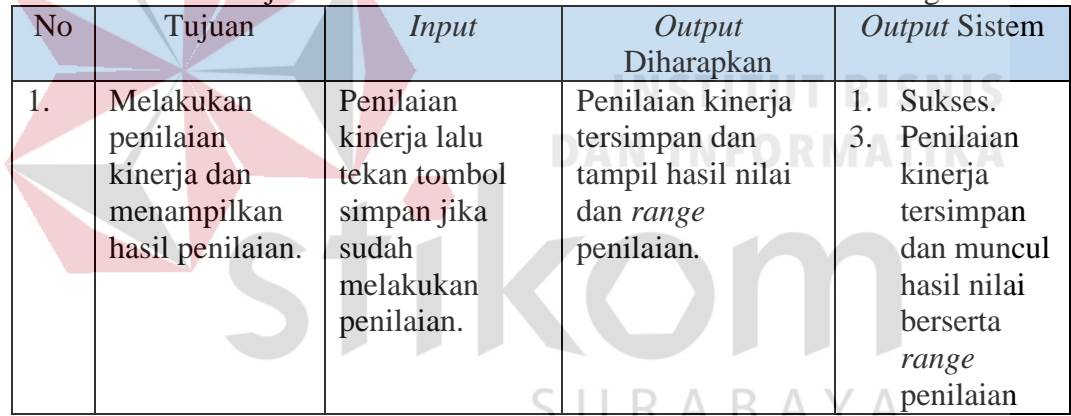

#### **4.2.25 Uji Coba** *Form* **Hasil Penilaian Psikotes**

*Form* hasil penilaian psikotes digunakan untuk menampilkan hasil penilaian psikotes. Tampilan *form* hasil penilaian psikotes dapat dilihat pada Gambar 4.37. *Form* hasil penilaian psikotes berbentuk tabel dan berisi NIP, Periode Penilaian, Nama Pegawai, Jabatan, Nilai dan Kategori. Jika pengguna ingin melihat detail dari hasil penilaian psikotes, maka tekan tombol **. Detail Nilai** 

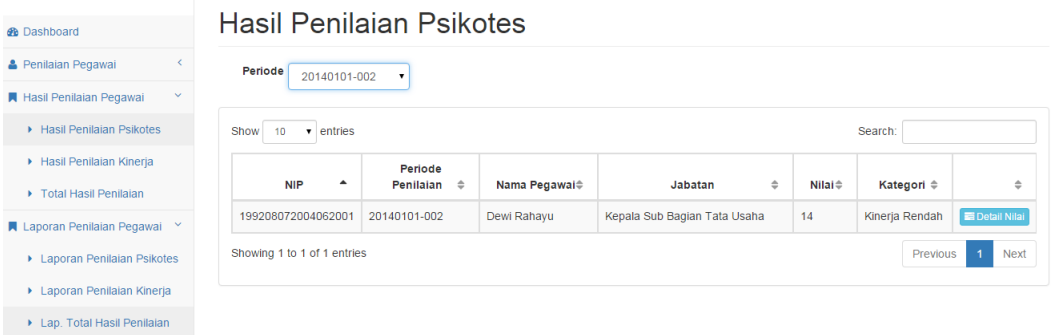

### Gambar 4.37 *Form* Hasil Penilaian Psikotes

| N <sub>o</sub> | Tujuan                                                       | Input                                                                                                  | Output<br>Diharapkan                                                   | <b>Output Sistem</b>                                        |
|----------------|--------------------------------------------------------------|----------------------------------------------------------------------------------------------------|------------------------------------------------------------------------|-------------------------------------------------------------|
| 1.             | Menampilkan<br>nilai psikotes<br>dari setiap<br>pegawai yang | Masuk pada<br>menu hasil<br>penilaian<br>psikotes pilih                                                | Tampil periode<br>penilaian yang<br>dipilih, nilai<br>psikotes pegawai | Sukses.<br>Tampil<br>2.<br>hasil<br>penilaian               |
|                | sudah dinilai<br>per periode.                                | periode<br>penilaian dan<br>pilih detail nilat<br>pada setiap<br>pegawai JFT<br>yang sudah<br>dinilai. | JFT dan nilai dari<br>setiap kriteria.<br><b>DAN INFOR</b>             | psikotes<br>sesuai<br>dengan<br>periode<br>yang<br>dipilih. |

Tabel 4.25 Hasil Uji Coba *Form* Hasil Penilaian Psikotes

### **4.2.26 Uji Coba** *Form* **Hasil Penilaian Kinerja**

*Form* hasil penilaian kinerja digunakan untuk menampilkan hasil penilaian kinerja. Tampilan *form* hasil penilaian kinerja dapat dilihat pada Gambar 4.38. *Form* hasil penilaian kinerja berbentuk tabel dan berisi NIP, Periode Penilaian, Nama Pegawai, Jabatan, Nilai dan Kategori. Jika pengguna ingin melihat detail dari

hasil penilaian kinerja, maka tekan tombol **. Elekan kinerja** 

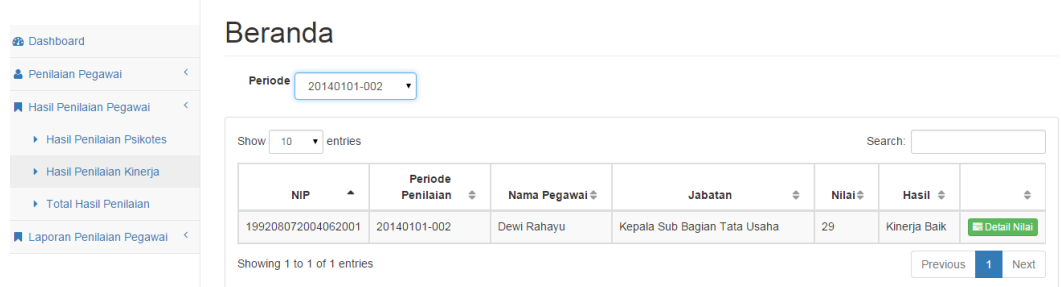

Gambar 4.38 *Form* Hasil Penilaian Kinerja

| N <sub>o</sub> | Tujuan        | <i>Input</i>       | Output<br>Diharapkan | <b>Output Sistem</b> |
|----------------|---------------|--------------------|----------------------|----------------------|
| 1.             |               |                    |                      |                      |
|                | Menampilkan   | Masuk pada         | Tampil periode       | Sukses.              |
|                | nilai kinerja | menu hasil         | penilaian yang       | Tampil<br>2.         |
|                | dari setiap   | penilaian          | dipilih, nilai       | hasil                |
|                | pegawai yang  | kinerja pilih      | kinerja pegawai      | penilaian            |
|                | sudah dinilai | periode            | JFT dan nilai dari   | kinerja              |
|                | per periode.  | penilaian dan      | setiap kriteria.     | sesuai               |
|                |               | pilih detail nilat |                      | dengan               |
|                |               | pada setiap        |                      | periode              |
|                |               | pegawai JFT        |                      | yang                 |
|                |               | yang sudah         |                      | dipilih.             |
|                |               | dinilai.           |                      |                      |

Tabel 4.26 Hasil Uji Coba *Form* Hasil Penilaian Kinerja

### **4.2.27 Uji Coba** *Form History* **Penilaian**

*Form* ini berisi tentang *history* penilaian dari setiap pegawai di setiap instansi. Periode yang dimunculkan pada *form* ini yaitu satu tahun sebelum periode tahun ini dan periode penilaian saat ini. Maksud dari *form history* ini adalah untuk memberikan informasi tentang kenaikan atau penurunan dari total penilaian pegawai JFT, jika total penilaian pegawai mengalami kenaikan yang signifikan dari tahun lalu maka dia berhak untuk direkomendasikan untuk kenaikan pangkat, tetapi jika mengalami penurukan atau bertahan dia tidak akan direkomendasikan.

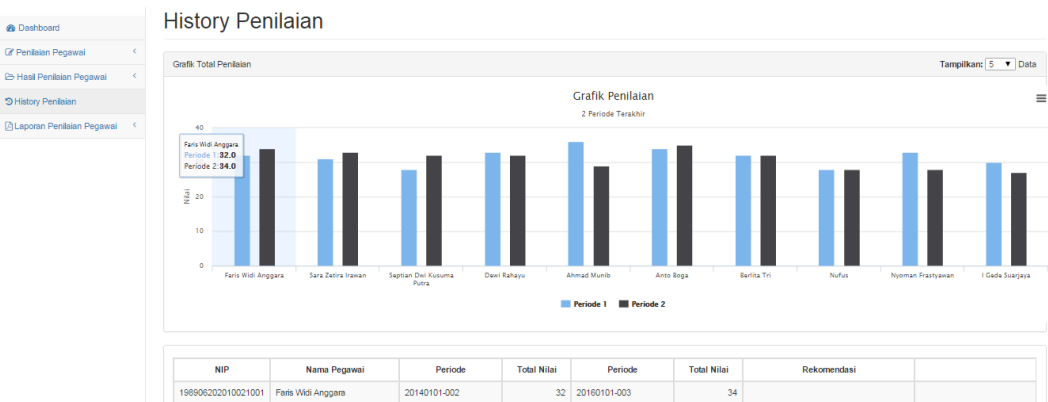

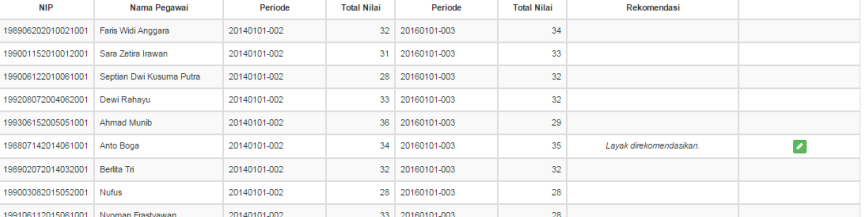

#### Gambar 4.39 *Form History* Penilaian

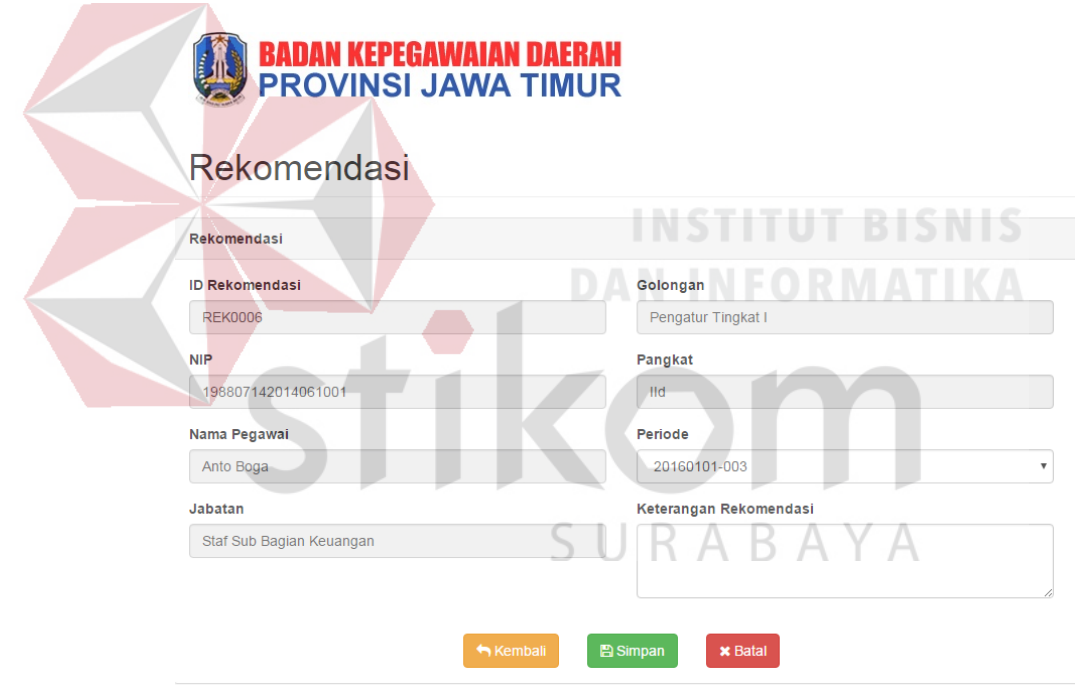

Gambar 4.40 *Form* Keterangan Rekomendasi

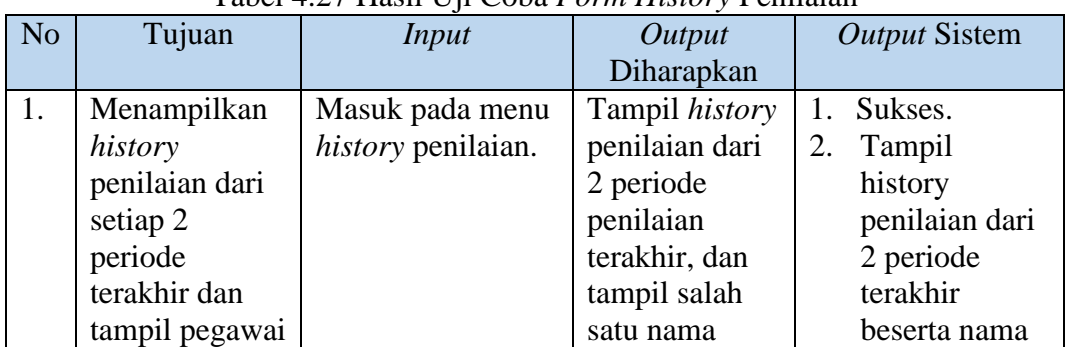

### Tabel 4.27 Hasil Uji Coba *Form History* Penilaian

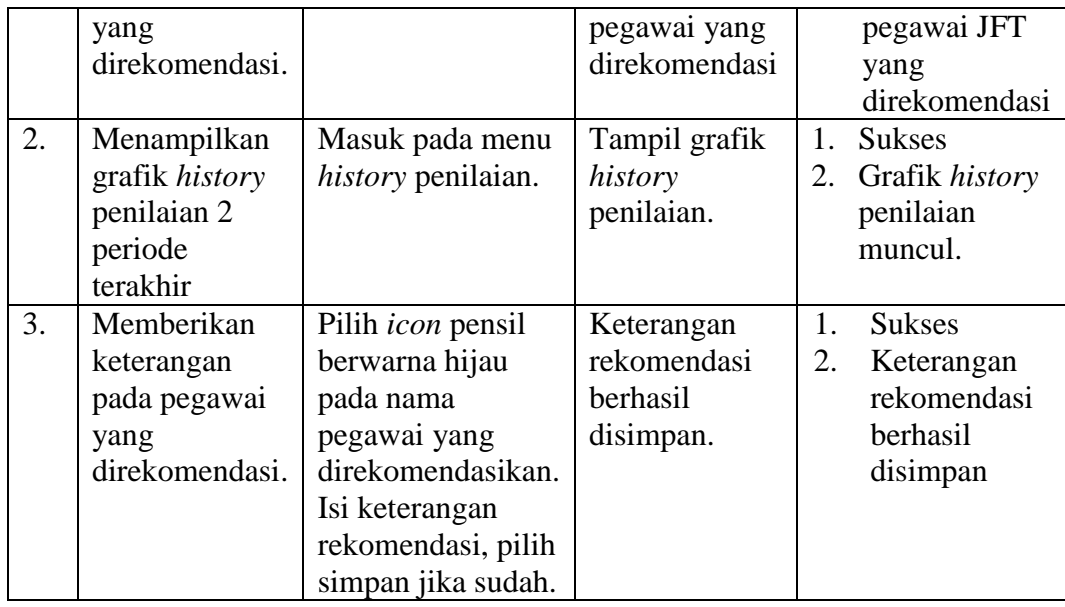

#### **4.2.28 Uji Coba** *Form* **Laporan Penilaian Psikotes**

*Form* ini berisi tentang tampilan dari laporan penilaian psikotes setiap pegawai per periode. *User* dapat mencetak hasil penilaian psikotes dari setiap pegawai pada periode tertentu. Selain menampilkan total nilai dan kategori, laporan ini juga menampilkan kriteria keterangan dan nilai dari setiap kriteria penilaian psikotes. Jika *user* ingin mencetak laporan,pilih periode yang diinginkan dengan

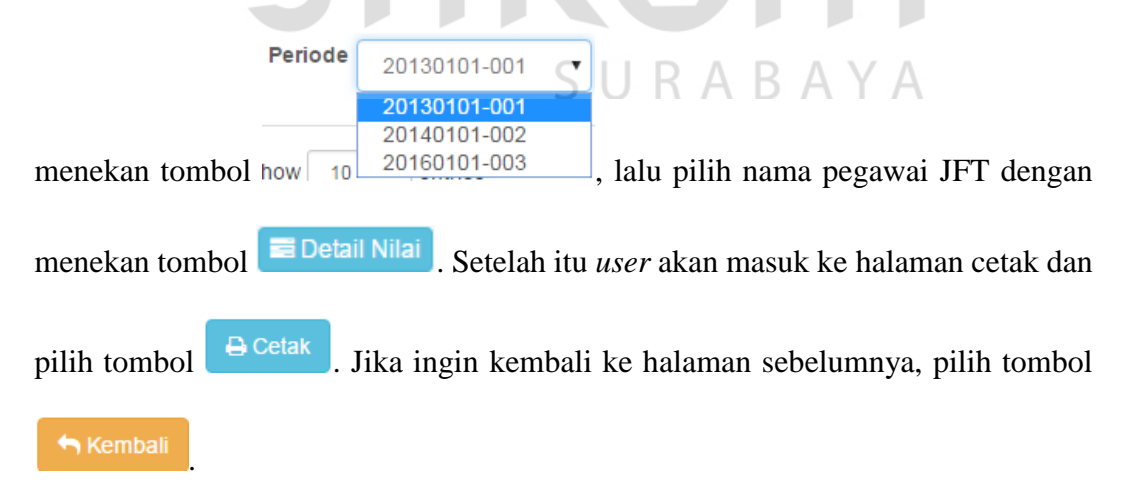

# Laporan Penilaian Psikotes

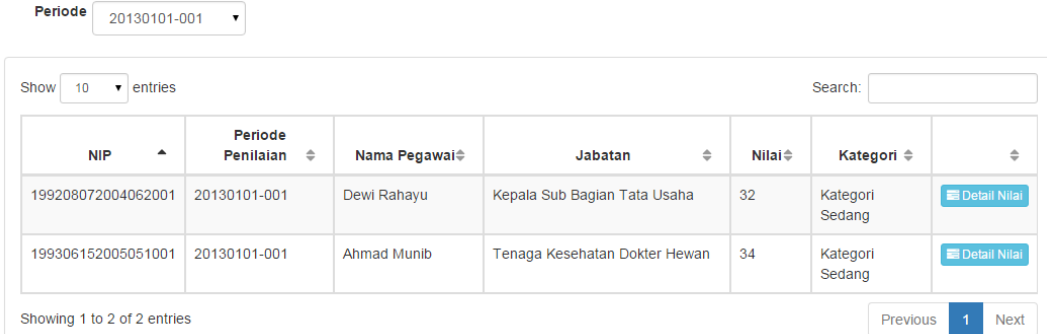

## Gambar 4.41 *Form* Laporan Penilaian Psikotes

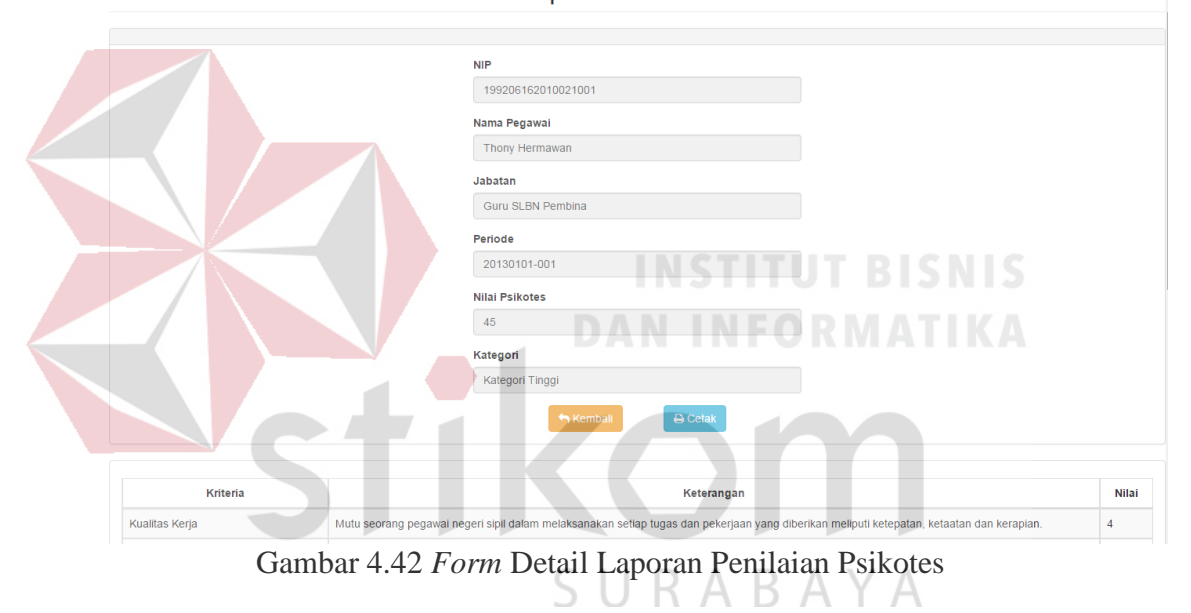

#### Detail Laporan Penilaian Psikotes

Laporan Penilaian Psikotes Pegawai JFT

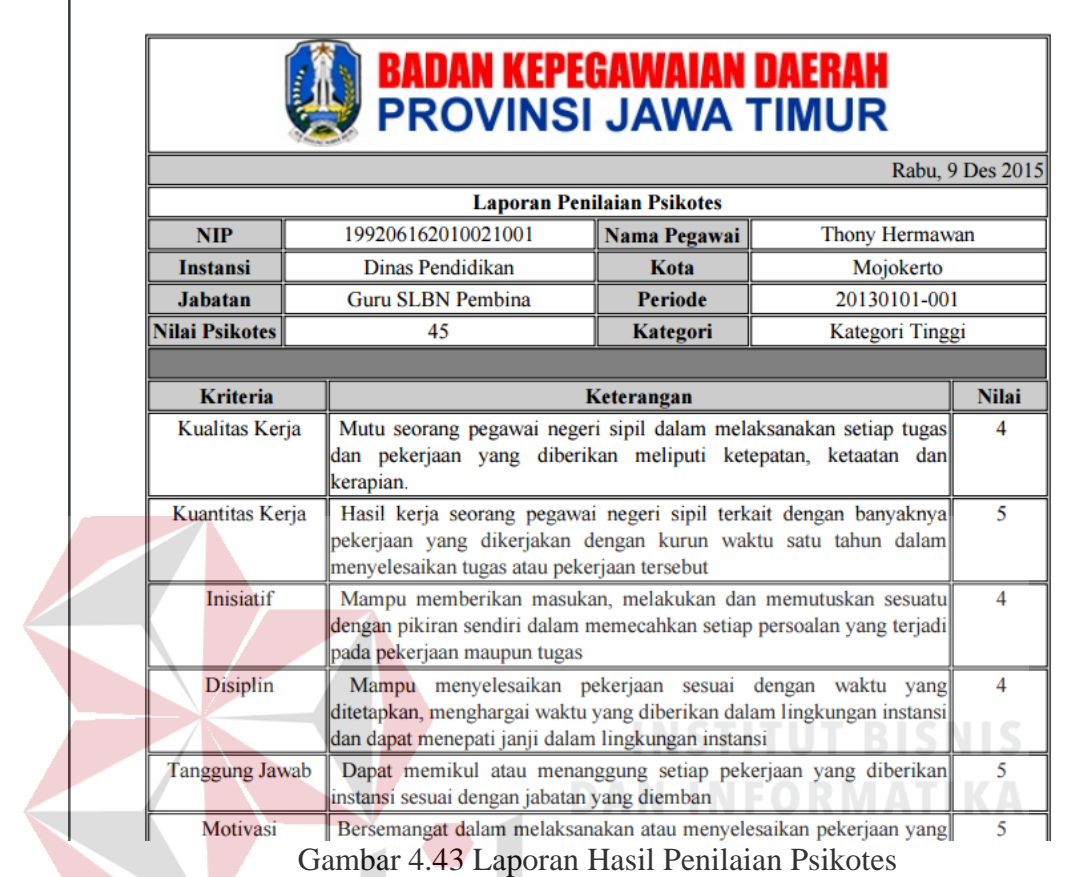

#### Tabel 4.28 Hasil Uji Coba *Form* Laporan Penilaian Psikotes

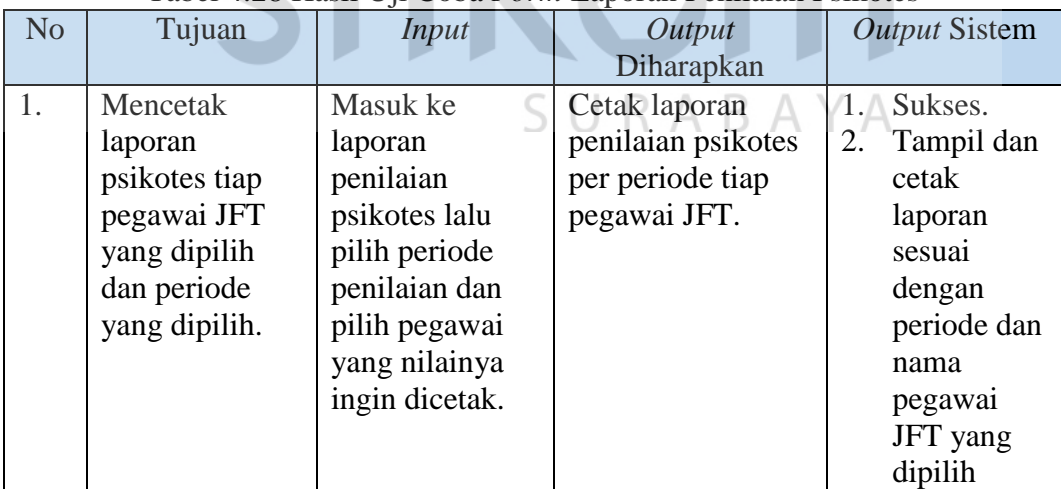

#### **4.2.29 Uji Coba** *Form* **Laporan Penilaian Kinerja**

*Form* ini berisi tentang tampilan dari laporan penilaian kinerja setiap pegawai per periode. *User* dapat mencetak hasil penilaian kinerja dari setiap pegawai pada periode tertentu. Selain menampilkan total nilai dan kategori, laporan ini juga menampilkan kriteria keterangan dan nilai dari setiap kriteria penilaian kinerja. Jika *user* ingin mencetak laporan,pilih periode yang diinginkan dengan

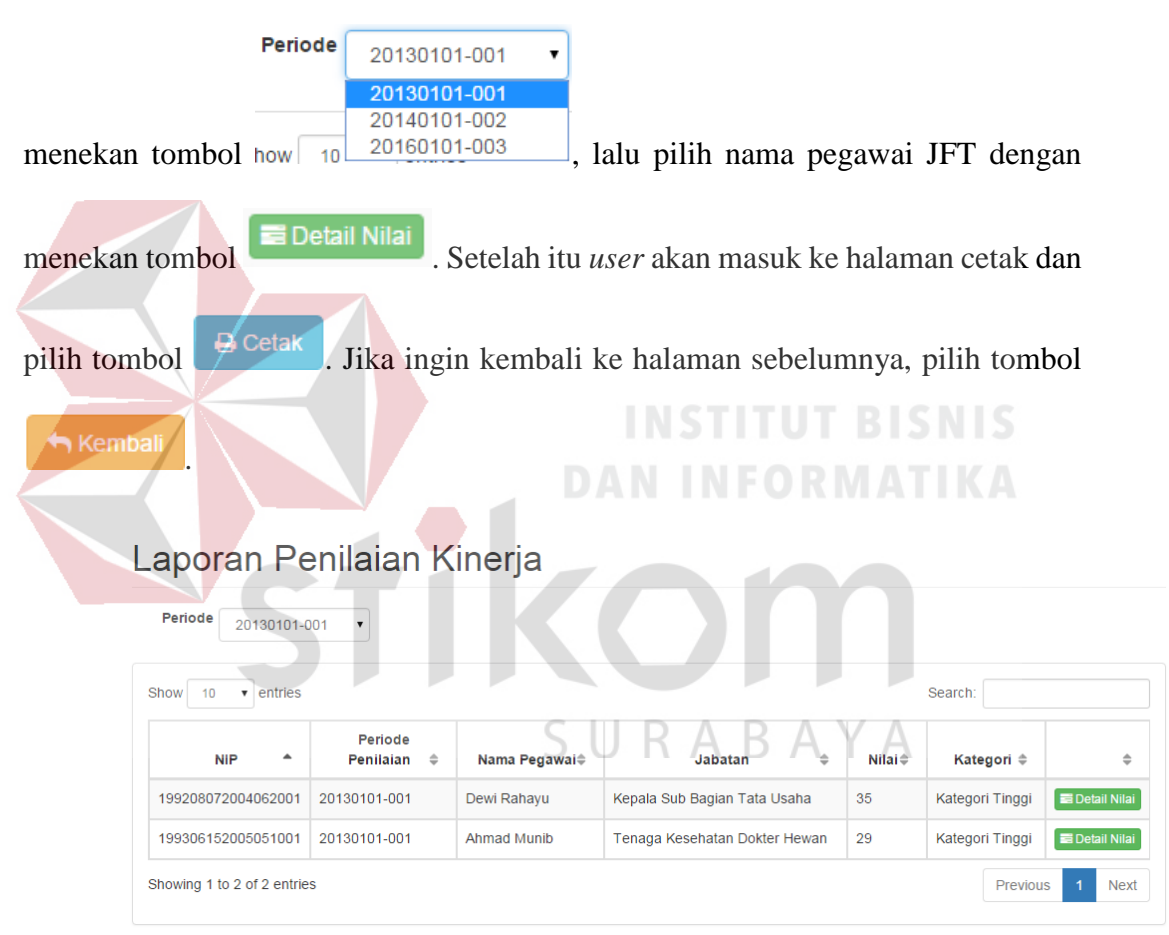

Gambar 4.44 *Form* Laporan Penilaian Kinerja

**NIP** 19920616201002100 Nama Pegawai Thony Herm Jabatar Guru SLBN Pemb Periode 20130101-001 Nilai Kinerja  $35$ **Kategor** Kategori Ting Kriteria Keterangan Nilai Kesetiaan, ketaatan, dan pengabdian kepada Pancasila, Undang-Undang Dasar 1945, Negara, dan Pemerintah sehingga apa yang dikerjakan sesual<br>dan selaras dengan dasar negara Republik Indonesia. Kesetiaan  $\overline{5}$ Gambar 4.45 *Form* Detail Laporan Penilaian Kinerja Laporan Penilaian Kinerja Pegawai JFT **BADAN KEPEGAWAIAN DAERAH<br>PROVINSI JAWA TIMUR** Rabu, 9 Des 2015 Laporan Penilaian Kinerja  $\overline{\mathbf{NIP}}$ 199206162010021001 Thony Hermawan Nama Pegawai Instansi Dinas Pendidikan Kota Mojokerto **Guru SLBN Pembina** 20130101-001 Periode Jabatan Nilai Kinerja 35 Kategori Kategori Tinggi Kriteria Keterangan **Nilai** Kesetiaan Kesetiaan, ketaatan, dan pengabdian kepada Pancasila, Undang-5 Undang Dasar 1945, Negara, dan Pemerintah sehingga apa yang dikerjakan sesuai dan selaras dengan dasar negara Republik Indonesia. Prestasi Kerja Hasil kerja yang dicapai seorang Pegawai Negeri Sipil dalam 5 melaksana tugas yang dibebankan kepadanya. **Tanggung Jawab** Kesanggupan seorang Pegawai Negeri Sipil menyelesaikan pekerjaan  $\overline{4}$ yang diserahkan kepadanya dengan sebaik-baiknya dan tepat pada waktunya serta berani memikul risiko atas keputusan yang diambilnya atau tindakan yang dilakukannya. Ketaatan Kesanggupan seorang Pegawai Negeri Sipil untuk menaati segala 4 peraturan perundang-undangan dan peraturan kedinasan yang berlaku, menaati perintah kedinasan yang diberikan oleh atasan yang

Detail Laporan Penilaian Kinerja

Gambar 4.46 Laporan Hasil Penilaian Kinerja

ditentukan.

berwenang, serta kesanggupan untuk tidak melanggar larangan yang

| N <sub>o</sub> | Tujuan          | Input          | Output            | <b>Output Sistem</b> |
|----------------|-----------------|----------------|-------------------|----------------------|
|                |                 |                | Diharapkan        |                      |
| 1.             | Mencetak        | Masuk ke       | Cetak laporan     | Sukses.              |
|                | laporan kinerja | laporan        | penilaian kinerja | Tampil dan<br>2.     |
|                | tiap pegawai    | penilaian      | per periode tiap  | cetak                |
|                | JFT yang        | kinerja lalu   | pegawai JFT.      | laporan              |
|                | dipilih dan     | pilih periode  |                   | sesuai               |
|                | periode yang    | penilaian dan  |                   | dengan               |
|                | dipilih.        | pilih pegawai  |                   | periode dan          |
|                |                 | yang nilainya  |                   | nama                 |
|                |                 | ingin dicetak. |                   | pegawai              |
|                |                 |                |                   | JFT yang             |
|                |                 |                |                   | dipilih              |

Tabel 4.29 Hasil Uji Coba *Form* Laporan Penilaian Kinerja

#### **4.2.30 Uji Coba** *Form* **Laporan Total Penilaian**

*Form* ini berisi laporan dari total seluruh penilaian, baik penilaian kinerja maupun psikotes yang di kategorikan berdasarkan periode penilaian. *Form* ini

menampilkan total hasil penilaian dari seluruh pegawai JFT per instansi.

| <b>B</b> Beranda                                                 | <b>Total Hasil Penilaian</b>          |                          |                             |                                                                       |                    |
|------------------------------------------------------------------|---------------------------------------|--------------------------|-----------------------------|-----------------------------------------------------------------------|--------------------|
| C Penilaian Pegawai<br><b>E Hasil Penilaian Pegawai</b>          | Periode<br>20160101-003               | $\mathbf{v}$             |                             |                                                                       |                    |
| <b>D</b> History Penilaian                                       | Nama Pegawai yang Direkomendasikan    |                          |                             |                                                                       |                    |
| A Laporan Penilaian Pegawai<br><b>Laporan Penilaian Psikotes</b> | <b>NIP</b>                            | Periode                  | Nama Pegawai                | Jabatan                                                               |                    |
| ▶ Laporan Penilaian Kinerja                                      | 198807142014061001                    | 20160101-003             | Anto Boga                   | Staf Sub Bagian Keuangan                                              |                    |
| Lap. Total Hasil Penilaian                                       |                                       |                          |                             |                                                                       |                    |
|                                                                  | Total Hasil Penilaian Seluruh Pegawai |                          |                             |                                                                       |                    |
|                                                                  | <b>NIP</b>                            | <b>Periode Penilaian</b> | Nama Pegawai                | Jabatan                                                               | <b>Total Nilai</b> |
|                                                                  | 198807142014061001                    | 20160101-003             | Anto Boga                   | Staf Sub Bagian Keuangan                                              | 35                 |
|                                                                  | 198906202010021001                    | 20160101-003             | Faris Widi Anggara          | Tenaga Kesehatan Dokter Hewan                                         | 34                 |
|                                                                  | 199001152010012001                    | 20160101-003             | Sara Zetira Irawan          | Staf Seksi Pengamatan Penyakit Hewan dan<br>Pelayanan Medik Veteriner | 33                 |
|                                                                  | 199208072004062001                    | 20160101-003             | Dewi Rahayu                 | Kepala Sub Bagian Tata Usaha                                          | 32                 |
|                                                                  | 199006122010061001                    | 20160101-003             | Septian Dwi Kusuma<br>Putra | <b>Medik Veteriner Pertama</b>                                        | 32                 |
|                                                                  | 198902072014032001                    | 20160101-003             | Berlita Tri                 | Tenaga Kesehatan Dokter Hewan                                         | 32                 |
|                                                                  | 199306152005051001                    | 20160101-003             | Ahmad Munib                 | Tenaga Kesehatan Dokter Hewan                                         | 29                 |
|                                                                  | 199106112015061001                    | 20160101-003             | Nyoman Frastvawan           | <b>Medik Veteriner Pertama</b>                                        | 28                 |

Gambar 4.47 *Form* Laporan Total Penilaian

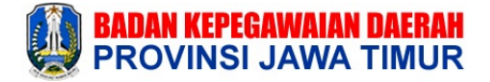

Rabu, 13 Januari 2016

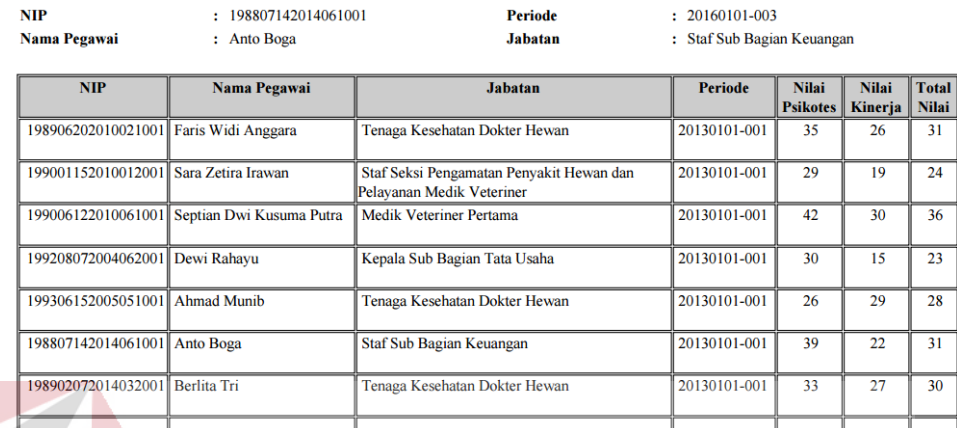

Pegawai JFT yang Direkomendasikan

Gambar 4.48 Laporan Total Penilaian

#### Tabel 4.30 Hasil Uji Coba *Form* Laporan Total Penilaian

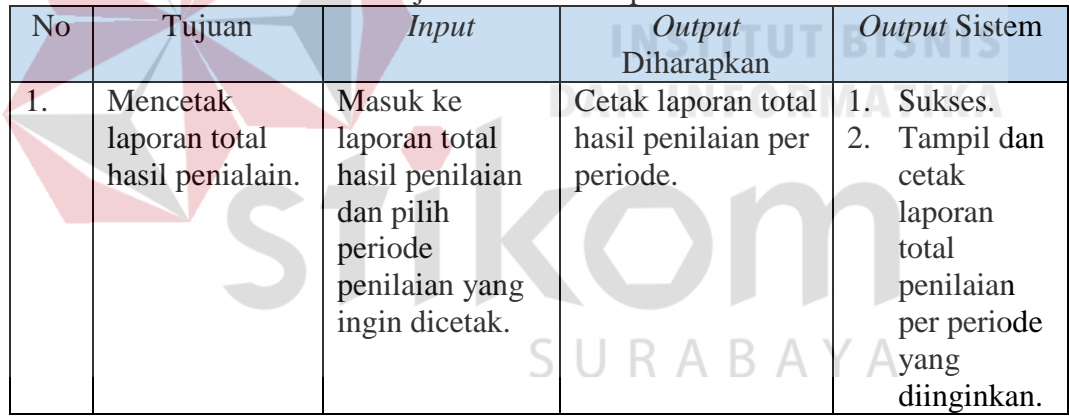

#### **4.3 Uji Coba Metode** *Scoring System*

Pada tahap uji coba metode ini akan dijabarkan tentang penghitungan metode *scoring system* menggunakan proses manual atau yang dilakukan pada proses penilaian kinerja sebelum ada aplikasi di BKD Jatim dengan penilaian kinerja menggunakan aplikasi yang telah dibuat.

#### **4.3.1 Uji Coba Penilaian Psikotes Berdasarkan** *Range* **Kategori**

Berikut ini akan dilakukan pengujian terhadap penilaian psikotes berdasarkan *range* kategori dari 10 kriteria yang di-*input*kan melalui *website.*  Tujuannya adalah memastikan hasil penilaian psikotes tepat dan akurat. Terdapat 3 *range* kategori, yaitu kategori rendah  $X \leq 23$ , kategori sedang  $23 \leq X \leq 37$  dan kategori tinggi  $X \geq 37$ .

### **A. Kategori Rendah**

### **1. Hasil Perhitungan Manual**

| No. | Kriteria        | Keterangan                               | Jawaban                      | Nilai          |
|-----|-----------------|------------------------------------------|------------------------------|----------------|
| 1.  | Kualitas Kerja  | Mutu seorang pegawai negeri sipil dalam  | <b>Sangat Kurang</b>         | 1              |
|     |                 | melaksanakan setiap tugas dan pekerjaan  |                              |                |
|     |                 | yang diberikan meliputi ketepatan,       |                              |                |
|     |                 | ketaatan dan kerapian.                   | <b>CONTRACTOR</b> IS LOCATED |                |
| 2.  | Kuantitas Kerja | Hasil kerja seorang pegawai negeri sipil | Kurang                       | $\overline{2}$ |
|     |                 | terkait dengan banyaknya pekerjaan       | <b>MATIKA</b>                |                |
|     |                 | yang dikerjakan dengan kurun waktu       |                              |                |
|     |                 | satu tahun dalam menyelesaikan tugas     |                              |                |
|     |                 | atau pekerjaan tersebut                  |                              |                |
| 3.  | Inisiatif       | Mampu<br>memberikan<br>masukan,          | Sangat Kurang                | 1              |
|     |                 | melakukan dan memutuskan sesuatu         |                              |                |
|     |                 | sendiri<br>dalam<br>dengan<br>pikiran    |                              |                |
|     |                 | memecahkan setiap persoalan yang         |                              |                |
|     |                 | terjadi pada pekerjaan maupun tugas      |                              |                |
| 4.  | Disiplin        | Mampu menyelesaikan pekerjaan sesuai     | <b>Sangat Kurang</b>         | 1              |
|     |                 | dengan<br>waktu<br>yang<br>ditetapkan,   |                              |                |
|     |                 | menghargai waktu yang diberikan dalam    |                              |                |
|     |                 | lingkungan instansi dan dapat menepati   |                              |                |
|     |                 | janji dalam lingkungan instansi          |                              |                |
| 5.  | Tanggung Jawab  | Dapat memikul atau menanggung setiap     | <b>Sangat Kurang</b>         | 1              |
|     |                 | pekerjaan yang diberikan instansi sesuai |                              |                |
|     |                 | dengan jabatan yang diemban              |                              |                |
| 6.  | Motivasi        | Bersemangat dalam melaksanakan atau      | Kurang                       | $\overline{2}$ |
|     |                 | menyelesaikan pekerjaan yang diberikan   |                              |                |
|     |                 | dan mampu memelihara semangat            |                              |                |
|     |                 | sehingga pekerjaan<br>tersebut<br>dapat  |                              |                |
|     |                 | diselesaikan dengan tepat dan sesuai     |                              |                |
|     |                 | target                                   |                              |                |

Tabel 4.2 Tabel Perhitungan Manual Kategori Rendah

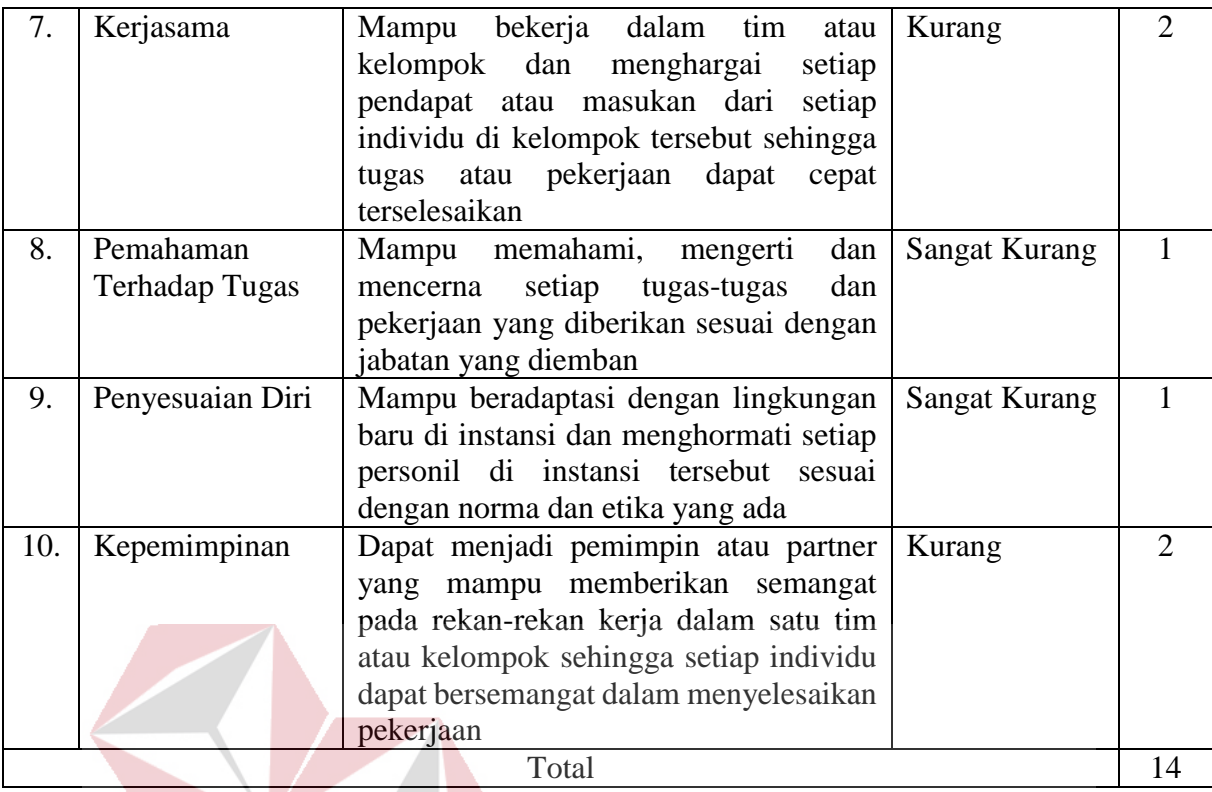

Dari tabel 4.2 didapatkan hasil *score* atau nilai total secara keseluruhan adalah 14, dari masing-masing kriteria yang setiap kriterianya memiliki nilai 1 sampai dengan 5. Dari perhitungan penilaian manual diatas tidak terdapat skala kategorinya, sehingga setiap instansi harus memperurutkan hasil total penilaian psikotes dari yang tertinggi ke terendah. ARAYA

Hasil perhitungan dari aplikasi ini berbeda dengan hasil perhitungan secara manual. Dalam hasil aplikasi selain didapatkan hasil total penilaian psikotes, juga dapat diketahui kategori dari total hasil penilaian psikotes.

#### **2. Inputan Penilaian Psikotes melalui** *Web*

Gambar 4.53 merupakan tampilan penilaian psikotes yang dilakukan melalui *website* penilaian kinerja. Penilaian tersebut dilakukan dengan memilih item penilaian sesuai dengan kriteria yang diberikan.

| Kriteria                 | Keterangan                                                                                                    | <b>SK</b>        | к              | c       | в          | <b>SB</b> |
|--------------------------|----------------------------------------------------------------------------------------------------|------------------|----------------|---------|------------|-----------|
| <b>Kualitas Keria</b>    | Mutu seorang pegawai negeri sipil dalam melaksanakan setiap tugas dan pekerjaan yang diberikan meliputi<br>ketepatan, ketaatan dan kerapian.                                                       | $\circledbullet$ | $\odot$        | $\odot$ | $\odot$    | ⋒         |
| Kuantitas Keria          | Hasil kerja seorang pegawai negeri sipil terkait dengan banyaknya pekerjaan yang dikerjakan dengan kurun<br>waktu satu tahun dalam menyelesaikan tugas atau pekerjaan tersebut                     | $\odot$          | $\circledcirc$ | $\odot$ | $\odot$    | ⋒         |
| <b>Inisiatif</b>         | Mampu memberikan masukan, melakukan dan memutuskan sesuatu dengan pikiran sendiri dalam<br>memecahkan setiap persoalan yang terjadi pada pekerjaan maupun tugas                                    | $^\circledR$     | $\odot$        | $\odot$ | $\odot$    |           |
| <b>Disiplin</b>          | Mampu menyelesaikan pekerjaan sesuai dengan waktu yang ditetapkan, menghargai waktu yang diberikan<br>dalam lingkungan instansi dan dapat menepati janji dalam lingkungan instansi                 | $\circledcirc$   | $\bigcirc$     | $\odot$ | $\bigcirc$ |           |
| Tanggung Jawab           | Dapat memikul atau menanggung setiap pekerjaan yang diberikan instansi sesuai dengan jabatan yang<br>diemban                                                                                       | $\circledcirc$   | $\circledcirc$ | $\odot$ | $\odot$    |           |
| Motivasi                 | Bersemangat dalam melaksanakan atau menyelesaikan pekerjaan yang diberikan dan mampu memelihara<br>semangat tersebut sehingga pekerjaan dapat diselesaikan dengan tepat dan sesuai target          | $\odot$          | $^{\circ}$     | $\odot$ | $\odot$    |           |
| Kerjasama                | Mampu bekerja dalam tim atau kelompok dan menghargai setiap pendapat atau masukan dari setiap individu di<br>kelompok tersebut sehingga tugas atau pekeriaan dapat cepat terselesaikan             | $\odot$          | $\circledcirc$ | $\odot$ | $\odot$    |           |
| Pemahaman Terhadap Tugas | Mampu memahami, mengerti dan mencerna setiap tugas-tugas dan pekerjaan yang diberikan sesuai dengan<br>jabatan yang diemban                                                                        | $\circledcirc$   | $\odot$        | $\odot$ | $\odot$    |           |
| Penyesuaian Diri         | Mampu beradaptasi dengan lingkungan baru di instansi dan menghormati setiap personil di instansi tersebut<br>sesuai dengan norma dan etika yang ada                                                | $\circledcirc$   | $\circledcirc$ | $\odot$ | $\bigcirc$ |           |
| Kepemimpinan             | Dapat menjadi pemimpin atau partner yang mampu memberikan semangat pada rekan-rekan kerja dalam satu<br>tim atau kelompok sehingga setiap individu dapat bersemangat dalam menyelesaikan pekerjaan | $\odot$          | $\circledcirc$ | $\odot$ | $\odot$    |           |

Gambar 4.53 Inputan Penilaian Psikotes Kategori Rendah melalui *Web*

#### **3. Hasil Penilaian Psikotes dan** *Range* **Kategori**

Gambar 4.54 merupakan tampilan dari hasil penilaian psikotes yang dilakukan melalui *website* penilaian kinerja. Hasil tersebut menampilkan nilai total dari setiap kriteria dan kategori dari nilai total tersebut.

# **Hasil Penilaian Psikotes**

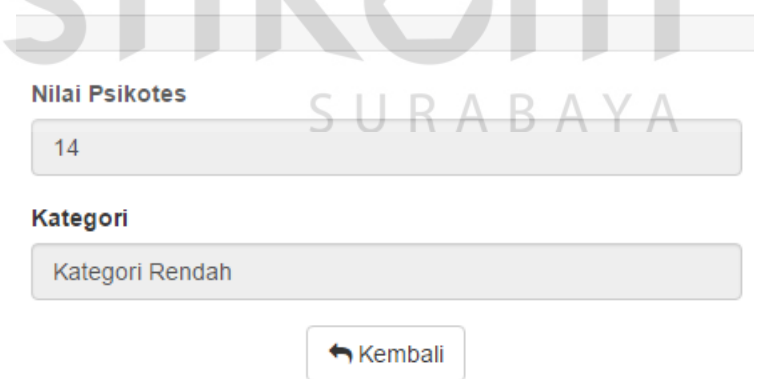

Gambar 4.54 Hasil Penilaian Psikotes dan *Range* Kategori Rendah

## **B. Kategori Sedang**

# **1. Hasil Perhitungan Manual**

# Tabel 4.3 Tabel Perhitungan Manual Kategori Sedang

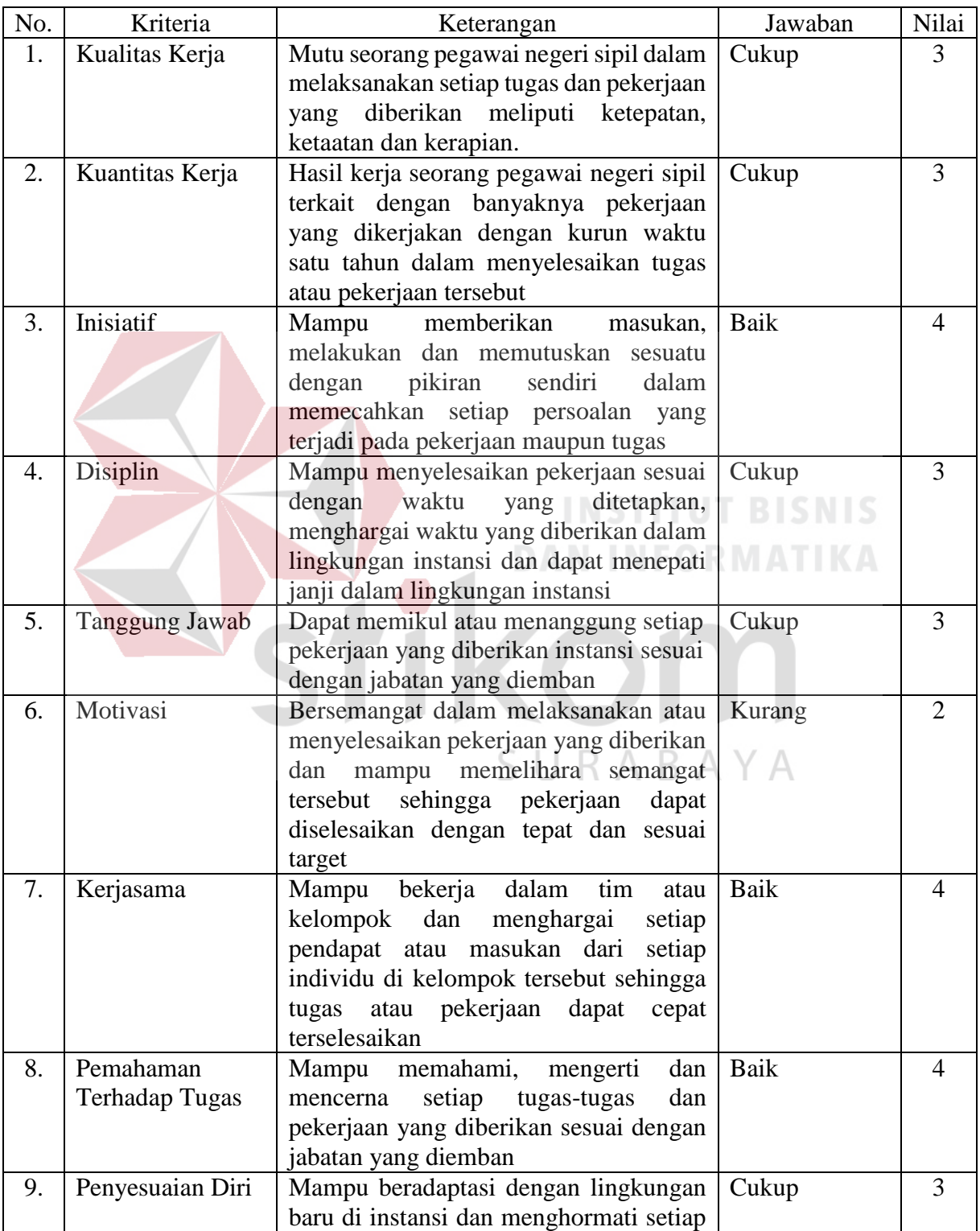

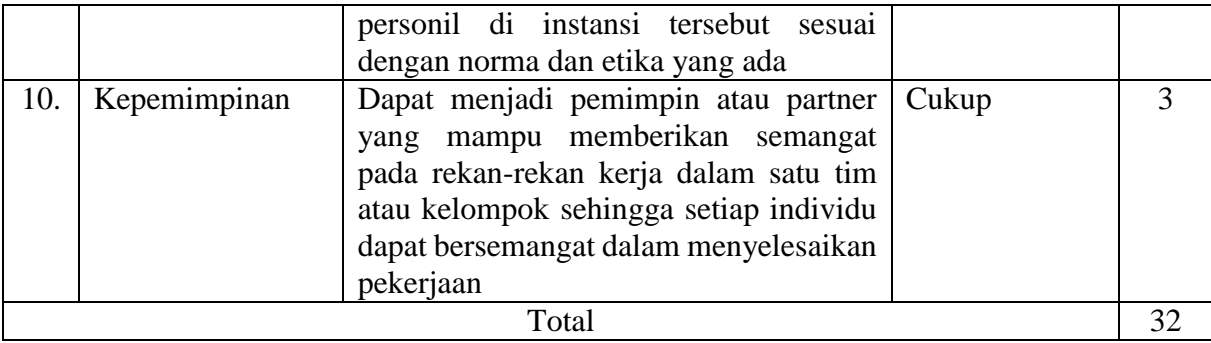

Dari tabel 4.3 didapatkan hasil *score* atau nilai total secara keseluruhan adalah 32, dari masing-masing kriteria yang setiap kriterianya memiliki nilai 1 sampai dengan 5. Dari perhitungan penilaian manual diatas tidak terdapat skala kategorinya, sehingga setiap instansi harus memperurutkan hasil total penilaian psikotes dari yang tertinggi ke terendah.

Hasil perhitungan dari aplikasi ini berbeda dengan hasil perhitungan secara manual. Dalam hasil aplikasi selain didapatkan hasil total penilaian psikotes, juga dapat diketahui kategori dari total hasil penilaian psikotes.

#### **2. Inputan Penilaian Psikotes melalui** *Web*

Gambar 4.55 merupakan tampilan penilaian psikotes yang dilakukan melalui *website* penilaian kinerja. Penilaian tersebut dilakukan dengan memilih item penilaian sesuai dengan kriteria yang diberikan.

| Kriteria                 | Keterangan                                                                                                    | <b>SK</b>                                                               | κ              | c              | в              | <b>SB</b> |
|--------------------------|----------------------------------------------------------------------------------------------------|-------------------------------------------------------------------------|----------------|----------------|----------------|-----------|
| Kualitas Kerja           | Mutu seorang pegawai negeri sipil dalam melaksanakan setiap tugas dan pekerjaan yang diberikan meliputi<br>ketepatan, ketaatan dan kerapian.                                                       | $\odot$                                                                 | $\odot$        | $\circledcirc$ | $\odot$        |           |
| Kuantitas Kerja          | Hasil kerja seorang pegawai negeri sipil terkait dengan banyaknya pekerjaan yang dikerjakan dengan kurun<br>waktu satu tahun dalam menyelesaikan tugas atau pekerjaan tersebut                     | $\odot$                                                                 | $\bigcirc$     | $\circledcirc$ | ⋒              |           |
| Inisiatif                | Mampu memberikan masukan, melakukan dan memutuskan sesuatu dengan pikiran sendiri dalam<br>memecahkan setiap persoalan yang terjadi pada pekerjaan maupun tugas                                    | $\odot$                                                                 | $\odot$        | $\odot$        |                |           |
| <b>Disiplin</b>          | Mampu menyelesaikan pekerjaan sesuai dengan waktu yang ditetapkan, menghargai waktu yang diberikan<br>dalam lingkungan instansi dan dapat menepati janji dalam lingkungan instansi                 | $\odot$                                                                 | $\odot$        | $\circledcirc$ | ⋒              |           |
| <b>Tanggung Jawab</b>    | Dapat memikul atau menanggung setiap pekerjaan yang diberikan instansi sesuai dengan jabatan yang<br>diemban                                                                                       | $\odot$                                                                 | $\odot$        | $\circledcirc$ | ⊜              |           |
| Motivasi                 | Bersemangat dalam melaksanakan atau menyelesaikan pekeriaan yang diberikan dan mampu memelihara<br>semangat tersebut sehingga pekerjaan dapat diselesaikan dengan tepat dan sesuai target          | $\odot$                                                                 | $\circledcirc$ | $\odot$        | ⋒              |           |
| Kerjasama                | Mampu bekerja dalam tim atau kelompok dan menghargai setiap pendapat atau masukan dari setiap individu di<br>kelompok tersebut sehingga tugas atau pekerjaan dapat cepat terselesaikan             | $\odot$                                                                 | $\odot$        | $\odot$        | $\circledcirc$ |           |
| Pemahaman Terhadap Tugas | Mampu memahami, mengerti dan mencerna setiap tugas-tugas dan pekeriaan yang diberikan sesuai dengan<br>jabatan yang diemban                                                                        | $\qquad \qquad \qquad \qquad \qquad \qquad \qquad \qquad \qquad \qquad$ | $\odot$        | $\odot$        | ۵              |           |
| Penyesuaian Diri         | Mampu beradaptasi dengan lingkungan baru di instansi dan menghormati setiap personil di instansi tersebut<br>sesuai dengan norma dan etika yang ada                                                | $\circledcirc$                                                          | $\odot$        | $\circledcirc$ | ⋒              |           |
| Kepemimpinan             | Dapat menjadi pemimpin atau partner yang mampu memberikan semangat pada rekan-rekan kerja dalam satu<br>tim atau kelompok sehingga setiap individu dapat bersemangat dalam menyelesaikan pekerjaan | $\circledcirc$                                                          | $\odot$        | $\circledast$  | $\odot$        |           |

Gambar 4.55 Inputan Penilaian Psikotes Kategori Sedang melalui *Web*

#### **3. Hasil Penilaian Psikotes dan** *Range* **Kategori**

Gambar 4.56 merupakan tampilan dari hasil penilaian psikotes yang dilakukan melalui *website* penilaian kinerja. Hasil tersebut menampilkan nilai total dari setiap kriteria dan kategori dari nilai total tersebut.  $\sim$ 

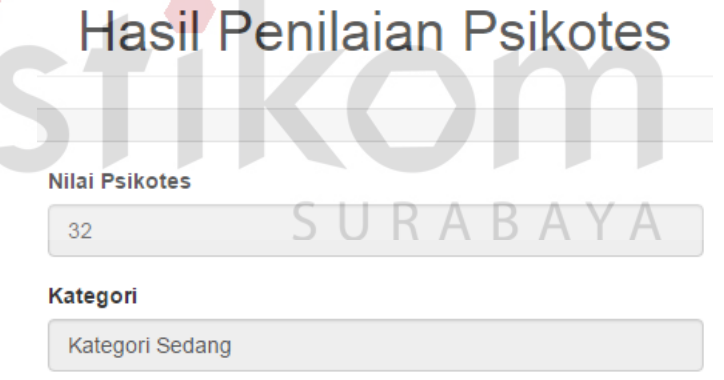

Gambar 4.56 Hasil Penilaian Psikotes dan *Range* Kategori Sedang

# **C. Kategori Tinggi**

# **1. Hasil Perhitungan Manual**

# Tabel 4.4 Tabel Perhitungan Manual Kategori Tinggi

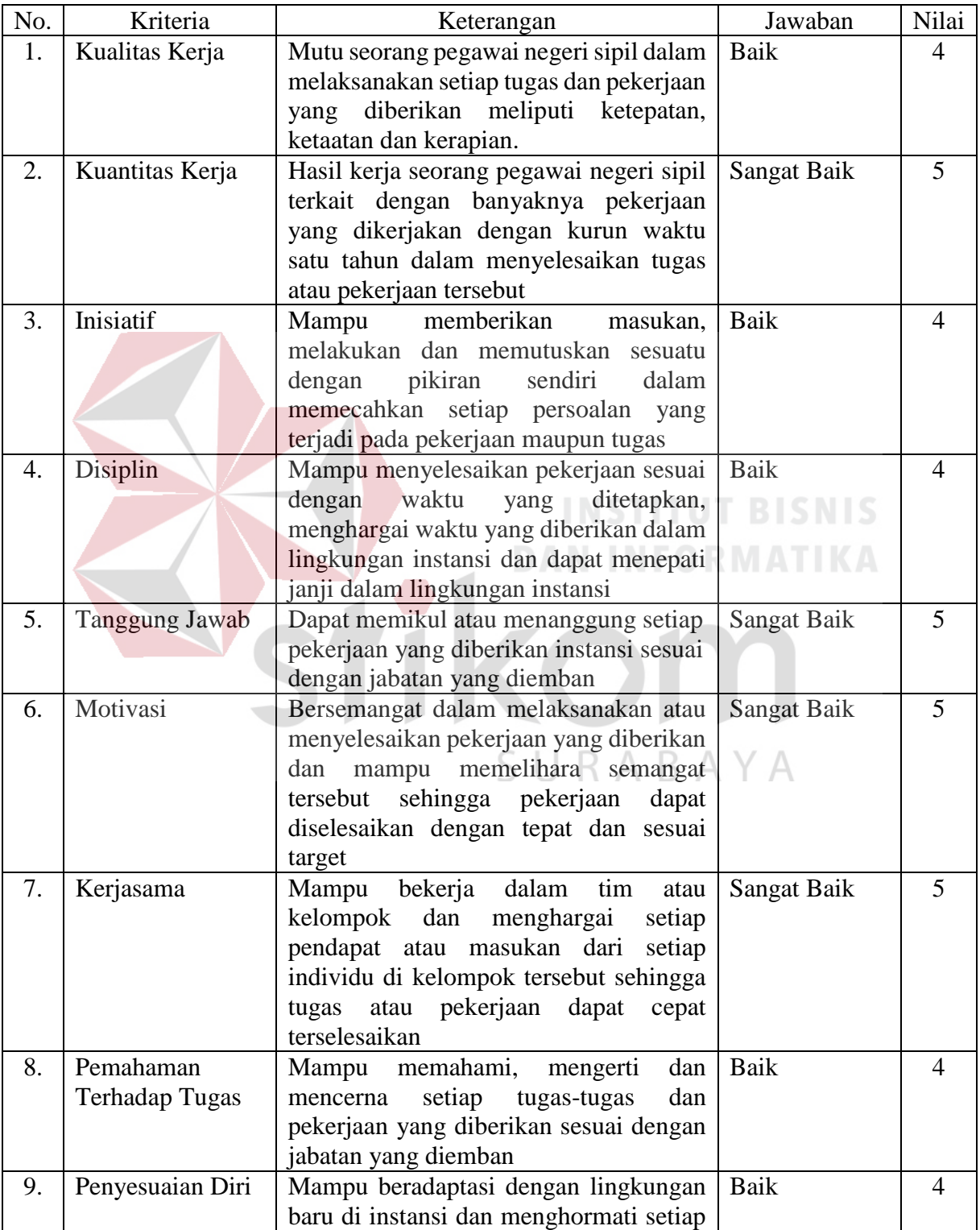

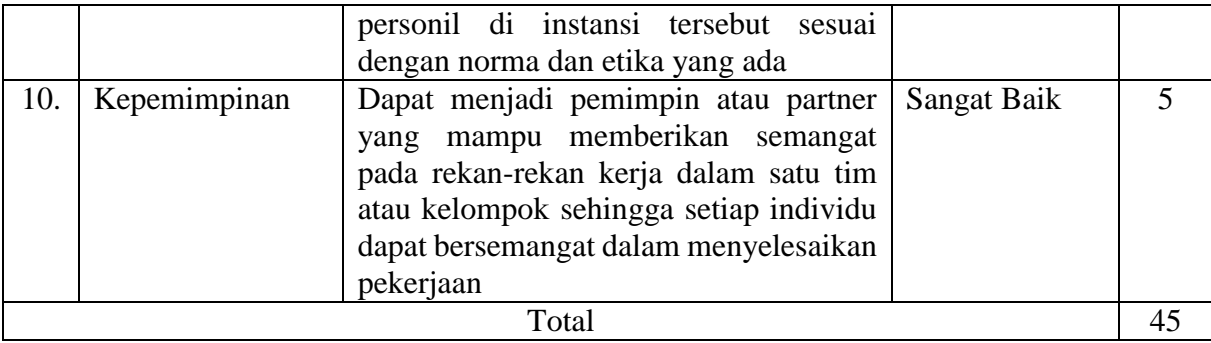

Dari tabel 4.4 didapatkan hasil *score* atau nilai total secara keseluruhan adalah 45, dari masing-masing kriteria yang setiap kriterianya memiliki nilai 1 sampai dengan 5. Dari perhitungan penilaian manual diatas tidak terdapat skala kategorinya, sehingga setiap instansi harus memperurutkan hasil total penilaian psikotes dari yang tertinggi ke terendah.

Hasil perhitungan dari aplikasi ini berbeda dengan hasil perhitungan secara manual. Dalam hasil aplikasi selain didapatkan hasil total penilaian psikotes, juga dapat diketahui kategori dari total hasil penilaian psikotes.

#### **2. Inputan Penilaian Psikotes Melalui** *Web*

Gambar 4.57 merupakan tampilan penilaian psikotes yang dilakukan melalui *website* penilaian kinerja. Penilaian tersebut dilakukan dengan memilih item penilaian sesuai dengan kriteria yang diberikan.

| <b>Kriteria</b>          | Keterangan                                                                                                    | SK      | к          | с              | в              | <b>SB</b>  |
|--------------------------|----------------------------------------------------------------------------------------------------|---------|------------|----------------|----------------|------------|
| Kualitas Kerja           | Mutu seorang pegawai negeri sipil dalam melaksanakan setiap tugas dan pekerjaan yang diberikan meliputi<br>ketepatan, ketaatan dan kerapian.                                                       | $\odot$ | $\odot$    | $\odot$        | $\circledast$  | $\bigcirc$ |
| <b>Kuantitas Keria</b>   | Hasil kerja seorang pegawai negeri sipil terkait dengan banyaknya pekerjaan yang dikerjakan dengan kurun<br>waktu satu tahun dalam menyelesaikan tugas atau pekerjaan tersebut                     | $\odot$ | $\odot$    | $\circledcirc$ | ⋒              | $\circ$    |
| Inisiatif                | Mampu memberikan masukan, melakukan dan memutuskan sesuatu dengan pikiran sendiri dalam<br>memecahkan setiap persoalan yang terjadi pada pekerjaan maupun tugas                                    | $\odot$ | $\bigcirc$ | $\odot$        | $\circledcirc$ | $\bigcirc$ |
| <b>Disiplin</b>          | Mampu menyelesaikan pekerjaan sesuai dengan waktu yang ditetapkan, menghargai waktu yang diberikan<br>dalam lingkungan instansi dan dapat menepati janji dalam lingkungan instansi                 | $\odot$ | $\bigcirc$ | $\odot$        | ۵              | $\odot$    |
| <b>Tanggung Jawab</b>    | Dapat memikul atau menanggung setiap pekerjaan yang diberikan instansi sesuai dengan jabatan yang<br>diemban                                                                                       | $\odot$ | $\odot$    | $\odot$        | ⋒              |            |
| Motivasi                 | Bersemangat dalam melaksanakan atau menyelesaikan pekerjaan yang diberikan dan mampu memelihara<br>semangat tersebut sehingga pekerjaan dapat diselesaikan dengan tepat dan sesuai target          | $\odot$ | $\odot$    | $\odot$        | ⋒              |            |
| Kerjasama                | Mampu bekerja dalam tim atau kelompok dan menghargai setiap pendapat atau masukan dari setiap individu di<br>kelompok tersebut sehingga tugas atau pekerjaan dapat cepat terselesaikan             | $\odot$ | $\bigcirc$ | $\odot$        | ⋒              |            |
| Pemahaman Terhadap Tugas | Mampu memahami, mengerti dan mencerna setiap tugas-tugas dan pekerjaan yang diberikan sesuai dengan<br>jabatan yang diemban                                                                        | $\odot$ | $\odot$    | $\odot$        |                | $\bigcap$  |
| Penyesuaian Diri         | Mampu beradaptasi dengan lingkungan baru di instansi dan menghormati setiap personil di instansi tersebut<br>sesuai dengan norma dan etika yang ada                                                | $\odot$ | $\odot$    | $\odot$        |                |            |
| Kepemimpinan             | Dapat menjadi pemimpin atau partner yang mampu memberikan semangat pada rekan-rekan kerja dalam satu<br>tim atau kelompok sehingga setiap individu dapat bersemangat dalam menyelesaikan pekerjaan | $\odot$ | $\odot$    | $\circledcirc$ | ⋒              | $\circ$    |

Gambar 4.57 Inputan Penilaian Psikotes Kategori Tinggi melalui *Web*

#### **3. Hasil Penilaian Psikotes dan** *Range* **Kategori**

Gambar 4.58 merupakan tampilan dari hasil penilaian psikotes yang dilakukan melalui *website* penilaian kinerja. Hasil tersebut menampilkan nilai total dari setiap kriteria dan kategori dari nilai total tersebut. **Hasil Penilaia** 

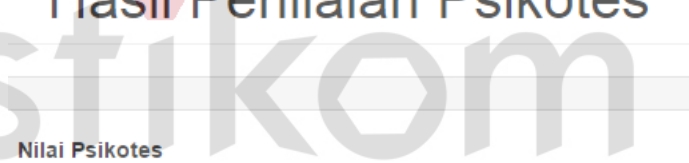

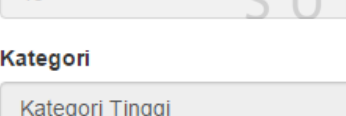

 $45$ 

Gambar 4.58 Hasil Penilaian Psikotes dan *Range* Kategori Tinggi

#### **4.3.2 Uji Coba Penilaian Kinerja Berdasarkan** *Range* **Kategori**

Berikut ini akan dilakukan pengujian terhadap penilaian kinerja berdasarkan *range* kategori dari 8 kriteria yang di-*input*kan melalui *website.* Tujuannya adalah memastikan hasil penilaian kinerja tepat dan akurat. Terdapat 3 *range* kategori, yaitu kategori rendah X ≤ 19, kategori sedang 19 ≤ X ≤ 29 dan kategori tinggi X ≥

29.

# **A. Kategori Rendah**

# **1. Hasil Perhitungan Manual**

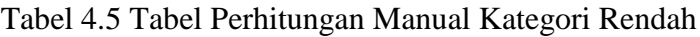

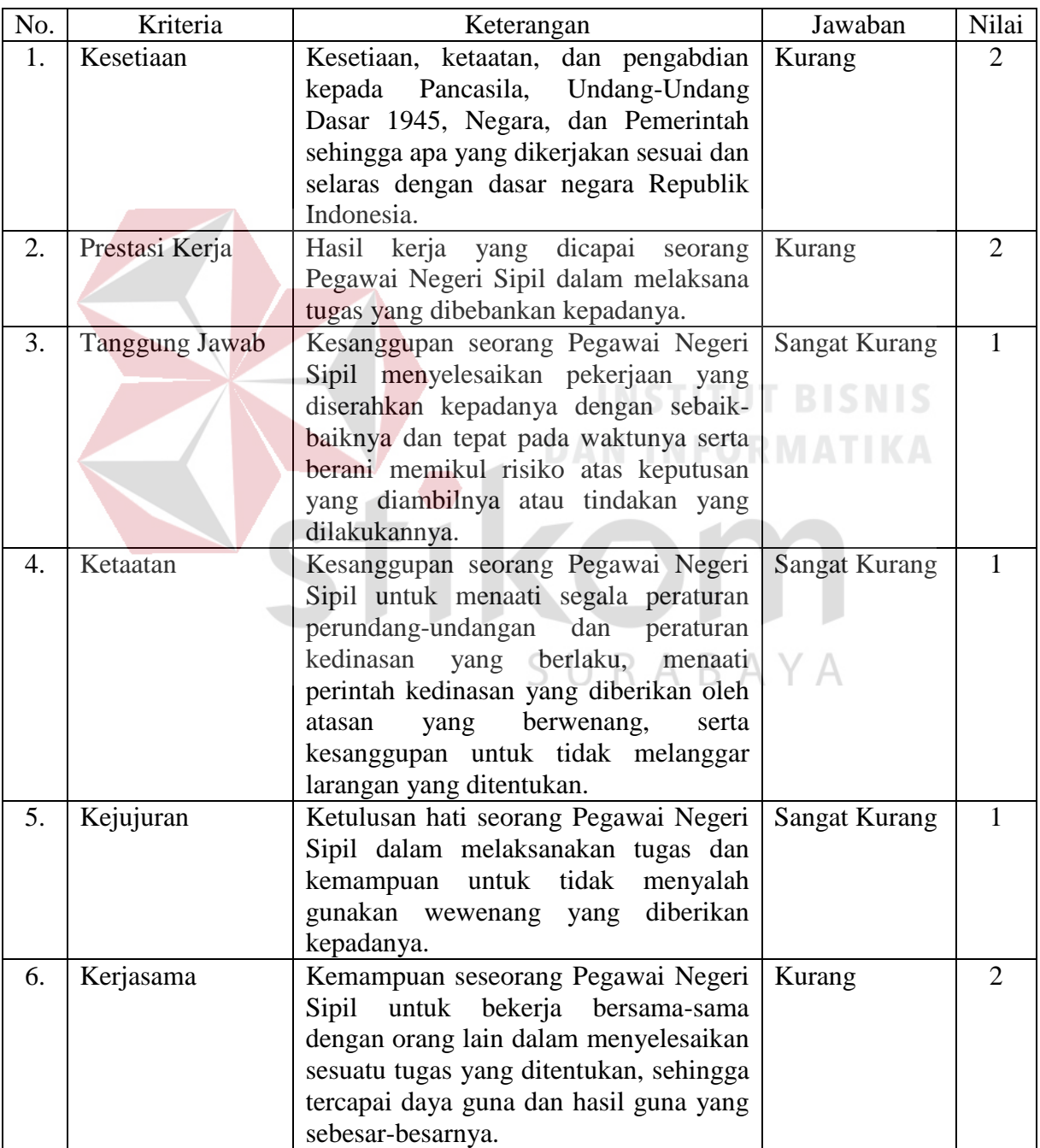

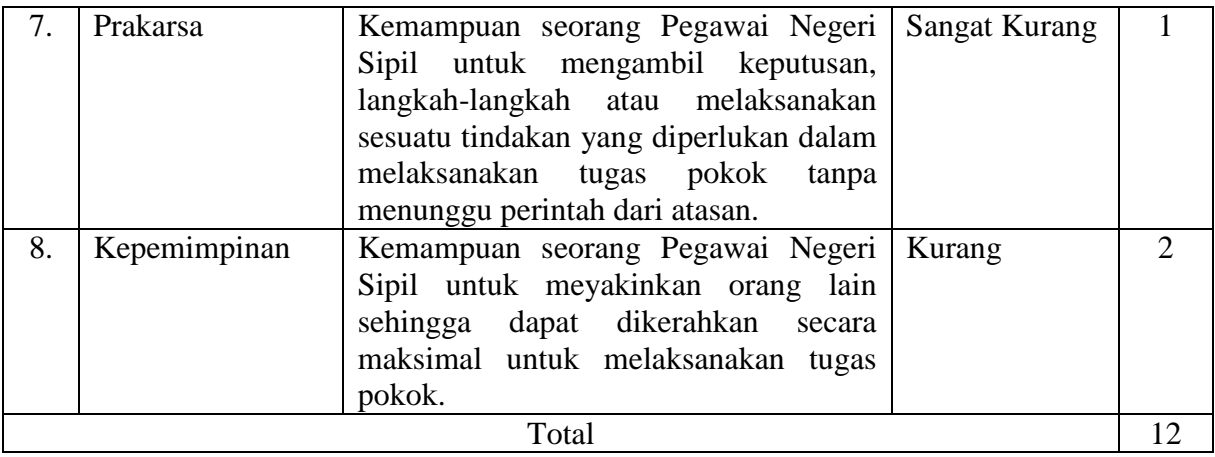

Dari tabel 4.5 didapatkan hasil *score* atau nilai total secara keseluruhan adalah 12, dari masing-masing kriteria yang setiap kriterianya memiliki nilai 1 sampai dengan 5. Dari perhitungan penilaian manual diatas tidak terdapat skala kategorinya, sehingga setiap instansi harus memperurutkan hasil total penilaian kinerja dari yang tertinggi ke terendah.

Hasil perhitungan dari aplikasi ini berbeda dengan hasil perhitungan secara manual. Dalam hasil aplikasi selain didapatkan hasil total penilaian kinerja, juga dapat diketahui kategori dari total hasil penilaian kinerja.

# **2. Inputan Penilaian Kinerja melalui** *Web*  $\rightarrow$   $\rightarrow$   $\rightarrow$   $\rightarrow$   $\rightarrow$

Gambar 4.59 merupakan tampilan penilaian kinerja yang dilakukan melalui *website* penilaian kinerja. Penilaian tersebut dilakukan dengan memilih item penilaian sesuai dengan kriteria yang diberikan.

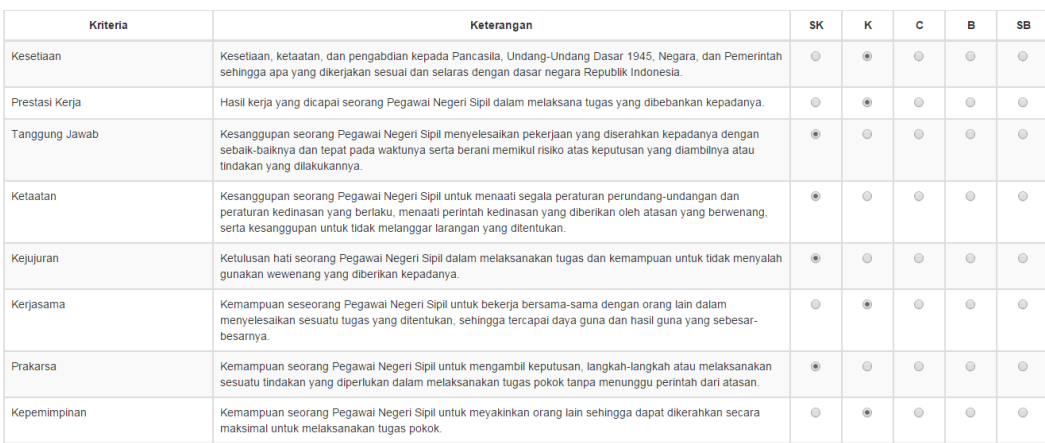

Gambar 4.59 Inputan Penilaian Kinerja Kategori Rendah melalui *Web*

#### **3. Hasil Penilaian Kinerja dan** *Range* **Kategori**

Gambar 4.60 merupakan tampilan dari hasil penilaian psikotes yang dilakukan melalui *website* penilaian kinerja. Hasil tersebut menampilkan nilai total dari setiap kriteria dan kategori dari nilai total tersebut.

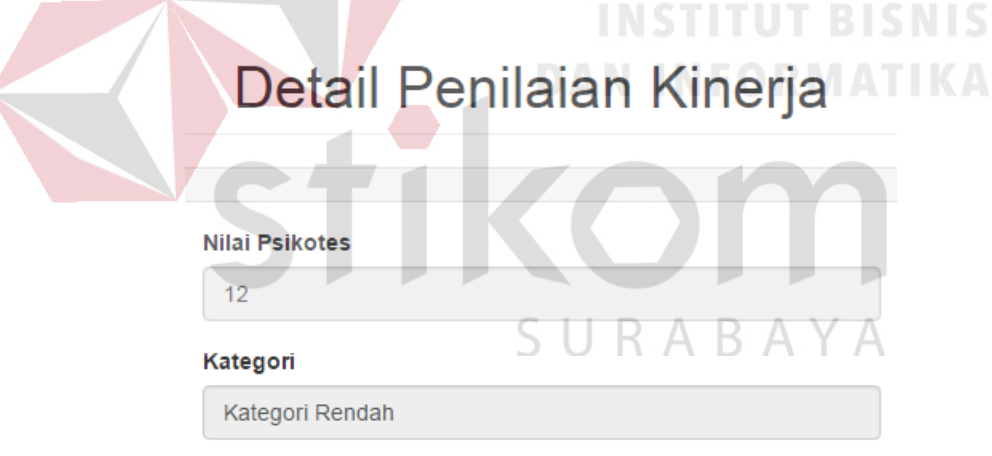

Gambar 4.60 Hasil Penilaian Kinerja dan *Range* Kategori Rendah

#### **B. Kategori Sedang**

#### **1. Hasil Perhitungan Manual**

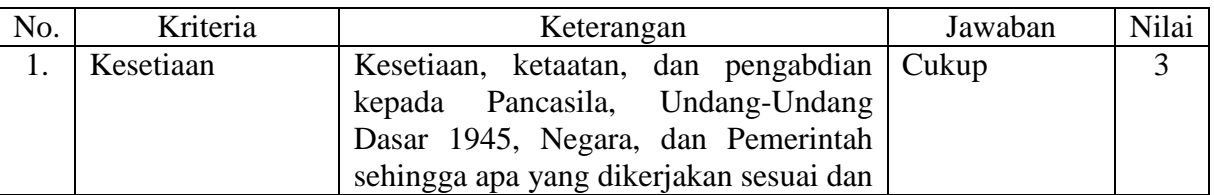

Tabel 4.6 Tabel Perhitungan Manual Kategori Sedang

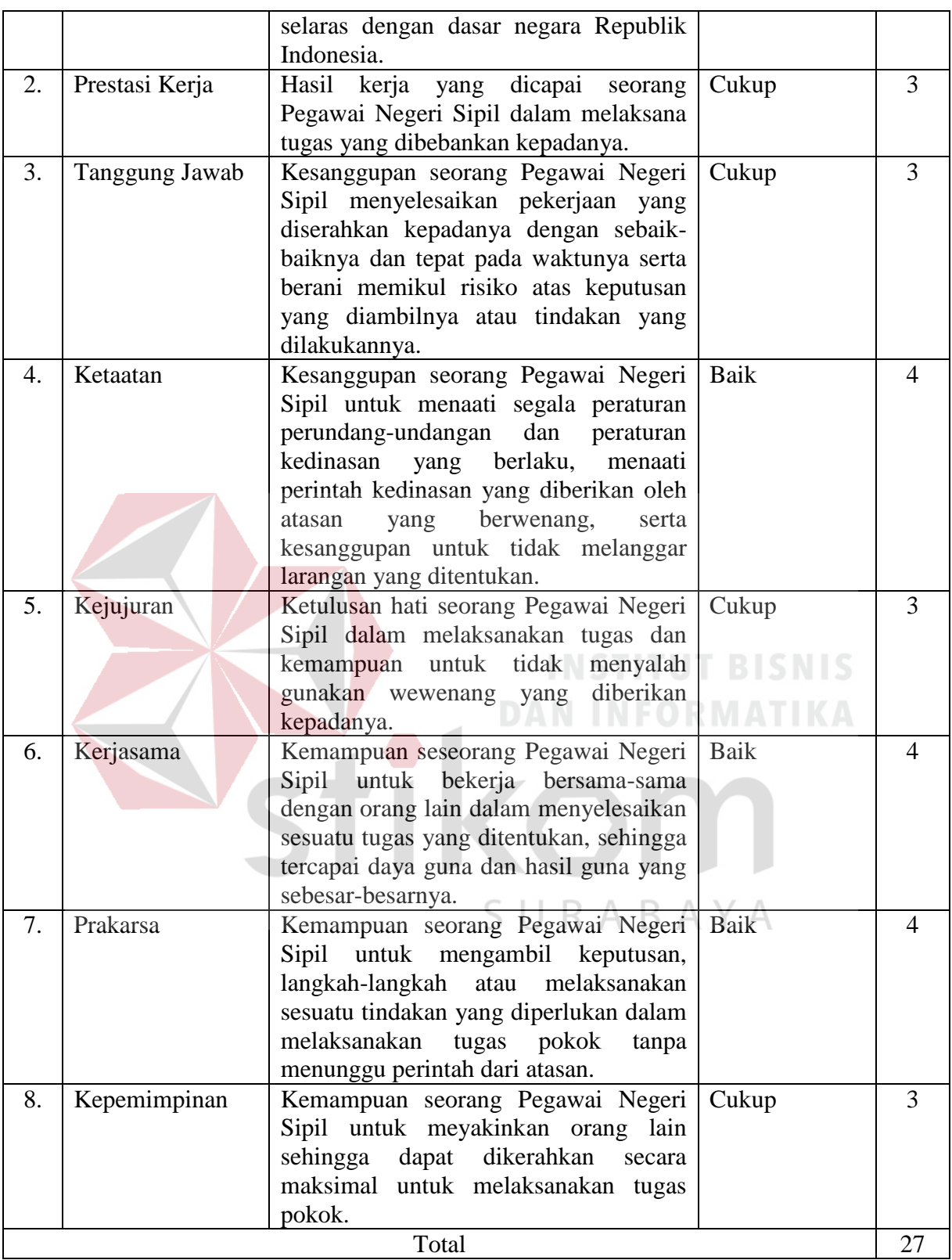

Dari tabel 4.6 didapatkan hasil *score* atau nilai total secara keseluruhan adalah 27, dari masing-masing kriteria yang setiap kriterianya memiliki nilai 1

sampai dengan 5. Dari perhitungan penilaian manual diatas tidak terdapat skala kategorinya, sehingga setiap instansi harus memperurutkan hasil total penilaian kinerja dari yang tertinggi ke terendah.

Hasil perhitungan dari aplikasi ini berbeda dengan hasil perhitungan secara manual. Dalam hasil aplikasi selain didapatkan hasil total penilaian kinerja, juga dapat diketahui kategori dari total hasil penilaian kinerja.

#### **2. Inputan Penilaian Kinerja melalui** *Web*

Gambar 4.61 merupakan tampilan penilaian kinerja yang dilakukan melalui *website* penilaian kinerja. Penilaian tersebut dilakukan dengan memilih item penilaian sesuai dengan kriteria yang diberikan.

|                | <b>Kriteria</b><br>Keterangan<br>sehingga apa yang dikerlakan sesuai dan selaras dengan dasar negara Republik Indonesia.<br>Hasil kerja yang dicapai seorang Pegawai Negeri Sipil dalam melaksana tugas yang dibebankan kepadanya.<br>Kesanggupan seorang Pegawai Negeri Sipil menyelesaikan pekerjaan yang diserahkan kepadanya dengan<br>sebaik-baiknya dan tepat pada waktunya serta berani memikul risiko atas keputusan yang diambilnya atau<br>tindakan yang dilakukannya.<br>Kesanggupan seorang Pegawai Negeri Sipil untuk menaati segala peraturan perundang-undangan dan<br>peraturan kedinasan yang berlaku, menaati perintah kedinasan yang diberikan oleh atasan yang berwenang, |           |         |                |                          |           |
|----------------|----------------------------------------------------------------------------------------------------|-----------|---------|----------------|--------------------------|-----------|
|                |                                                                                                    | <b>SK</b> | к       | c              | в                        | <b>SB</b> |
| Kesetiaan      | Kesetiaan, ketaatan, dan pengabdian kepada Pancasila, Undang-Undang Dasar 1945, Negara, dan Pemerintah                                                                                                    | $\odot$   | $\odot$ | $\circledcirc$ | $\bigcirc$               |           |
| Prestasi Kerja |                                                                                                    |           | $\odot$ | $\overline{a}$ | $\overline{\phantom{a}}$ |           |
| Tanggung Jawab |                                                                                                    |           |         |                |                          |           |
| Ketaatan       | serta kesanggupan untuk tidak melanggar larangan yang ditentukan.                                                                                                    | $\odot$   | $\odot$ | $\odot$        |                          |           |
| Kejujuran      | Ketulusan hati seorang Pegawai Negeri Sipil dalam melaksanakan tugas dan kemampuan untuk tidak menyalah<br>gunakan wewenang yang diberikan kepadanya.                                                                                                    |           |         | $\circledcirc$ | ⋒                        |           |
| Kerjasama      | Kemampuan seseorang Pegawai Negeri Sipil untuk bekerja bersama-sama dengan orang lain dalam<br>menyelesaikan sesuatu tugas yang ditentukan, sehingga tercapai daya guna dan hasil guna yang sebesar-<br>besarnya.                                                                                                    | $\odot$   |         | $\odot$        |                          |           |
| Prakarsa       | Kemampuan seorang Pegawai Negeri Sipil untuk mengambil keputusan, langkah-langkah atau melaksanakan<br>sesuatu tindakan yang diperlukan dalam melaksanakan tugas pokok tanpa menunggu perintah dari atasan.                                                                                                    | $\odot$   | $\odot$ | $\bigcirc$     |                          |           |
| Kepemimpinan   | Kemampuan seorang Pegawai Negeri Sipil untuk meyakinkan orang lain sehingga dapat dikerahkan secara<br>maksimal untuk melaksanakan tugas pokok.                                                                                                    | $\circ$   |         | $\circledcirc$ | ⊕                        |           |

Gambar 4.61 Inputan Penilaian Kinerja Kategori Sedang melalui *Web*

#### **3. Hasil Penilaian Kinerja dan** *Range* **Kategori**

Gambar 4.62 merupakan tampilan dari hasil penilaian psikotes yang dilakukan melalui *website* penilaian kinerja. Hasil tersebut menampilkan nilai total dari setiap kriteria dan kategori dari nilai total tersebut.

# Detail Penilaian Kinerja

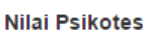

27

Kategori

Kategori Sedang

Gambar 4.62 Hasil Penilaian Kinerja dan *Range* Kategori Sedang

# **C. Kategori Tinggi**

### **1. Hasil Perhitungan Manual**

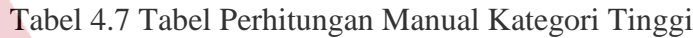

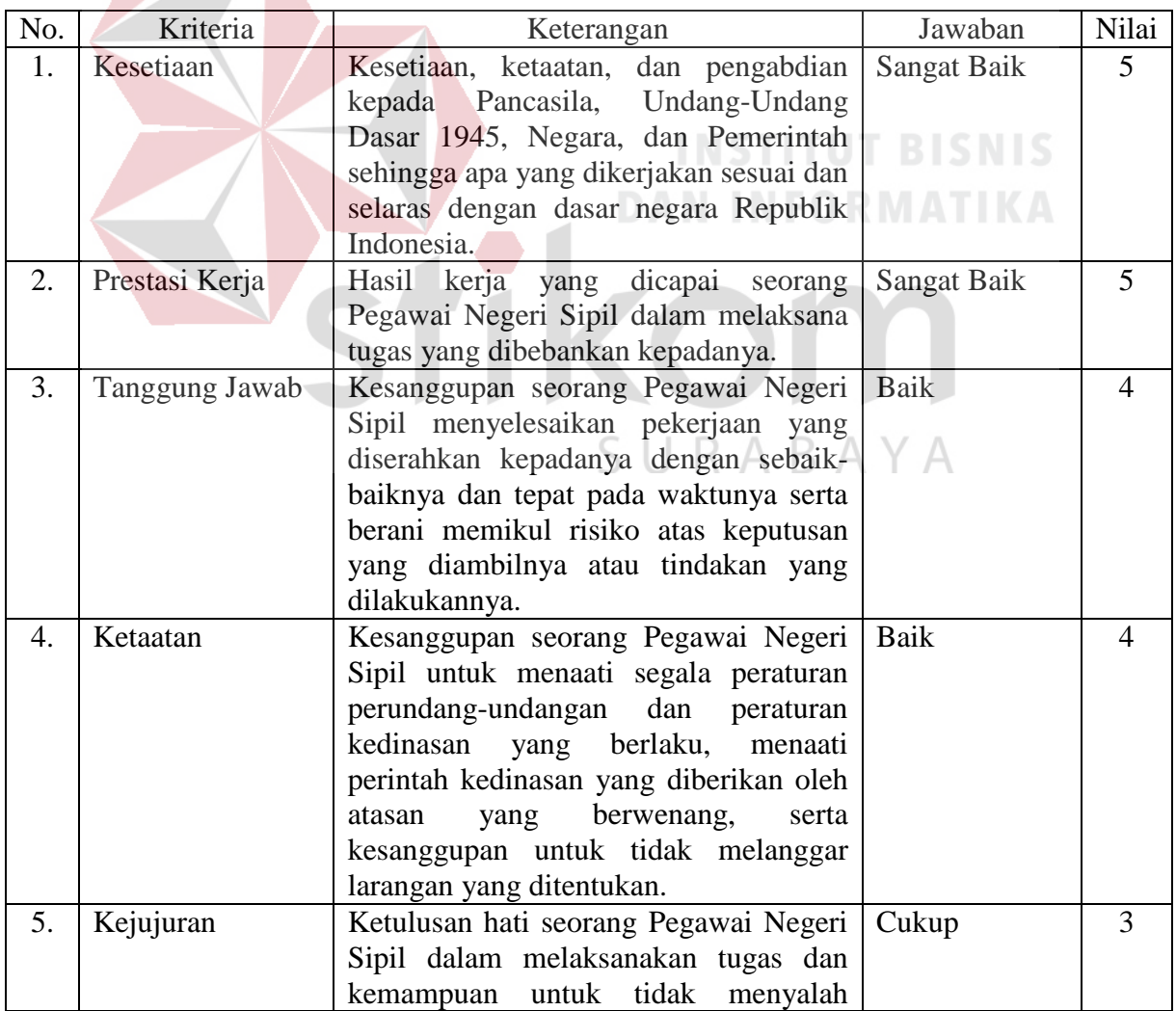

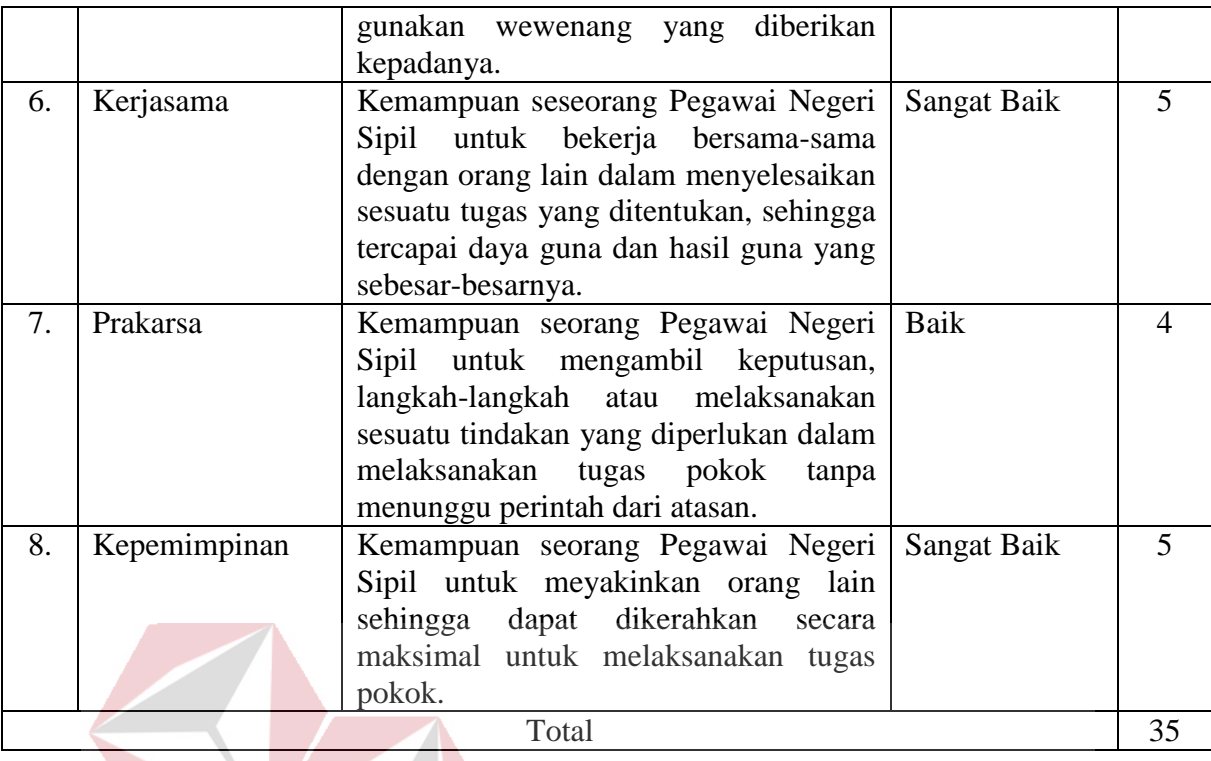

Dari tabel 4.6 didapatkan hasil *score* atau nilai total secara keseluruhan adalah 35, dari masing-masing kriteria yang setiap kriterianya memiliki nilai 1 sampai dengan 5. Dari perhitungan penilaian manual diatas tidak terdapat skala kategorinya, sehingga setiap instansi harus memperurutkan hasil total penilaian kinerja dari yang tertinggi ke terendah.

Hasil perhitungan dari aplikasi ini berbeda dengan hasil perhitungan secara manual. Dalam hasil aplikasi selain didapatkan hasil total penilaian kinerja, juga dapat diketahui kategori dari total hasil penilaian kinerja.

#### **2. Inputan Penilaian Kinerja melalui** *Web*

Gambar 4.63 merupakan tampilan penilaian kinerja yang dilakukan melalui *website* penilaian kinerja. Penilaian tersebut dilakukan dengan memilih item penilaian sesuai dengan kriteria yang diberikan.

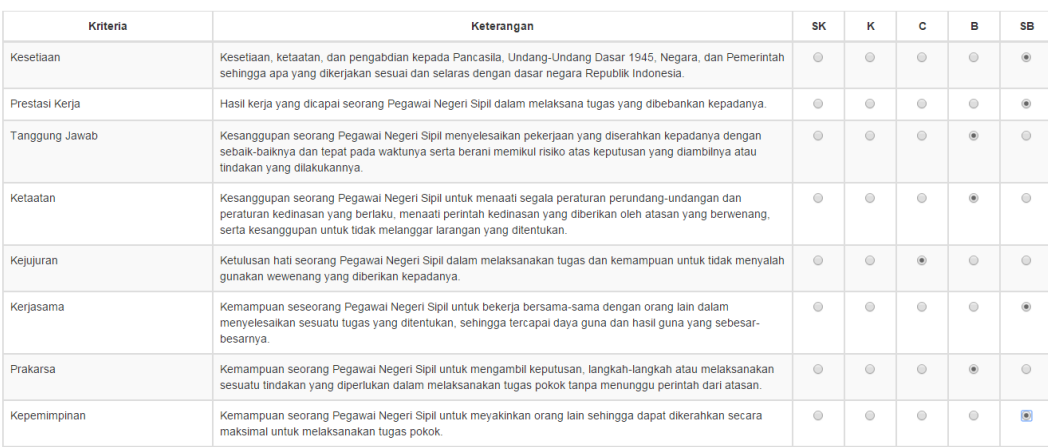

Gambar 4.63 Inputan Penilaian Kinerja Kategori Sedang melalui *Web*

#### **3. Hasil Penilaian Kinerja dan** *Range* **Kategori**

Gambar 4.64 merupakan tampilan dari hasil penilaian psikotes yang dilakukan melalui *website* penilaian kinerja. Hasil tersebut menampilkan nilai total dari setiap kriteria dan kategori dari nilai total tersebut.

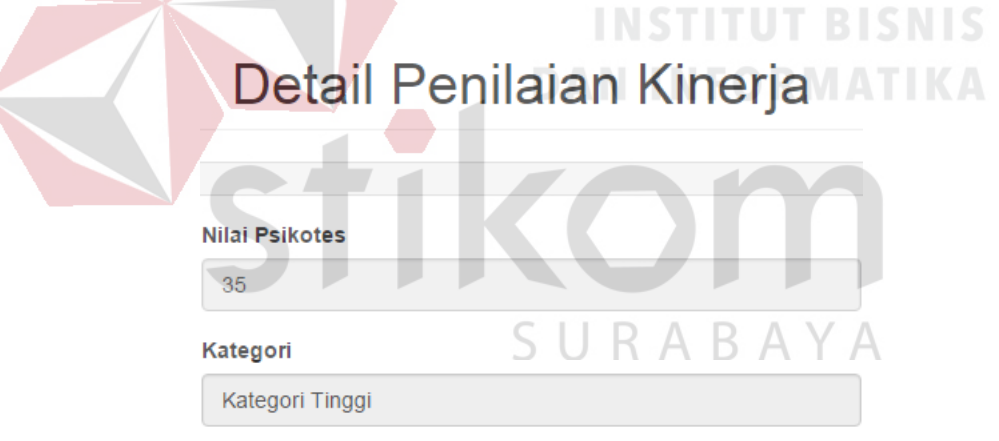

Gambar 4.64 Hasil Penilaian Kinerja dan *Range* Kategori Sedang

#### **4.3.3 Kesimpulan**

Dari hasil uji coba penilaian kinerja mulai dari kategori rendah, kategori sedang dan kategori tinggi, tampak hasil yang sudah sesuai dengan kebutuhan dan berjalan dengan baik. Data yang di*input*kan berhasil masuk dan dinilai oleh sistem dengan benar dan sistem berhasil menyimpan hasil nilai tersebut menjadi rekomendasi dan laporan.

#### **4.4 Uji Coba Pengguna**

Berikut adalah pengujian yang dilakukan dengan menyebarkan angket pada masing-masing *role*. Penilaian pada angket tersebut menggunakan skala *likert* dengan lima pilihan skala. Format skala likert sebagai berikut:

- 1. Buruk
- 2. Kurang
- 3. Cukup Baik
- 4. Baik
- 5. Baik Sekali

*Role* yang dijadikan acuan dalam angket meliputi Forbang BKD Jatim dan pimpinan instansi terkait. Penjelasan mengenai masing-masing role sebagai berikut:

a. *Role* forbang BKD Jatim (admin)

Pada *role* forbang BKD Jatim, ada 5 responden yang mengisi angket. Responden ini memiliki tugas sebagai admin program yang mengisikan data pegawai JFT dan data penilaian untuk kelancaran proses penilaian pegawai. Dalam angket ini memiliki 6 pertanyaan. Hasil angket pada pertanyaan pertama memiliki nilai rata-rata 3,6 yang memiliki arti cukup baik atau bagian forbang BKD Jatim merasa bahwa tampilan aplikasi sesuai dengan kebutuhan. Untuk pertanyaan kedua memiliki nilai rata-rata 3,8 yang memiliki arti cukup baik atau bagian forbang BKD Jatim merasa bahwa aplikasi berfungsi sesuai dengan kebutuhan dalam penilaian. Untuk pertanyaan ketiga memiliki nilai rata-rata 4,2 yang memiliki arti baik atau forbang BKD Jatim merasa bahwa data yang di-*input*kan pada aplikasi dapat mempermudah pekerjaan BKD Jatim. Untuk pertanyaan keempat

memiliki nilai rata-rata 3,6 yang memiliki arti cukup baik atau forbang BKD Jatim merasa bahwa rekomendasi yang ditampilkan dapat mempermudah BKD Jatim dalam proses pendataan pegawai JFT. Untuk pertanyaan kelima memiliki nilai rata-rata 4,2 yang memiliki arti baik atau forbang BKD Jatim merasa bahwa tampilan beranda mudah dipahami. Untuk pertanyaan keenam memiliki nilai rata-rata 4 yang memiliki arti baik atau forbang BKD Jatim merasa bahwa aplikasi dapat dikembangkan. Dari keenam pertanyaan tersebut dapat disimpulkan nilai rata-rata untuk angket *role* forbang BKD Jatim ini sebesar 3,9 yang memiliki arti cukup baik atau admin merasa aplikasi cukup baik untuk memudahkan dalam pengambilan keputusan terkait dengan kenaikan pangkat pegawai JFT dan pendataan pegawai JFT yang direkomendasikan.

b. *Role* pimpinan instansi terkait (*user*)

Pada *role* pimpinan instansi terkait, ada 5 responden yang mengisi angket. Responden ini memiliki tugas sebagai pempinan instansi terkait yang melakukan penilaian kinerja pegawai. Dalam angket ini memiliki 8 pertanyaan. Hasil angket pada pertanyaan pertama memiliki nilai rata-rata 3,8 yang memiliki arti cukup baik atau pimpinan merasa bahwa aplikasi cukup sesuai dengan kebutuhan. Untuk pertanyaan kedua memiliki nilai rata-rata 4 yang memiliki arti baik atau pimpinan merasa bahwa aplikasi berfungsi sesuai dengan kebutuhan (penilaian kinerja). Untuk pertanyaan ketiga memiliki nilai rata-rata 3,6 yang memiliki arti cukup baik atau pimpinan merasa bahwa aplikasi penilaian kinerja mudah digunakan bagi orang awam. Untuk pertanyaan keempat memiliki nilai rata-rata 3,6 yang

memiliki arti cukup baik atau pimpinan merasa bahwa aplikasi dapat mempermudah dalam proses rekomendasi. Untuk pertanyaan kelima memiliki nilai rata-rata 3,8 yang memiliki arti cukup baik atau pimpinan merasa bahwa tampilan hasil setelah proses penilaian mudah dipahami. Untuk pertanyaan keenam memiliki nilai rata-rata 3,4 yang memiliki arti cukup baik atau pimpinan merasa bahwa *history* penilaian dan rekomendasi mudah dipahami. Untuk pertanyaan ketujuh memiliki nilai rata-rata 3,8 yang memiliki arti cukup baik atau pimpinan merasa bahwa laporan yang dihasilkan sudah memenuhi kebutuhan instansi dalam proses penilaian. Untuk pertanyaan kedelapan memiliki nilai rata-rata 4,2 yang memiliki arti baik atau pimpinan merasa bahwa aplikasi ini dapat dikembangkan untuk pegawai Jabatan Fungsional Umum atau JFU. Dari kedelapan pertanyaan tersebut dapat disimpulkan nilai rata-rata untuk angket *role* pimpinan instansi terkait ini sebesar 3,8 yang memiliki arti cukup baik atau pimpinan merasa aplikasi cukup baik untuk membantu memudahkan dalam pengambilan keputusan terkait dengan kenaikan pangkat pegawainya.

#### **4.5 Evaluasi**

Berdasarkan hasil uji coba sistem atau uji coba form, uji coba metode *scoring system* dan uji coba pengguna yang dilakukan, Rancang Bangun Aplikasi Penilaian Kinerja Pegawai Berbasis Web Menggunakan Metode Scoring System Pada Badan Kepegawaian Daerah Provinsi Jawa Timur ini dapat menghasilkan penghitungan dan perekomendasian dari hasil penilaian psikotes dan kinerja serta pelaporan baik laporan hasil penilaian psikotes dan kinerja maupun laporan total hasil penilaian.

#### **4.5.1 Evaluasi Uji Sistem (Uji Form)**

Dari 54 pengujian form yang dilakukan dengan menggunakan *black box*, semua sukses dalam menjalankan pengujian yang sudah direncanakan sebelumnya sehingga hasil dari *black box testing* mencapai 100%. Selain itu aplikasi ini dapat digunakan langsung pada saat periode penilaian dibuka serta laporan pegawai yang direkomendasikan dari setiap instansi dapat langsung muncul pada halaman web di bagian Forbang BKD Jatim. Sehingga bisa dikatakan bahwa waktu yang dibutuhkan aplikasi untuk melakukan penilaian sampai pada pelaporan hanya butuh waktu 1-2 hari tergantung banyaknya pegawai JFT yang dinilai pada instansi tersebut. Hal ini dapat mengatasi permasalahan pendistribusian form penilaian yang memakan waktu 2-3 minggu dan proses penilaian yang memakan waktu seminggu serta pengiriman rekap hasil nilai yang membutuhkan waktu 2-3 minggu.

Dapat disimpulkan bahwa setiap form pada aplikasi ini sudah mampu menangani permasalahan baik penghitungan penilaian psikotes dan kinerja, perekomendasian dan pembuatan laporan serta permasalahan dari pendistribusian form penilaian yang membutuhkan waktu lama dapat teratasi dengan aplikasi ini.

 $\mathsf{K}$  /

#### **4.5.2 Evaluasi Uji Metode** *Scoring System*

Dari pengujian yang dilakukan menggunakan penghitungan manual atau yang dilakukan oleh BKD Jatim saat ini dengan penghitungan menggunakan aplikasi, dapat dilihat bahwa hasil penilaian sesuai antara penghitungan manual dengan menggunakan aplikasi.

Dapat disimpulkan bahwa metode yang digunakan baik pada proses manual dengan aplikasi sama. Bedanya pihak BKD menamakan metode tersebut dengan nama pembobotan nilai. Sedangkan dari literatur, penilaian dengan cara pembobotan dinamakan *scoring system* yaitu memberikan nilai dan *range* pada setiap total nilai.

#### **4.5.3 Evaluasi Uji Pengguna**

Terdapat dua pengguna yang akan menggunakan aplikasi penilaian kinerja ini, yaitu bagian Forbang BKD Jatim dan Kepala Instansi terkait. Dari hasil kuesioner atau uji pengguna yang dilakukan, kuesioner untuk halaman Forbang BKD Jatim memiliki rata-rata sebesar 3,9 dari keenam pertanyaan yang diajukan sehingga memiliki arti cukup baik atau admin merasa aplikasi cukup baik untuk memudahkan dalam pengambilan keputusan terkait dengan kenaikan pangkat pegawai JFT dan pendataan pegawai JFT yang direkomendasikan.

Sedangkan kuesioner untuk halaman Kepala Instansi memiliki rata-rata sebesar 3,8 dari kedelapan pertanyaan yang diajukan sehingga memiliki arti cukup baik atau pimpinan merasa aplikasi cukup baik untuk membantu memudahkan dalam pengambilan keputusan terkait dengan kenaikan pangkat pegawainya.

SURABAYA